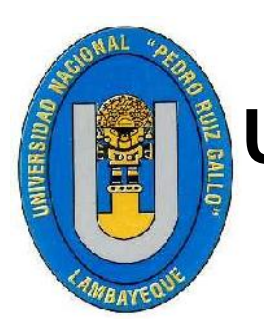

# **UNIVERSIDAD NACIONAL "PEDRO RUIZ GALLO"**

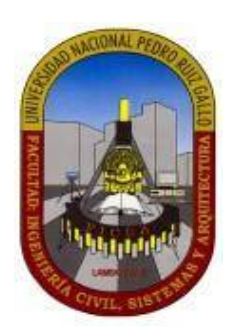

## **FACULTAD DE INGENIERÍA CIVIL, DE SISTEMAS Y DE ARQUITECTURA**

## **ESCUELA PROFESIONAL DE INGENIERÍA DE SISTEMAS**

**Tesis**

**Evaluación del Rendimiento de un Sistema de Detección de Intrusos para Redes Inalámbricas** 

**TITULO 802.11 Contra Ataques Informáticos.**

**Tesis para optar por el Título Profesional de Ingeniero de Sistemas**

**Autores:**

**Bach. Medina Rojas Jhonatan Deyvi Bach. Rivas Montalvo Yonathan Yajanovic**

> **LAMBAYEQUE - PERÚ NOVIEMBRE - 2019**

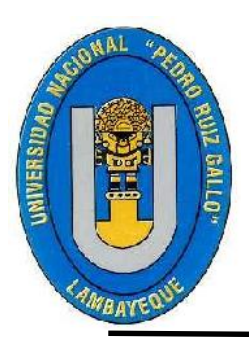

**UNIVERSIDAD NACIONAL PEDRO RUIZ GALLO**

Facultad De Ingeniería Civil, De Sistemas Y De Arquitectura Escuela Profesional de Ingeniería de Sistemas

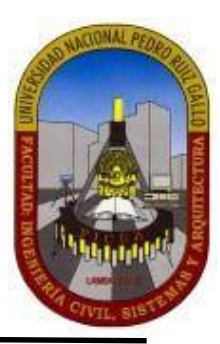

## **TESIS PARA OPTAR EL TITULO PROFESIONAL DE INGENIERO DE SISTEMAS**

## **TITULO**

Evaluación del Rendimiento de un Sistema de Detección de Intrusos para Redes Inalámbricas 802.11 Contra Ataques Informáticos.

## **PRESENTADO POR**

Bach. Medina Rojas Jhonatan Deyvi Bach. Rivas Montalvo Yonathan Yajanovic

**ASESOR**

Mg. Ing. Juan Elias Villegas Cubas.

**LAMBAYEQUE – PERÚ**

**2019**

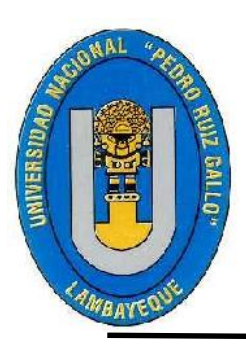

## **UNIVERSIDAD NACIONAL PEDRO RUIZ GALLO**

Facultad De Ingeniería Civil, De Sistemas Y De Arquitectura Escuela Profesional de Ingeniería de Sistemas

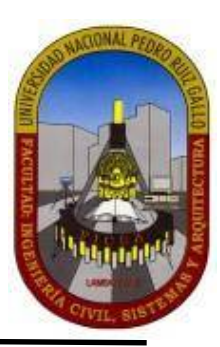

Evaluación del Rendimiento de un Sistema de Detección de Intrusos para Redes Inalámbricas 802.11 Contra Ataques Informáticos.

**Miembros del Jurado**

Mg. Ing. Robert Puican Gutiérrez Presidente del Jurado

**\_\_\_ \_ \_ \_ \_ \_ \_ \_ \_ \_ \_\_**

 Ing. César GuzmánValle Secretario

 **\_\_\_ \_ \_ \_ \_ \_ \_\_\_\_\_\_\_\_\_\_\_** 

 **\_\_\_\_\_\_\_\_\_\_\_\_\_\_\_\_\_\_\_\_\_\_\_\_\_\_\_**

Mg.Ing. Roberto Carlos Arteaga Lora Vocal

#### **RESPONSABLES**

Bach. Medina Rojas<br>Jhonatan Deyvi

Bach. Rivas Montalvo<br>Yonathan Yajanovic

#### **ASESOR**

**\_\_\_\_\_\_\_\_\_\_\_\_\_\_\_\_\_\_\_\_\_\_ \_\_\_\_\_\_\_\_\_\_\_\_\_\_\_\_\_\_\_\_\_\_\_**

Mg. Ing. Juan Elías Villegas Cubas

 **\_\_\_\_\_\_\_\_\_\_\_\_\_\_\_\_\_\_\_\_\_\_\_\_\_**

## **DEDICATORIA**

*A mis padres por ser los pilares fundamentales en mi vida, en mi educación profesional y moral, por su apoyo incondicional desmedido y la motivación que siempre me brindaron. Todo este trabajo ha sido posible gracias a ellos. Jhonatan Medina R.*

*A mis padres por hacerme creer que la educación es la mejor manera de lograr grandes cosas y apoyarme en todo momento hasta donde pudieron. A mi esposa por tenerme paciencia y estar conmigo en los malos momentos. Finalmente, a mis hijos por ser la principal razón para salir adelante y por ser el impulso que necesito. Yonathan Rivas M.*

## **AGRADECIMIENTO**

*A Dios por acompañarme siempre y guiarme a lo largo de mi carrera profesional, por haberme permitido llegar tan lejos y hacer realidad mi sueño más anhelado.*

*Al Ing. Juan Villegas Cubas por compartir sus conocimientos conmigo, por brindarme su amistad y confianza, por tener la paciencia para guiarme y resolver mis dudas durante el desarrollo de mi investigación.*

*A mis amigos Yonathan Rivas Montalvo, Ricardo Cruzado Baca, Guillermo Santisteban Guerreo que nos apoyamos mutuamente en nuestra formación profesional. Jhonatan Medina R.*

> *A Dios por brindarme la vida, la salud y la motivación para seguir creciendo cada día.*

*A mi asesor Ing. Juan Villegas por tener la paciencia para guiarnos a lo largo de éste proceso tan difícil.*

*A mi amigo de toda la vida Jhonatan Medina por comprenderme a lo largo de los años de amistad y brindarme su apoyo incondicional, en las buenas y malas. Yonathan Rivas M.*

## **RESUMEN**

Un ataque informático consiste en que un individuo, mediante un sistema informático, intenta tomar el control, desestabilizar o dañar otro sistema informático, ya sea el caso de un host, una red privada o un servidor, lo cual tendrá como consecuencia perdida de información y/o perdidas económicas en alguna organización.

Por ello la seguridad de la información es más que un problema de seguridad de datos en los computadores; debe estar enfocada a proteger la propiedad intelectual y la información relevante de las organizaciones y personas.

Las redes inalámbricas 802.11 están en constante crecimiento actualmente, tienen la ventaja de ser flexibles y adaptarse a la infraestructura de las organizaciones, pero la desventaja que conlleva es que es vulnerable a cualquier tipo de ataque informático.

Por tal motivo el presente proyecto tiene como objetivo evaluar el rendimiento de un sistema de detección de intrusos, la cual será implementada bajo el esquema de una red inalámbrica 802.11 y detectarán cualquier flujo anómalo en dicha red.

Para lograr este objetivo, los sistemas de detección de intrusos se instalarán en el sistema operativo Kali Linux porser un sistema operativo libre y especializado en seguridad informática; posteriormente se realizarán diversos ataques informáticos y se hará un seguimiento a la red inalámbrica 802.11 utilizando los IDS implementados, posteriormente evaluaremos los resultados y se podrá determinar qué sistema de detección de intrusos tiene mejor rendimiento en éste tipo de escenario.

## **ABSTRACT**

A computer attack is that an individual, through a computer system, tries to take control, destabilize or damage another computer system, whether the case of a host, a private network or a server, which will result in loss of information and / or economic losses in an organization.

Therefore, the security of information is more than a problem of data security in computers; it should be focused on protecting intellectual property and relevant information of organizations and individuals.

Wireless networks are constantly growing, have the advantage of being flexible and adapt to the infrastructure of organizations, but the disadvantage is that it is vulnerable to any type of computer attack.

For this reason the present project aims to evaluate the performance of an intrusion detection system, which will be implemented under the scheme of an 802.11 wireless network and will detect any anomalous flow in said network.

To achieve this goal, intrusion detection systems will be installed in the Kali Linux operating system as it is a free operating system specialized in computer security; Afterwards, various computer attacks will be made and the 802.11 wireless network will be tracked using the IDS implemented. Later, we will evaluate the results and determine which intrusion detection system has better performance in this type of scenario.

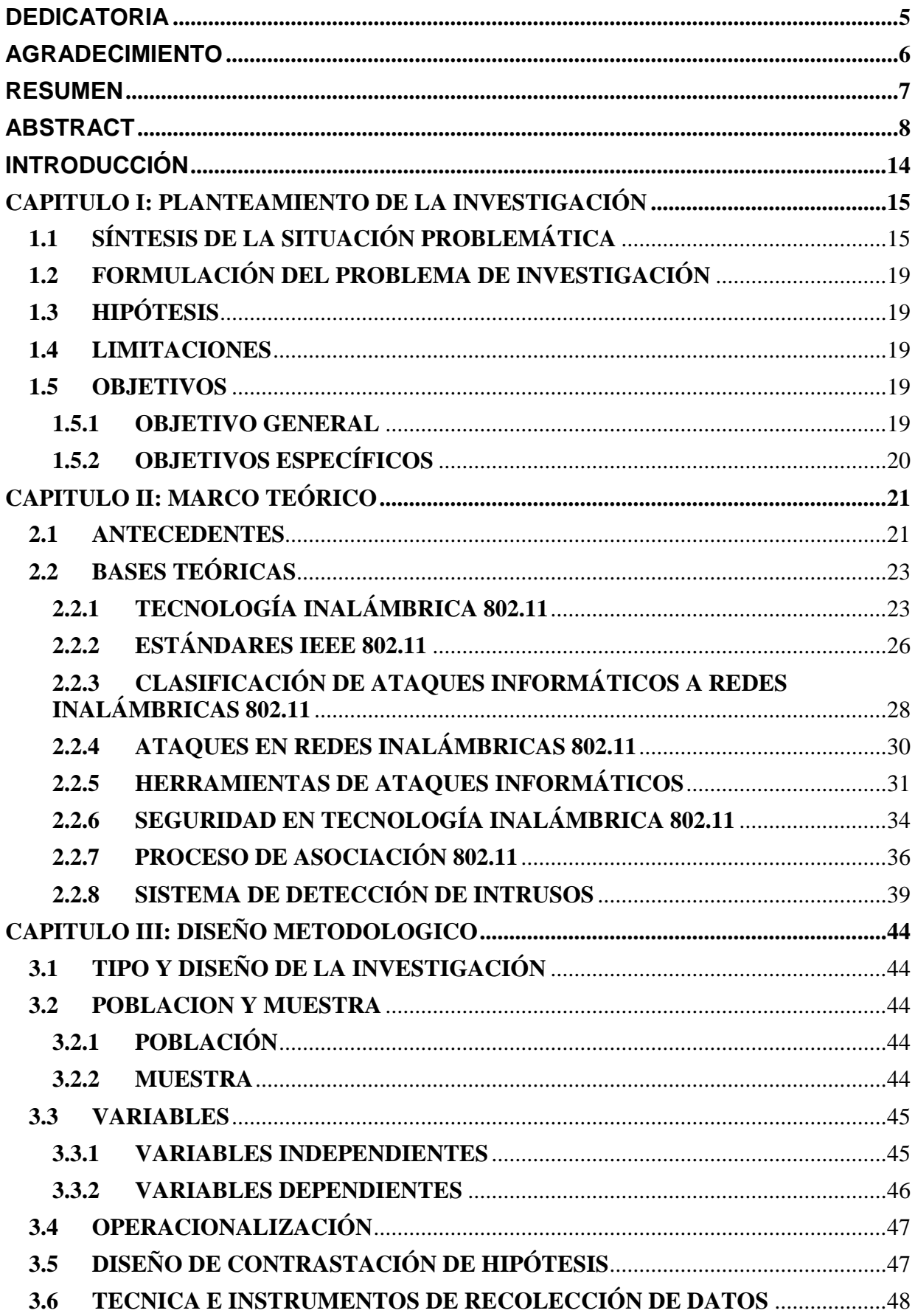

## **INDICE**

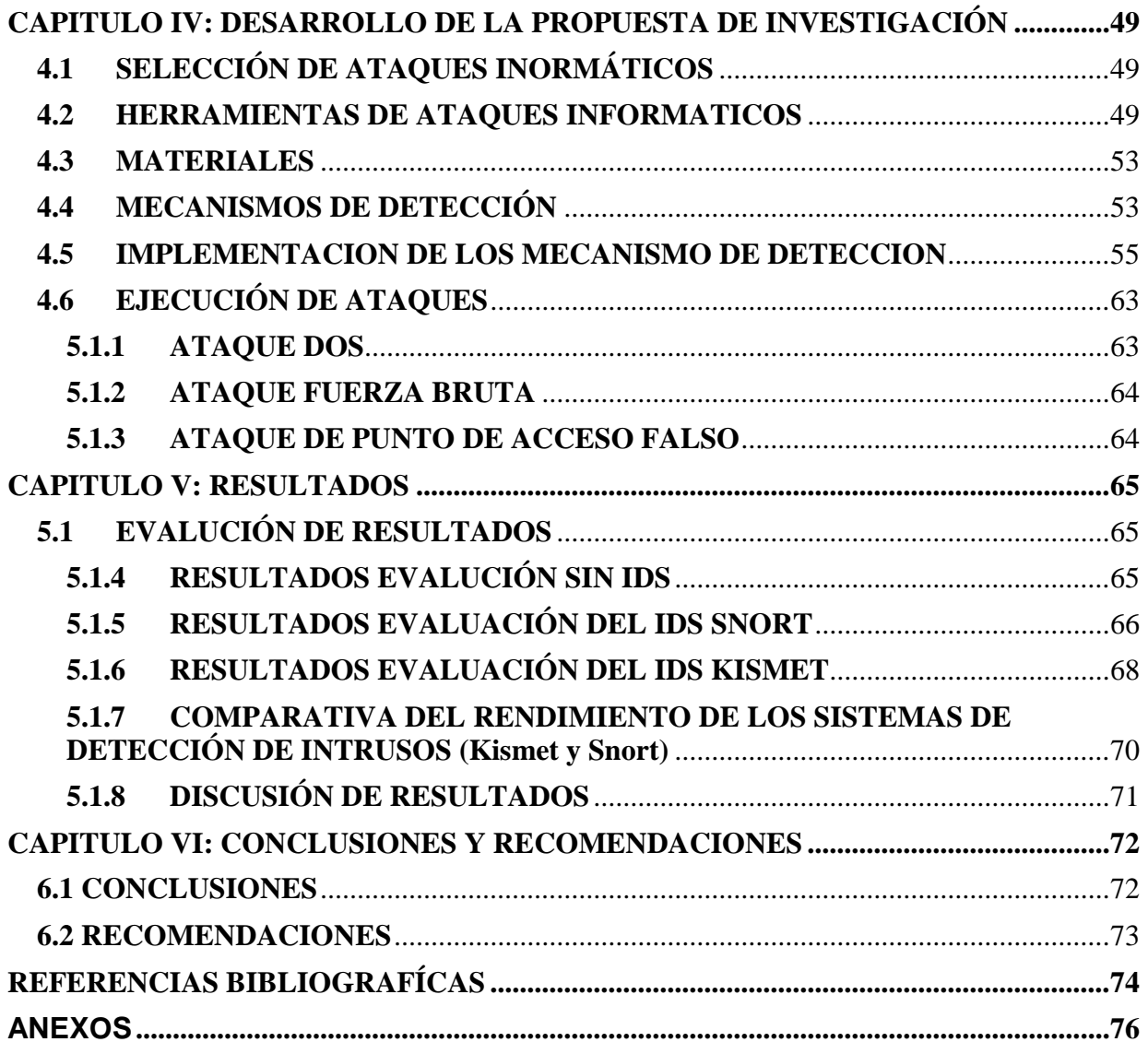

## ÍNDICE FIGURAS

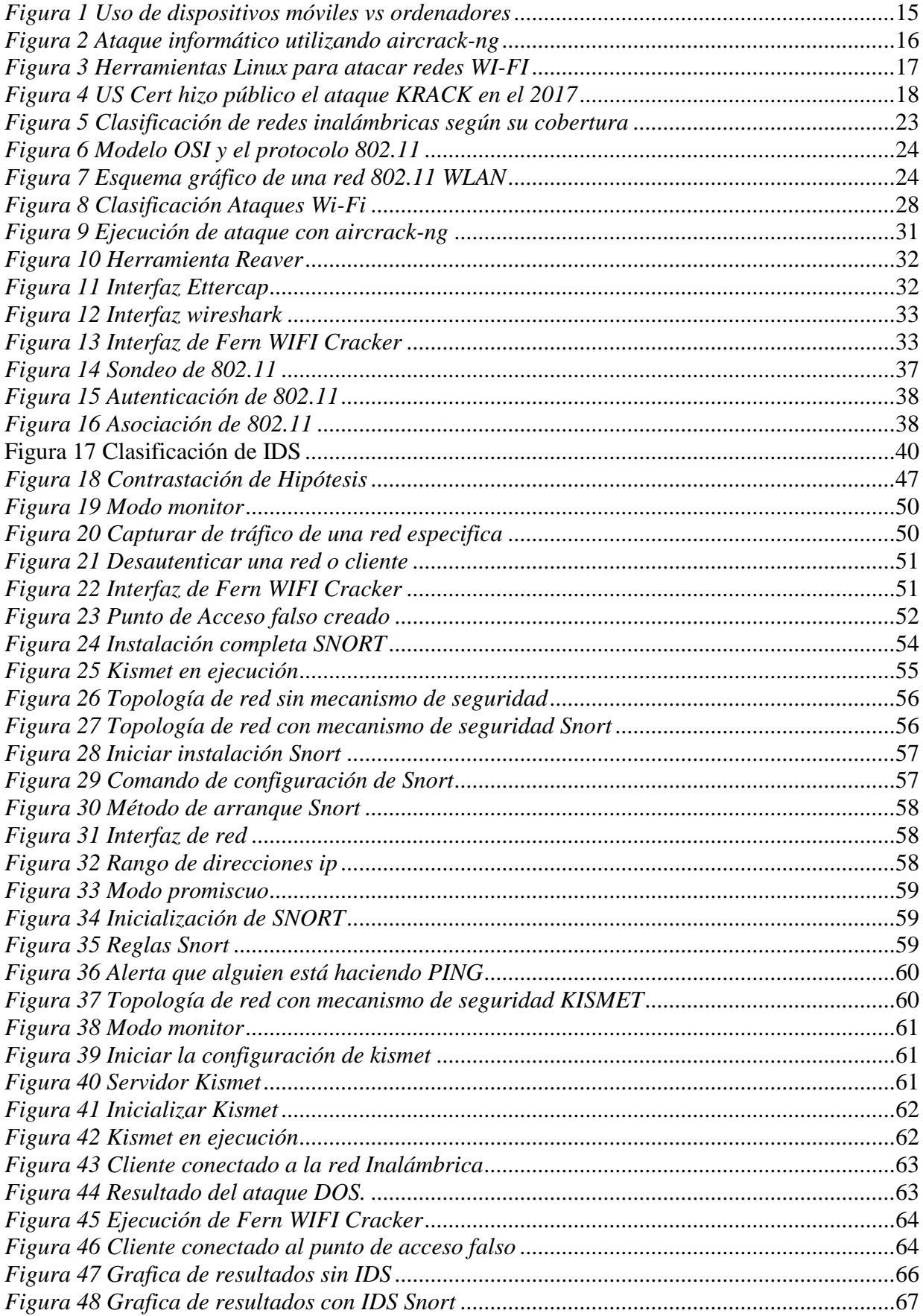

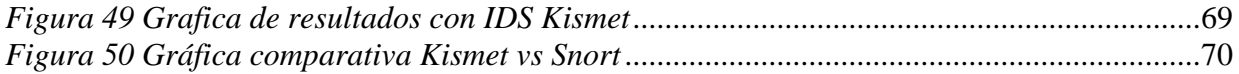

## ÍNDICE DE TABLAS

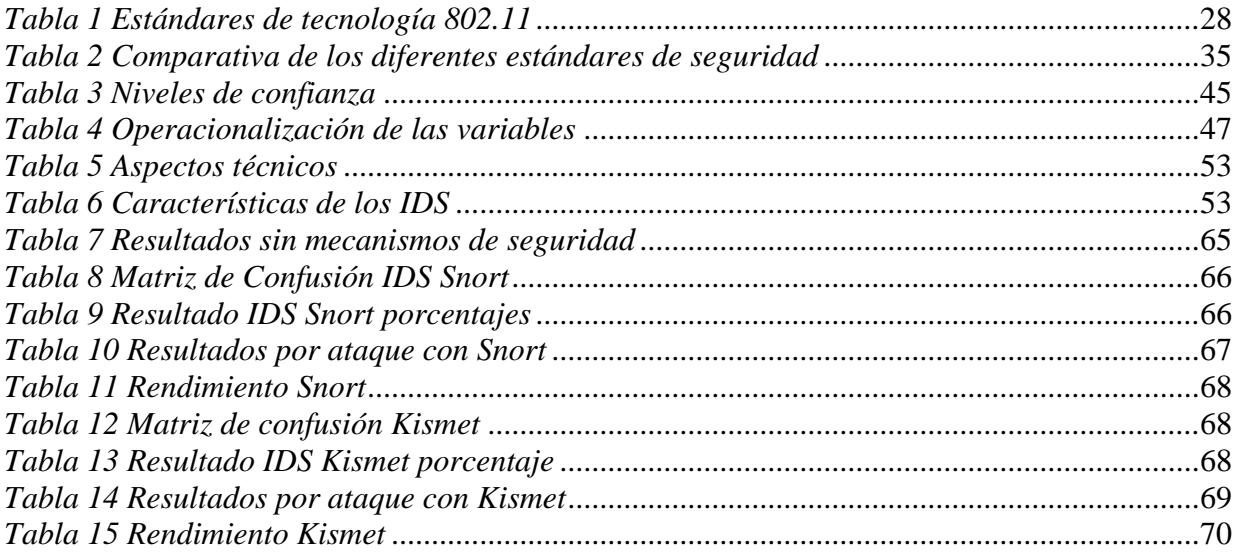

## **INTRODUCCIÓN**

Todas las organizaciones públicas o privadas, al igual que las personas, dependen de alguna manera de las tecnologías de información, redes e internet como herramientas esenciales para lograr sus objetivos de negocio o poder desarrollar actividades en su vida cotidiana; al mismo tiempo, todos tienen que enfrentarse con una amplia gama de amenazas y vulnerabilidades que puedan afectar el funcionamiento de la red.

Con el tiempo las redes han ido evolucionando, particularmente las inalámbricas, en unos años la información que se mueve en una empresa u organización viajará de manera inalámbrica por su menor costo y mayor flexibilidad al momento de ser implementadas, pero con éstos también las amenazas informáticas se incrementaran y se innovaran maneras de acceder ilícitamente a la información o dejar fuera de servicio toda una red, provocando pérdidas materiales y económicas en cualquier organización.

Ante ésta problemática surgen los sistemas de detección de intrusos con el fin de supervisar sigilosamente el tráfico en la red y detectar actividades anormales o sospechosas y de éste modo reducir el riesgo de intrusión.

## **CAPITULO I: PLANTEAMIENTO DE LA INVESTIGACIÓN**

### **1.1 SÍNTESIS DE LA SITUACIÓN PROBLEMÁTICA**

En los últimos años las tecnologías inalámbricas han pasado a formar parte de nuestro día a día, a tal punto que las podemos encontrar en casi cualquier ámbito de nuestra vida cotidiana, todo tipo dispositivos inalámbricos como lo pueden ser tablets, ordenadores inalámbricos y teléfonos móviles, a través de los cuales se pueden hacer todo tipo de transferencias de información o transacciones económicas.

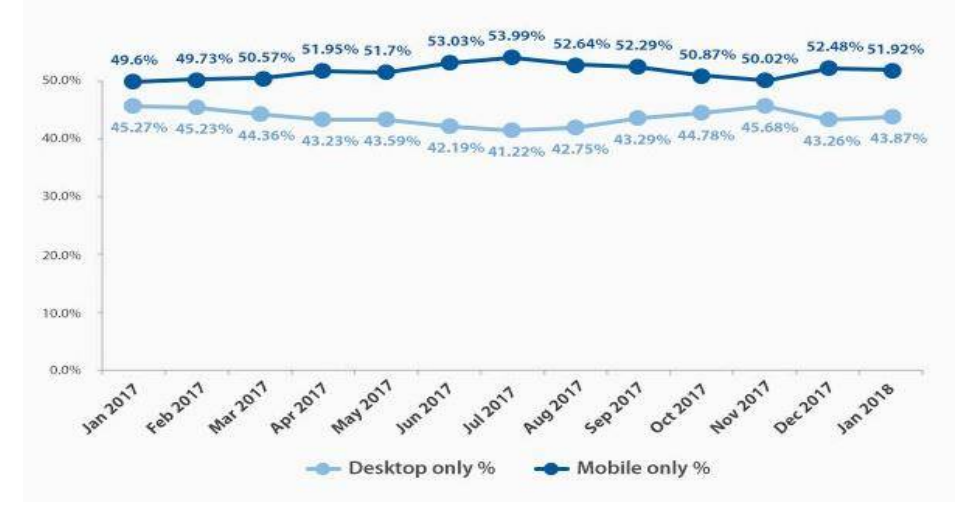

 *Figura 1 Uso de dispositivos móviles vs ordenadores Fuente: vpnMentor*

Las redes inalámbricas en general, al contrario de las redes cableadas, son consideradas inseguras debido a su naturaleza de fácil acceso, conscientes de este problema, varias publicaciones y normas sobre soluciones, métodos o mecanismos de seguridad fueron presentadas de parte de investigadores y expertos a lo largo de los años.

El protocolo WEP fue uno de éstos mecanismos de seguridad, que demostró su debilidad en 2001, cuando Scott R. Fluhrer, Itsik Mantin y Adi Shamir publicaron un estudio sobre los problemas del cifrado RC4 y cómo descifrar esas claves era posible en un tiempo reducido espiando una de éstas conexiones e inspeccionando los paquetes que iban intercambiando los clientes conectados a un punto de acceso. De hecho, si el tráfico era bajo, era posible inyectar y "estimular" paquetes

de respuesta que servían para lograr que la cantidad de IVs permitiese luego encontrar la clave de acceso Wi-Fi.

Aquel tipo de ataque se volvió uno de los clásicos de los aficionados al hacking Wi-Fi, y suites de seguridad como la archiconocida aircrack-ng permitieron crackear una conexión Wi-Fi con el protocolo WEP en apenas unos minutos.

Aircrack-ng 0.8 [00:00:00] 2 keys tested (37.20 k/s) KEY FOUND! [ 12345678 ] : CD 69 0D 11 8E AC AA C5 C5 EC BB 59 85 7D 49 3E Master Key B8 A6 13 C5 4A 72 82 38 ED C3 7E 2C 59 5E AB FD Transcient Key : 06 F8 BB F3 B1 55 AE EE 1F 66 AE 51 1F F8 12 98 CE 8A 9D A0 FC ED A6 DE 70 84 BA 90 83 7E CD 40 FF 1D 41 E1 65 17 93 0E 64 32 BF 25 50 D5 4A 5E 2B 20 90 8C EA 32 15 A6 26 62 93 27 66 66 E0 71 EAPOL HMAC : 4E 27 D9 5B 00 91 53 57 88 9C 66 C8 B1 29 D1 CB

*Figura 2 Ataque informático utilizando aircrack-ng Fuente: www.aircrack-ng.org*

El propio FBI acabó mostrando lo fácil que era romper la seguridad de esas redes en 2005, pero el verdadero detonante del caos WEP fue la brecha de seguridad en TJ Maxx, uno de los gigantes comerciales de Estados Unidos. Allí un hacker llamado Albert González capturado y condenado a 20 años de cárcel lograron robar más de 100 millones de cuentas de usuario, lo que le supuso unas pérdidas estimadas que rondaron los 1.000 millones de dólares.

En 2003 apareció en escena el protocolo Wi-Fi Protected Access (WPA). Martin Beck uno de los creadores de la suite aircrack-ng y Erik Twes de la Universidad Técnica de Darmstadt demostraron en 2008 cómo los ataques a las redes WPA eran factibles haciendo uso de lo que ya se había logrado en los célebres ataques Chopchop a las redes WEP. Su documento 'Practical attacks against WEP and WPA" se convirtió en todo un referente en este tipo de estudios, pero este documento solo fue el principio.

Pronto aparecerían variaciones como la de Mathy Banhoef y Frank Piessens, que con su 'Practical Verification of WPA-TKIP Vulnerabilities" fueron aún más allá y lograron demostrar cómo era posible inyectar paquetes y descifrarlos, algo que podía ser aprovechado para "secuestrar una sesión TCP" e inyectar código malicioso.

Aunque los fabricantes de equipos de comunicaciones (routers, puntos de acceso) establecían contraseñas relativamente fuertes por defecto para proteger las redes WiFi predefinidas en sus equipos, los usuarios acababan renombrando sus redes y cambiándoles las contraseñas por otras fáciles de recordar. Esas contraseñas débiles acababan siendo el verdadero problema de unas redes Wi-Fi que quedaban desprotegidas ante los ataques de fuerza bruta con diccionario. Las suites como aircrack-ng y las distribuciones Linux dedicadas a la auditoría de seguridad se hicieron famosas por integrar herramientas capaces de atacar redes Wi-Fi que usaran el protocolo WPA.

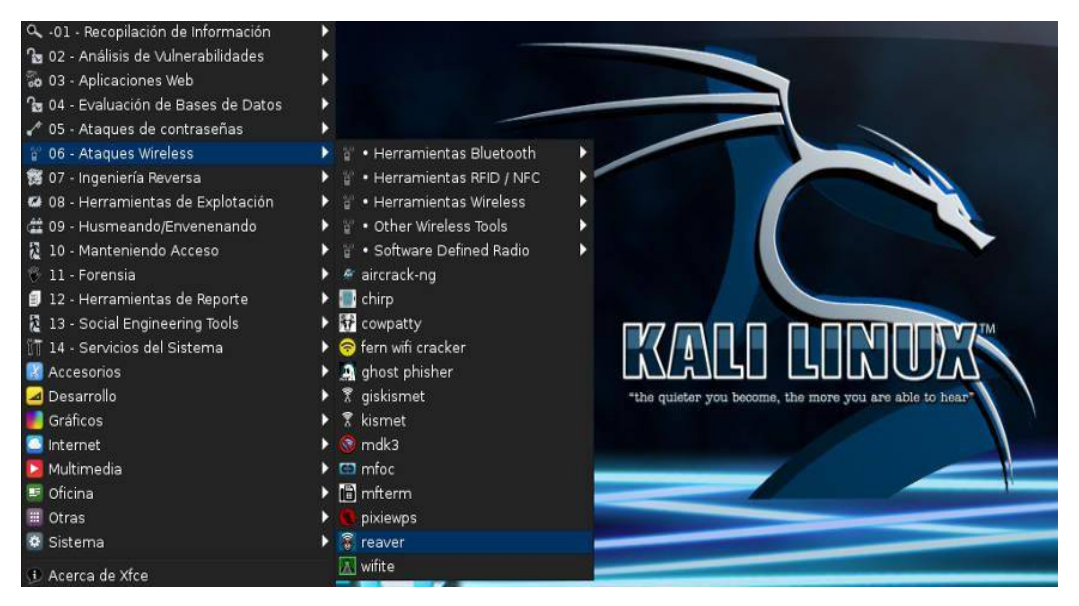

*Figura 3 Herramientas Linux para atacar redes WI-FI Fuente: Elaboración propia* 

Fue en 2004 cuando se lanzó por fin WPA2, la segunda versión de WPA que era de hecho la implementación del estándar IEEE 802.11i. El protocolo ha demostrado ser mucho más resistente a ataques que sus predecesores, pero eso no significa que sea inmune. La vulnerabilidad llamada Hole196 a ese problema se le suman al menos otros dos. El primero, una vez más, el uso de contraseñas débiles que pueden también ser descifradas mediante ataques de fuerza bruta. El segundo, el uso de métodos alternativos de ingeniería social que engañen al usuario.

El anuncio del investigador de seguridad Mathy Vanhoef vuelve no obstante a demostrar que nuestras conexiones Wi-Fi siguen sin estar protegidas aun cuando usemos el protocolo WPA2. La vulnerabilidad de WPA2 surge en 2017 con los llamados ataques KRACKs (Key Reinstallation AttaCKs) que permiten que los atacantes puedan "acceder a la información que hasta ahora se asumía que estaba cifrada de forma segura".

El ataque permite por tanto acceder a información sensible que transmitimos a través de nuestras conexiones WiFi, tal como números de tarjetas de crédito, contraseñas, mensajes de chat, correos o fotos, y "funciona con todas las redes WiFi".

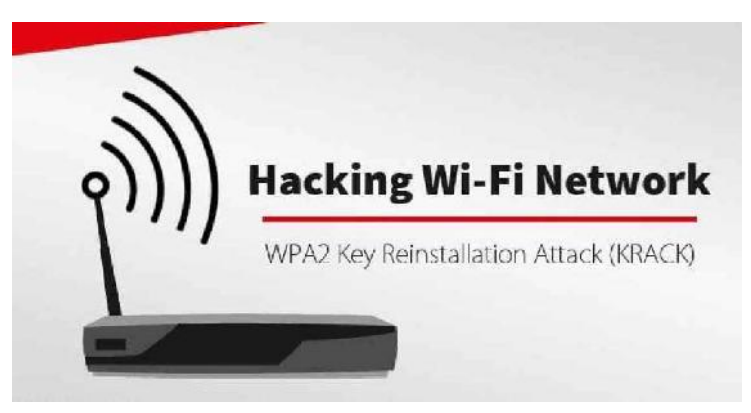

*Figura 4 US Cert hizo público el ataque KRACK en el 2017 Fuente: US-Cert* 

Como podemos darnos cuenta a lo largo del tiempo las redes inalámbricas siempre han sido inseguras, a pesar de los diversos esfuerzos que se hicieron en implementar normas y protocolos de seguridad; la inseguridad de las redes WI-FI sigue predominando, causando pérdida de información e incluso pérdidas económicas , por lo tanto en la actualidad antes de implementar éste tipo de red en una entidad o empresa, debemos tener una alternativa distinta de seguridad para tener la confianza que nuestra información y nuestro dinero está a salvo.

Ante la inseguridad causada por los ataques informáticos, una opción es la de los IDS (Sistemas de Detección de Intrusos), pero al ver una variedad de estos sistemas, se tendrá que evaluar su rendimiento, para implementar la mejor opción según las necesidades de la entidad.

### **1.2 FORMULACIÓN DEL PROBLEMA DE INVESTIGACIÓN**

¿Cómo identificar el sistema de detección de intrusos más eficiente para proteger una red 802.11 de ataques informáticos?

## **1.3 HIPÓTESIS**

Evaluando el rendimiento de sistemas de detección de intrusos nos permitirá identificar el más eficiente para proteger una red 802.11 de ataques informáticos.

## **1.4 LIMITACIONES**

- $\triangleright$  No se pudo implementar en un entorno real (empresa) ya que los ataques ejecutados afectarían las funciones realizadas por los trabajadores.
- $\triangleright$  La poca información o proyectos relacionados a la implementación de sistemas de detección de intrusos en redes inalámbricas 802.11.
- La poca capacidad del hardware de los equipos utilizados para soportar largas horas de puesta en marcha del proyecto.
- La carencia económica, ya que se tuvo que adquirir todos los equipos utilizados por nuestros propios medios.

### **1.5 OBJETIVOS**

#### **1.5.1 OBJETIVO GENERAL**

Evaluar el rendimiento de un Sistema de detección de intrusos, para la protección de una red inalámbrica 802.11 de ataques informáticos.

### **1.5.2 OBJETIVOS ESPECÍFICOS**

- > Identificar los ataques informáticos más frecuentes que afectan las redes inalámbricas 802.11.
- > Identificar los sistemas de detección de intrusos que existan en el mercado opensource.
- Implementar el sistema de detección de intrusos en la red inalámbrica 802.11.
- Realizar pruebas de ataques informáticos a la red inalámbrica 802.11.
- $\triangleright$  Evaluar resultados de los indicadores de rendimiento de los sistemas de detección de intrusos implementados.

## **CAPITULO II: MARCO TEÓRICO**

#### **2.1 ANTECEDENTES**

Según (Aguilar, Martínez, & Morales, 2007) Se pretende realizar un análisis del problema de las intrusiones malintencionadas a los sistemas de negocios PyME, Además, implementar un esquema de protección contra intrusos para PYME mediante un Sistema Detector de intrusos IDS que permita garantizar seguridad a los usuarios de una red inalámbrica, para lo cual se eligió Snort debido a su flexibilidad y a que se puede trabajar en varias plataformas.

Según (Serrano, 2011) se hará un reconocimiento de la topología y el modo de funcionamiento básico de este tipo de redes para tener una mayor percepción a la hora de instalar una wlan. Posteriormente se pasará analizar a que tipos de ataques se encuentran expuestas las redes inalámbricas y la forma de llevar a cabo dichos ataques, para la cual se utilizaron las herramientas CommView for WiFi y suite Aircrack-ng.

Según (Sory, 2012) El objetivo de ésta investigación es obtener soluciones que detecten intrusiones para redes WiFi, basándose en el análisis de la información y comportamiento de las tramas de control. Como resultados, se obtuvieron algoritmos de detección de intrusiones basándose en las vulnerabilidades de los paquetes de control y de gestión de la 802.11 los cuales condujeron a la implementación de un Script que detecte hasta un 95%, las DoS causadas por los ataques de RTS/CTS falsos, de des-autenticación y de desasociación.

Según (Tena, 2013)Los objetivos de este trabajo son el análisis de las redes inalámbricas bajo los estándares IEEE 802.11a, 802.11b 802.11g y 802.11n. Los parámetros a estudiar son: estándares utilizados, velocidades soportadas por los dispositivos, velocidades requeridas por los AP, seguridad soportada, tipo de encriptación, tipos de autenticación, canales utilizados, fabricantes de hardware. Para realizar esta investigación se utilizó Kistmet como sistema de detección.

(Espinoza, 2013) El presente proyecto de investigación se enfoca en realizar un análisis de la red inalámbrica de la Facultad de Ingeniería en Sistemas Electrónica e Industrial para detectar vulnerabilidades, utilizando herramientas que permitan observar el nivel de seguridad efectuando ataques y plantear recomendaciones para mejorar la seguridad de la red inalámbrica de la FISEI. Los ataques que se ejecutaron en sus pruebas son: Spoofing, Rogue Access Point (punto de acceso falso), DoS en servidor.

(Yacchirema, Alulema, & Aguilar, 2014) Este artículo describe la preparación de una red inalámbrica Wi Fi en producción, con los sistemas de detección de intrusos Snort y Kismet; para su posterior evaluación bajo ataques. A través de pruebas de penetración con Backtrack 5 R3, usando sus herramientas Fern WiFi Cracker y Ettercap, para proceder a monitorear las respuestas de reacción de los IDSs, como son sus "alertas".

(Choez & Benites, 2015) El presente trabajo tiene como objetivo mostrar las debilidades que se pueden encontrar en una red local inalámbrica, para esto se demostrará como operan algunas herramientas de auditoria de seguridad y la facilidad con que ciertos métodos de seguridad poco confiables pueden ser eludidos o vulnerados. Entre los ataques que se ejecutaron en sus pruebas están Ataque de Diccionario, John the Ripper.

(De la Hoz E. M., 2016) En la presente tesis se presenta un enfoque de clasificación donde se hibridan técnicas estadísticas y SOM para detección de anomalías de red, para la evaluación de rendimiento de los IDS se utilizó los verdaderos positivos, verdaderos negativos, falsos positivos, falsos negativos, además otras medidas como son la exactitud, precisión, sensibilidad y especificidad.

#### **2.2 BASES TEÓRICAS**

#### **2.2.1 TECNOLOGÍA INALÁMBRICA 802.11**

Están diseñadas para proporcionar acceso inalámbrico en zonas con un rango típico de hasta 100 metros y se utilizan en el hogar, la escuela, una sala de ordenadores, o entornos de oficina. Esto proporciona a los usuarios la capacidad de moverse dentro de un área de cobertura local y permanecer conectado a la red. Las WLAN se basan en el estándar 802.11 del IEEE y son comercializadas bajo la marca Wi-Fi. Debido a la competencia, otros estándares como HIPERLAN nunca recibieron tanta aplicación comercial. El estándar IEEE 802.11 fue más sencillo de implementar y se hizo más rápido con el mercado. La familia completa de este estándar se revisará con más detalle más adelante. Según (Salazar, 2016)

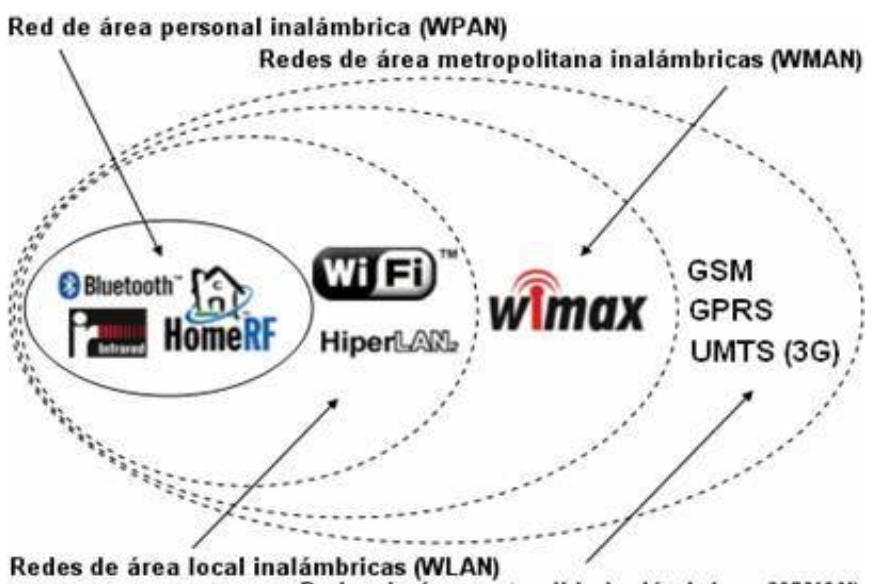

Redes de área extendida inalámbricas (WWAN) *Figura 5 Clasificación de redes inalámbricas según su cobertura* 

 *Fuente: Tendenciaredesinalambricas.blogspot.com* 

La especificación IEEE 802.11 más concretamente define los estándares que se sitúan en los niveles inferiores de la pila OSI, más concretamente en la capa física y en el subnivel MAC de la capa de enlace de datos. Asimismo, en la forma en cómo se transmiten las tramas o paquetes de datos es en lo único que se diferencia con una red Ethernet. Por lo tanto, una red local inalámbrica 802.11 es completamente compatible con todos los servicios de las redes locales de cable 802.3.

| osi<br>Reference Model |     |                                  |              |               |                 |
|------------------------|-----|----------------------------------|--------------|---------------|-----------------|
| 7. Application         |     |                                  |              |               |                 |
| 6. Presentation        |     |                                  |              |               |                 |
| 5. Session             |     |                                  |              |               |                 |
| 4. Transport           |     |                                  |              |               |                 |
| 3. Network             |     |                                  |              |               |                 |
| 2. Data Link           |     | 802.2 Logical Link Control (LLC) |              |               |                 |
|                        | MAC | 802.3                            | 802.4        | 802.5         | 802.11          |
| 1. Physical            | PHY | Ethernet                         | Token<br>Bus | Token<br>Ring | Wireless<br>LAN |

 *Figura 6 Modelo OSI y el protocolo 802.11 Fuente:* (Cortés, 2016)

#### **2.2.1.1 COMPONENTES**

Según (Cortés, 2016) los componentes básicos para implementar una red inalámbrica son:

- > Puntos de Acceso (AP): Son dispositivos que actúan en la capa 2 del modelo OSI, enlace de datos. Funcionan como transmisores centrales y receptores de señales de radio en una red WI-FI.
- > Adaptadores WLAN: Son tarjetas de red que cumplen con el estándar 802.11 y permite a un equipo de usuario conectarse a una red WI-FI.
- Estaciones o equipo terminal: Cualquier dispositivo en el que se conecta un adaptador WLAN.

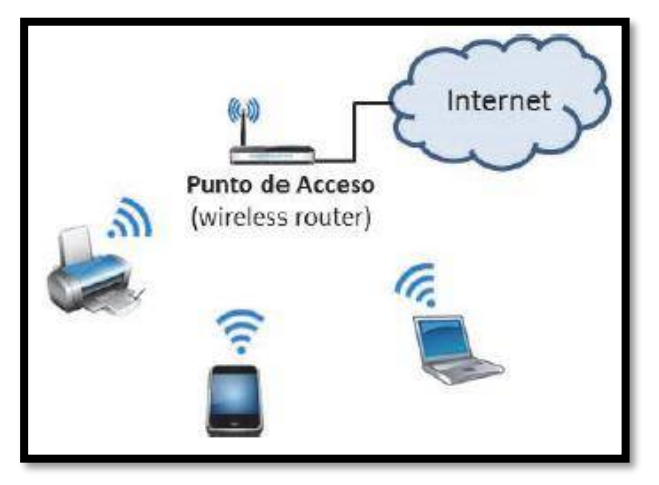

*Figura 7 Esquema gráfico de una red 802.11 WLAN Fuente:* (Salazar, 2016)

#### **2.2.1.2 VENTAJAS Y DESVENTAJAS**

Las redes Wi-Fi presentan una gran cantidad de ventajas, entre ellas destacan: según (Cifuentes, 2017)

- Movilidad: permite conectar usuarios dentro de un área demográfica determinada.
- Accesibilidad: permite la conexión de equipos de cómputo o móviles que cuenten con una tecnología Wi-Fi, admitiendo el acceso de forma segura a cada uno de los recursos de la red.
- $\triangleright$  Productividad: facilitan el trabajo en hogares y organizaciones empresariales entre clientes y proveedores.
- Escalabilidad: se pueden ampliar rápidamente.
- Fácil Configuración: ya que no requiere completamente de cableado, permite la conectividad en ubicaciones de difícil acceso.

A pesar de todos los beneficios que presenta también tiene desventajas, común a cualquier tecnología inalámbrica. Algunas de ellas según (Flores, Hernández, López, Mendoza, & Ramírez, 2009) son:

- Elevado costo inicial: Esto hace que muchos usuarios desconfíen o duden del uso de estas redes.
- Uno de los problemas más graves es la seguridad, debido a que es difícil controlar el área de cobertura de una conexión, de manera que un receptor se puede conectar desde fuera de la zona de recepción prevista.
- Bajas velocidades en transmisión: Las redes con cable tiene más velocidad que las WI-FI.

#### **2.2.2 ESTÁNDARES IEEE 802.11**

Según (Cisco Networking Academy, s.f.)

#### **802.11 Legacy**

Versión original del estándar IEEE 802.11 publicada en 1997. Especifica dos velocidades de transmisión de 1 y 2 Mbit/s que se transmiten mediante señales infrarrojas en la banda ISM a 2,4 GHz. También define el protocolo CSMA/CA (Múltiple acceso por detección de portadora evitando colisiones) como método de acceso.

#### **802.11 a**

La revisión 802.11a fue certificada en 1999., con una tasa de transmisión máxima de 54 Mbit/s. Utilización de la banda de 5GHz cuenta con la ventaja de recibir menos interferencias. En cambio, también cuenta con la desventaja que introduce mayor atenuación en la transmisión, no pudiendo atravesar obstáculos, por lo que tiene un menor alcance a la de 2,4 GHz

#### $\geq 802.11 \text{ h}$

La revisión 802.11b fue aprobada en 1999. Este estándar corrige las debilidades del estándar 802.11 legacy. Utiliza la banda de frecuencias de 2,4 GHz y una velocidad máxima de transmisión de 11 Mbit/s. También soporta cambios dinámicos, para poder ajustarse automáticamente a ciertas condiciones.

#### **802.11 g**

La revisión del estándar 802.11g fue aprobada en 2003. Utiliza la banda de 2,4 GHz y opera a una velocidad teórica máxima de 54 Mbit/s, cerca de 24,7 Mbit/s de velocidad real de transferencia, equivalente a la del estándar 802.11a. Es compatible con el estándar 802.11b y funciona en las mismas frecuencias.

#### **802.11 n**

Lanzado en 2009, funciona en las bandas de frecuencia de 2,4 GHz y 5 GHz, y se conoce como "dispositivo de doble banda". Las velocidades de datos típicas van desde150 Mb/s hasta 600 Mb/s, con un alcance de hasta 70 m (0,5 mi). Sin embargo, para lograr mayores velocidades, los AP y los clientes inalámbricos requieren varias antenas con tecnología de múltiple entrada múltiple salida (MIMO).

#### **802.11 ac**

Lanzado en 2013, funciona en la banda de frecuencia de 5 GHz y proporciona velocidades de datos que van desde 450 Mb/s hasta 1,3 Gb/s (1300 Mb/s). Usa la tecnología MIMO para mejorar el rendimiento de la comunicación. Se pueden admitir hasta ocho antenas. El estándar 802.11ac es compatible con dispositivos 802.11a/n anteriores; sin embargo, admitir un entorno mixto limita las velocidades de datos esperadas.

#### **802.11 ad**

Lanzamiento en 2014 y también conocido como "WiGig", utiliza una solución de Wi-Fi de triple banda con 2,4 GHz, 5 GHz y 60 GHz, y ofrece velocidades teóricas de hasta 7 Gb/s. Sin embargo, la banda de 60 GHz es una tecnología de línea de vista y, por lo tanto, no puede penetrar las paredes. Cuando un usuario se mueve, el dispositivo cambia a las bandas más bajas de 2,4 GHz y 5 GHz.

| Estándar<br>IEEE | Velocidad Máxima    | Frecuencia      | Compatibilidad<br>con versiones<br>anteriores |
|------------------|---------------------|-----------------|-----------------------------------------------|
| 802.11           | 2 Mb/s              | 2,4 GHz         |                                               |
| 802.11 a         | 54 Mb/s             | 5 GHz           |                                               |
| 802.11 b         | 11 Mb/s             | 2,4 GHz         |                                               |
| 802.11 g         | $54$ Mb/s           | 2,4 GHz         | 802.11 b                                      |
| 802.11 n         | 600 Mb/s            | 2,4 GHz y 5 GHz | 802.11 a/b/g                                  |
| 802.11 ac        | 1,3 Gb/s (1300 Mb/S | 5 GHz           | 802.11 a/n                                    |
| 802.11 ad        | 7Gb/s (7000 Mb/S)   |                 |                                               |

*Tabla 1 Estándares de tecnología 802.11 Fuente: Cisco Networking Academy*

## **2.2.3 CLASIFICACIÓN DE ATAQUES INFORMÁTICOS A REDES INALÁMBRICAS 802.11**

Un ataque es una acción que trata de aprovechar una vulnerabilidad de un sistema informático para provocar un impacto sobre él e incluso tomar control del mismo (Escrivá, Romero, & Ramada, 2013). Se trata de acciones tanto intencionadas como fortuitas que pueden llegar a poner en riesgo un sistema.

Dado que el aire es el medio utilizado para la transmisión inalámbrica, hace que este tipo de redes sean más susceptibles a recibir ataques por parte de cualquier atacante equipado con el material adecuado.

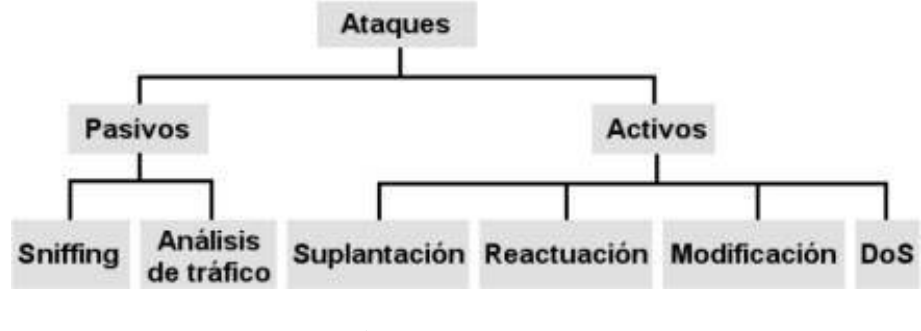

*Figura 8 Clasificación Ataques Wi-Fi Fuente:* (Cortés, 2016)

#### **2.2.3.1 ATAQUES PASIVOS**

En los ataques pasivos el atacante no altera la comunicación, sino que únicamente la escucha o monitoriza, para obtener información que está siendo transmitida.

- **Sniffing:** Consiste en capturar tráfico de la red para posteriormente poder obtener datos como pueden ser direcciones IP, direcciones MAC, direcciones de correo electrónico, passwords, usuarios etc.
- **Análisis de tráfico:** Consiste en obtener información de la red mediante el análisis del tráfico y sus patrones, como por ejemplo a qué horas se encienden ciertos dispositivos, el tráfico que se envía, a qué hora hay más tráfico, etc.

#### **2.2.3.2 ATAQUES ACTIVOS**

Estos ataques implican algún tipo de modificación del flujo de datos transmitido o la creación de un falso flujo de datos:

- **Suplantación:** el intruso se hace pasar por una entidad diferente.
- **Reactuación:** uno o varios mensajes legítimos son capturados y repetidos para producir un efecto no deseado.
- **Modificación:** una porción del mensaje legítimo es alterada, o los mensajes son retardados o reordenados.
- **Degradación de servicio:** impide o inhibe el uso normal o la gestión de recursos informáticos y de comunicaciones.

#### **2.2.3.3 ATAQUES POR PROTOCOLO**

Este tipo de ataque se clasifica según el tipo de protocolo que está implementado en la red inalámbrica, éstos pueden ser:

- $\triangleright$  WEP
- WPA
- $\triangleright$  WPA2.

#### **2.2.4 ATAQUES EN REDES INALÁMBRICAS 802.11**

Según (Yacchirema, Alulema, & Aguilar, 2014) los ataques más comunes son :

#### **Craqueo de Mecanismos de encriptación y autenticación**

Usado principalmente en WEP, son algoritmos de adivinanza de la clave, Ataques FMS.

#### **Ataques de Vigilancia**

Captura de datos de la WLAN en el medio, Eavesdropping ó sniffing, que conllevan a personas a ubicar WLANs (wardriving), y marcar su tipo de seguridad (Walkchalking).

#### **DoS**

Dejar fuera servicio a un cliente o AP legítimo. Ej: envío de tramas de des autenticación, envío de canal ocupado, inundación de solicitudes de autenticación.

#### **Ataque AP Masquerading o Evil Twin**

APs intrusos que copian la configuración de APs legítimos, para engañar a clientes cercanos a él.

#### **MAC Spoofing**

.

Disfraza la MAC original, con otra legítima en la WLAN.

#### **ARP Poisoning/Man in the Middle**

Envío de respuestas ARP colocando la MAC de otro equipo en lugar de un legítimo, así logra ubicarse el atacante en la mitad de una comunicación (man in the middle).

#### **Ataques de diccionario y fuerza bruta**

Prueba y error adivinando la clave desde un conjunto de claves (diccionario) ó generando aleatoriamente (fuerza bruta).

#### **2.2.5 HERRAMIENTAS DE ATAQUES INFORMÁTICOS**

#### **A. Aircrack**

Es una de las herramientas más famosas utilizadas en Kali Linux para crackear redes de tipo WEP/WPA/WPA2. Funciona con cualquier tarjeta de red inalámbrica cuyo controlador es compatible con el modo de monitoreo. Se utiliza para realizar ataques de fuerza bruta y ataques de diccionario. Aircrack-ng es un paquete completo de herramientas que contiene:

- **Aircrack-ng** para crackear contraseñas de redes inalámbricas
- **Aireplay-ng** para generar tráfico.
- **Airodump-ng** para capturar paquetes
- **Airbase-ng** para configurar puntos de acceso falsos

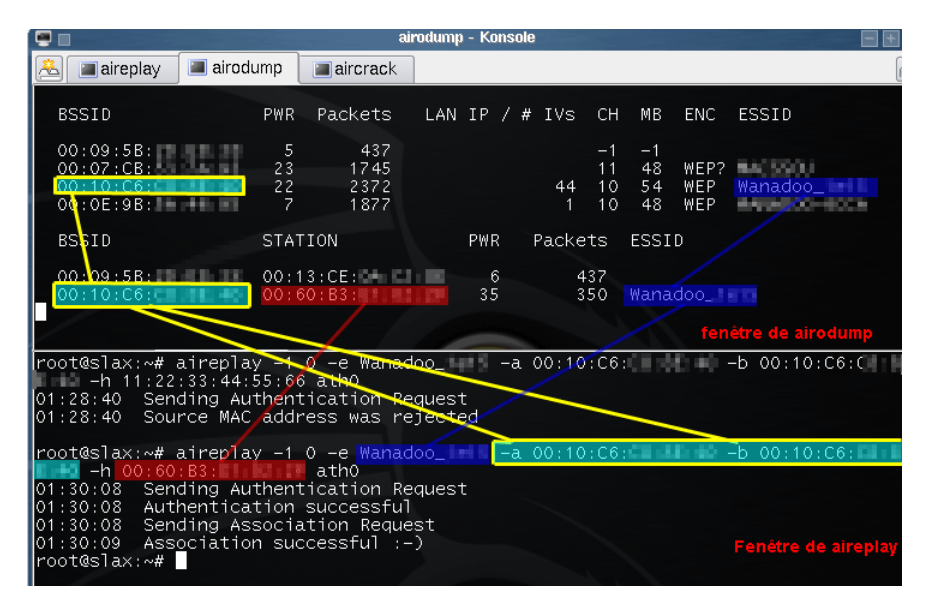

*Figura 9 Ejecución de ataque con aircrack-ng Fuente: www.aircrack-ng.org*

#### **B. REAVER**

Esta herramienta se utiliza para crackear WPS en los routers que lo tienen habilitado. Esta herramienta utiliza ataques de fuerza bruta contra Wifi Protected Setup (WPS) para poder obtener contraseñas de redes WPA/WPA2, si el router tiene WPS por defecto puedes testear la vulnerabilidad de este con esta herramienta.

| root@kali:~# reaver -h                                                                                                    |                                                                                                    |  |  |  |
|----------------------------------------------------------------------------------------------------|----------------------------------------------------------------------------------------------------|--|--|--|
| Reaver v1.6.5 WiFi Protected Setup Attack Tool<br>Copyright (c) 2011, Tactical Network Solutions, Craig Heffner <cheffner@tacnetsol.com></cheffner@tacnetsol.com>                                                                                                    |                                                                                                    |  |  |  |
| Required Arguments:<br>-i. --interface= <wlan><br/><math>-b. -b</math>ssid=<math>\langle</math>mac<math>\rangle</math></wlan>                                                                                                    | Name of the monitor-mode interface to use<br>BSSID of the target AP                                                                                                    |  |  |  |
| Optional Arguments:<br>$-m$ , $-mac=\mtext{max}$<br>-e, --essid= <ssid><br/>-c, --channel=<channel><br/>-s, --session=<file><br/>-C. --exec=<command/><br/>-f, --fixed<br/><math>-5</math>, <math>-5</math>ghz<br/>-v. --verbose<br/><math>-q</math>, <math>-q</math>uiet<br/><math>-h. -h</math>elp</file></channel></ssid> | MAC of the host system<br>ESSID of the target AP<br>Set the 802.11 channel for the interface (implies -f)<br>Restore a previous session file<br>Execute the supplied command upon successful pin recovery<br>Disable channel hopping<br>Use 5GHz 802.11 channels<br>Display non-critical warnings (-vv or -vvv for more)<br>Only display critical messages<br>Show help |  |  |  |
|                                                                                                    |                                                                                                    |  |  |  |

*Figura 10 Herramienta Reaver Fuente: tools.kali.org/wireless-attacks/reaver*

#### **C. Ettercap**

Ettercap es una suite completa para hombres en medio de ataques en una LAN. Es compatible con la disección activa y pasiva de muchos protocolos e incluye muchas características para el análisis de red y host. Es capaz de interceptar el tráfico en un segmento de red, capturar contraseñas y realizar escuchas activas contra una serie de protocolos comunes.

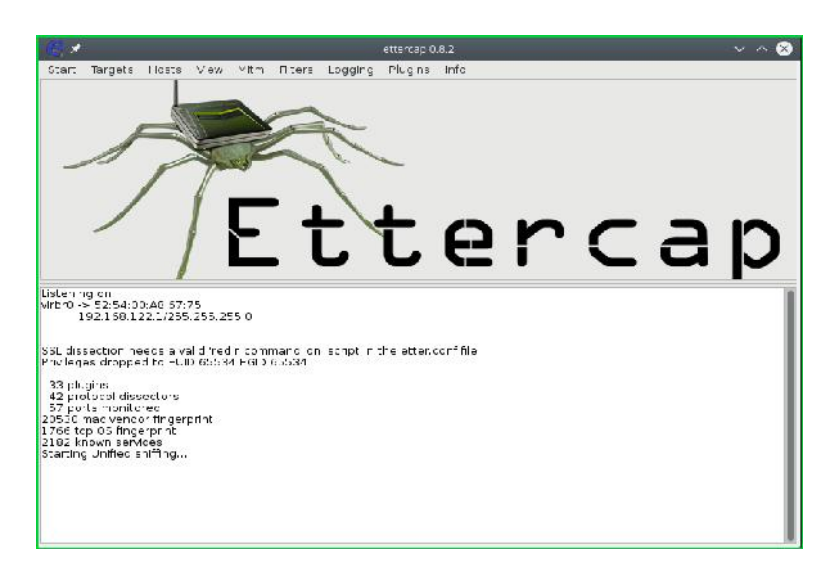

*Figura 11 Interfaz Ettercap Fuente: www.ettercap-project.org*

#### **D. Wireshark**

Es una herramienta de análisis de red que también era conocida como Ethereal, captura los paquetes en tiempo real y los muestra en un formato legible. Su principal fin no es hackear redes Wi-Fi, pero es muy utilizada para auditorías de redes inalámbricas en general.

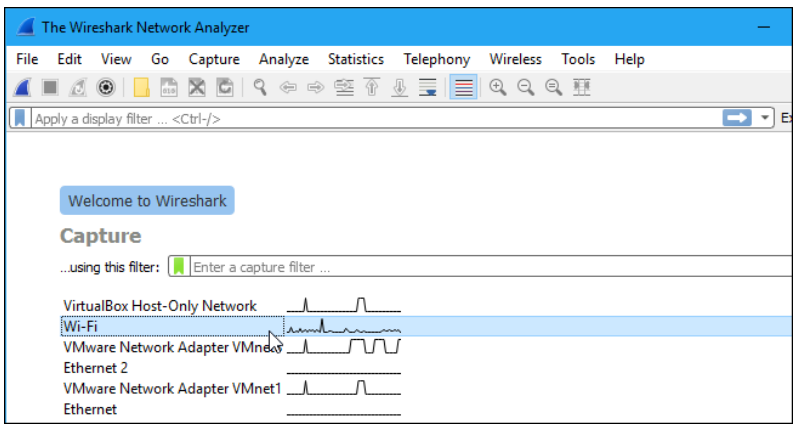

*Figura 12 Interfaz wireshark Fuente: www.wireshark.org*

#### **E. Fern Wifi Cracker**

Es un programa para auditorías de seguridad ante posibles ataques en redes inalámbricas. Está escrito en Python. Esta herramienta puede crackear y recuperar claves WPA/WEP/WPS. Una de sus principales ventajas es que tiene una interfaz gráfica de usuario. Fern Wifi Cracker se ejecuta en cualquier distribución de Linux que tenga instalada los requisitos necesarios.

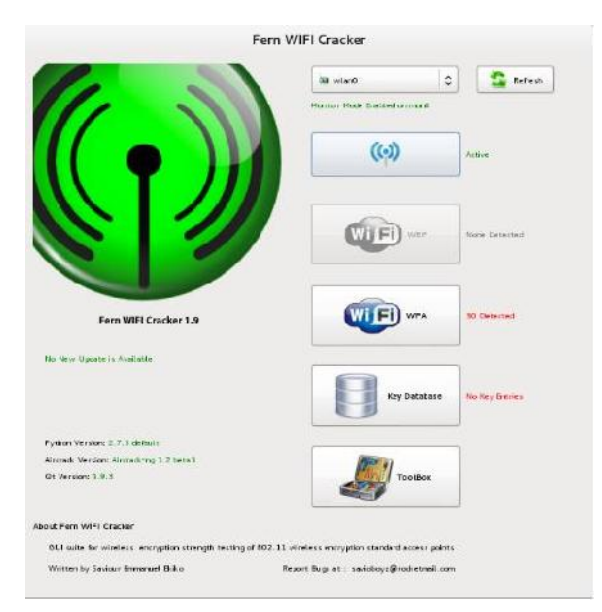

 *Figura 13 Interfaz de Fern WIFI Cracker Fuente: tools.kali.org/wireless-attacks/fern-wifi-cracker*

#### **2.2.6 SEGURIDAD EN TECNOLOGÍA INALÁMBRICA 802.11**

Uno de los problemas más graves a los cuales se enfrentan actualmente la tecnología Wi-Fi es la seguridad. Un elevado porcentaje de redes son instaladas sin tener en consideración la seguridad, convirtiéndolas en redes abiertas, sin proteger la información que por ellas circulan.

El estándar de la IEEE.802.11 propone tres servicios básicos de seguridad para el entorno de las WLAN según (Escrivá, Romero, & Ramada, 2013)

**Autenticación**: La autenticación permite comprobar la identidad de los participantes en una comunicación y garantizar que son quienes dicen ser. Esta característica asegura el origen de la información.

**Confidencialidad:** Es otro de los principios básicos de la seguridad informática que garantiza que la información solo es accesible e interpretada por personas o sistemas autorizados

**Integridad:** La integridad es un principio básico de la seguridad informática que consiste en garantizar que la información solo pueda ser alterada por las personas autorizadas o usuarios legítimos, independientemente de si esa modificación se produce de forma intencionada o no

#### **2.2.6.1 PROTOCOLOS DE SEGURIDAD**

#### **WEP**

Como indica el nombre, este protocolo tiene la intención de suministrar el mismo nivel de privacidad de una red con cable. Es un protocolo de seguridad basado en el método de criptografía RC4 que utiliza criptografía de 64 bits o 128 bits. Ambas utilizan un vector de inicialización de 24 bits. Sin embargo, la clave secreta tiene una extensión de 40 bits o de 104 bits. Todos los productos Wi-Fi soportan la criptografía de 64 bits, sin embargo, no todos soportan la criptografía de 128 bits. Además de la criptografía, también utiliza un procedimiento de redundancia cíclica en el patrón CRC-32, utilizado para verificar la integridad del paquete de datos. Según (Serrano, 2011)

#### **WPA**

Según (Serrano, 2011) Fue elaborado para solucionar los problemas de seguridad del WEP. El WPA posee un protocolo denominado TKIP (Temporal Key Integrity Protocol) con un vector de inicialización de 48 bits y una criptografía de 128 bits. Este protocolo se encarga de cambiar la clave compartida entre punto de acceso y cliente cada cierto tiempo, para evitar ataques que permitan revelar la clave. Igualmente, WPA presenta características como la distribución dinámica de claves, mejora de la confidencialidad y nuevas técnicas de integridad y autenticación.

#### **WPA2**

WPA2 (Wi-Fi Protected Access 2) es un sistema para proteger redes Wi-Fi y fue creado para corregir las vulnerabilidades detectadas en su antecesor, WPA. Este sistema cumple con todas las características del estándar IEEE 802.11i. WPA2 utiliza el sistema de cifrado por bloques conocido como AES (Advanced Encryption Standard), además incluye el protocolo de encriptación CCMP, el cual emplea el algoritmo de seguridad AES, clave de administración y mensaje es manejada por un único componente creado alrededor de AES utilizando una clave de 128 bits. Según (Cortés, 2016).

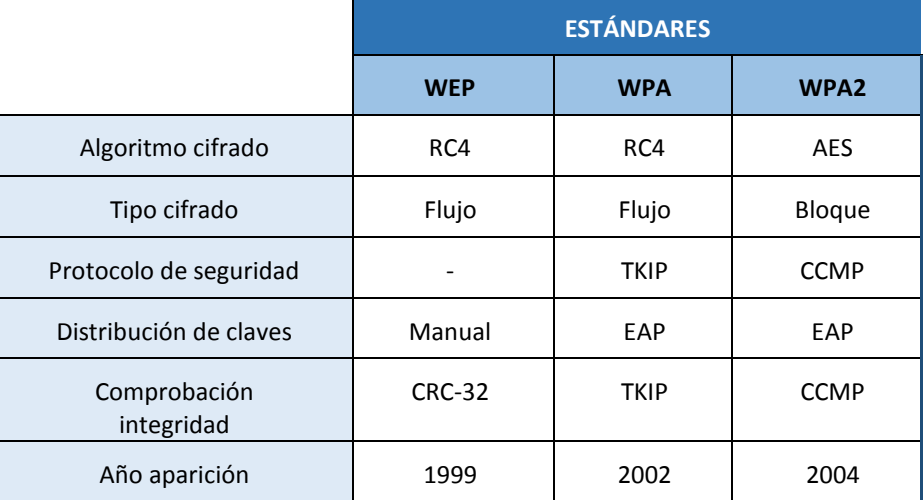

 *Tabla 2 Comparativa de los diferentes estándares de seguridad Fuente:* (Cortés, 2016)

#### **2.2.7 PROCESO DE ASOCIACIÓN 802.11**

#### Según (Cortés, 2016)

Como parte de la seguridad en una red Wi-Fi es importante conocer cómo se realiza una conexión a una red inalámbrica por parte de un cliente. Siendo los componentes principales de este proceso los siguientes:

- $\checkmark$  Beacon Frames: Tramas que envía periódicamente el punto de acceso para comunicar su presencia de la red WLAN.
- $\checkmark$  Sondas: Tramas que envían los clientes de la WLAN para encontrar sus redes.
- $\checkmark$  Autenticación: Proceso por el cual se autoriza a un cliente WLAN acceder a la WLAN.
- $\checkmark$  Asociación: Proceso por el cual el punto de acceso sincroniza con el cliente WLAN

#### **A. Primera etapa**

Por un lado, el punto de acceso envía tramas beacon Frames periódicamente en su zona de cobertura para comunicar su presencia y disponibilidad en la WLAN. Estas tramas contienen toda la información referente sobre la red WLAN inalámbrica (SSID, velocidad que admite, tipo de seguridad, etc.).

Por otro lado, si el cliente sólo quiere descubrir las redes WLAN disponibles, enviará un pedido de sondeo sin especificar el SSID. Todos los puntos de acceso configurados para responder este tipo de consultas, responderán. Por lo que, las redes WLAN con la opción de broadcast SSID deshabilitado no responderán.
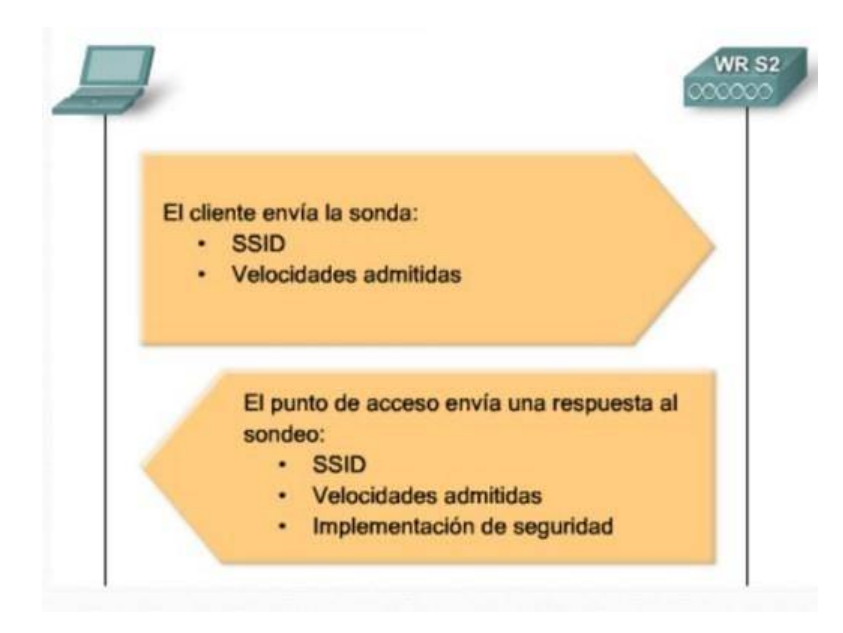

*Figura 14 Sondeo de 802.11 Fuente:* (Cortés, 2016)

### **B. Segunda etapa**

Cuando el cliente detecta el punto de acceso deberá autenticarse. El estándar 802.11 propone dos mecanismos posibles de autenticación:

- $\checkmark$  Sistema de autenticación abierto: Autentica a cualquier cliente que lo solicite. Consta de una solicitud de autenticación por el cliente, conteniendo el ID del dispositivo (normalmente la dirección MAC). Esto es seguido de una respuesta de autenticación desde el punto de acceso que contiene un mensaje de resultado correcto o incorrecto.
- $\checkmark$  Sistema de autenticación por clave compartida: Se basa en el hecho de que ambos dispositivos que forman parte en el proceso de autenticación tengan la misma clave compartida.

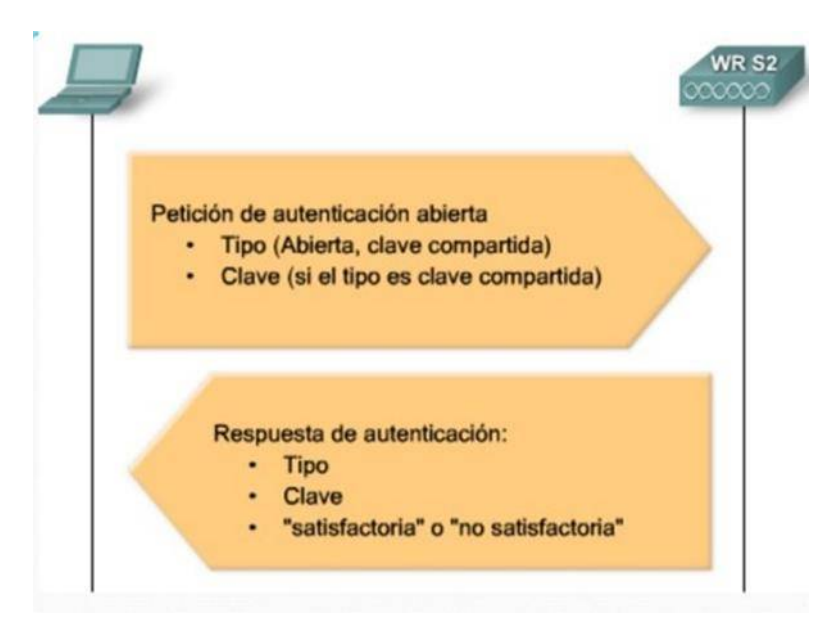

*Figura 15 Autenticación de 802.11 Fuente:* (Cortés, 2016)

## **C. Tercera etapa**

En esta etapa el cliente WLAN y punto de acceso intercambian las direcciones MAC y el identificador de asociación AID. Una vez el cliente WLAN ya está asociado con un punto de acceso, el tráfico puede viajar de un dispositivo a otro.

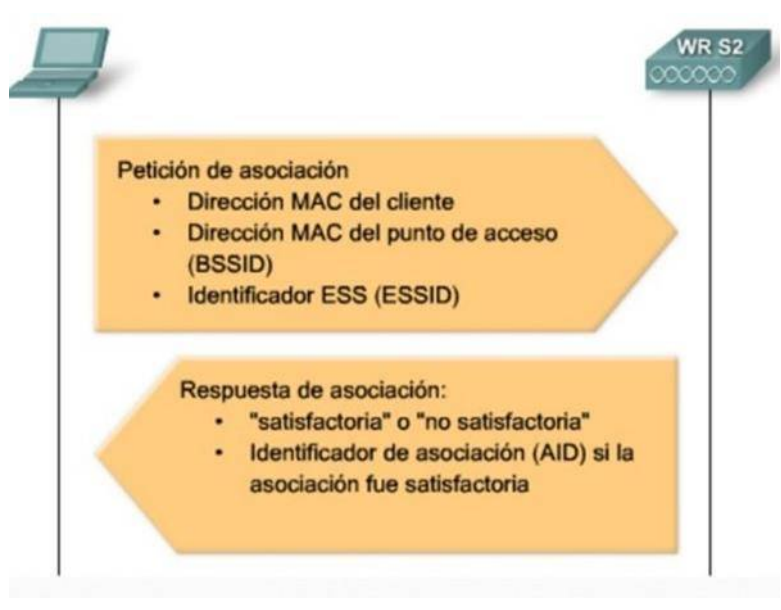

*Figura 16 Asociación de 802.11 Fuente:* (Cortés, 2016)

### **2.2.8 SISTEMA DE DETECCIÓN DE INTRUSOS**

## **2.2.8.1 INTRODUCCIÓN**

Los IDS supervisan y registran los eventos que ocurren en una computadora o en una red de computadoras. Buscan patrones que permitan identificar intrusiones para responder de la forma más efectiva posible, además de evitar malas prácticas, como en el caso de los usuarios autorizados que intentan sobrepasar sus límites de restricción de acceso a la información, con el ánimo de poder dar con los responsables del ataque y tomar acciones contundentes a mejorar la vulnerabilidad y castigo, si se puede, a los responsables de dicho ataque. Es por ello que los IDS (sistemas de detección de intrusos) han ganado terreno en la mayoría de organizaciones que buscan darle un poco más de seguridad en sus sistemas informáticos. (De la Hoz E. M., 2016)

### **2.2.8.2 FUNCIONES**

Estos sistemas introducen métodos de trabajo que permiten complementar y completar el trabajo realizado por otras herramientas de seguridad como los cortafuegos. Las funciones de un IDS se pueden resumir de la siguiente forma: Según (Giménez, 2008)

- $\checkmark$  Detección de ataques en el momento que están ocurriendo o poco después.
- $\checkmark$  Monitorización y análisis de las actividades de los usuarios. De este modo se pueden conocer los servicios que usan los usuarios, y estudiar el contenido del tráfico, en busca de elementos anómalos.
- $\checkmark$  Auditoría de configuraciones y vulnerabilidades de determinados sistemas.
- $\checkmark$  Descubrir sistemas con servicios habilitados que no deberían de tener, mediante el análisis del tráfico y de los logs.
- $\checkmark$  Análisis de comportamiento anormal.

## **2.2.8.3 CLASIFICACIÓN**

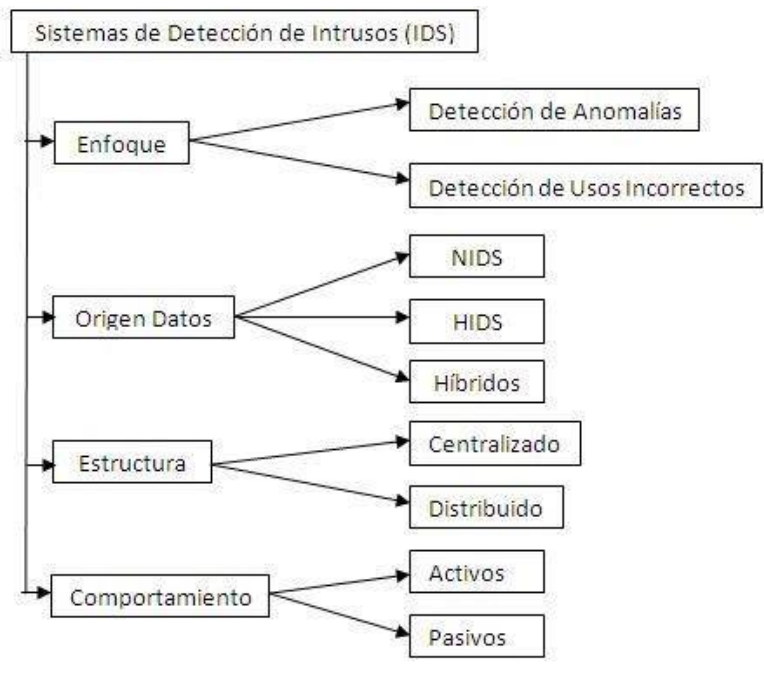

Figura 17 Clasificación de IDS Fuente: (Carrión, 2009)

## **1. Por su enfoque**

### **Detección de usos incorrectos**

O también conocido como modelo de Usos indebidos, en este tipo de sistemas, el IDS está configurado para detectar patrones, estos utilizan sistemas basados en firmas que ayudan a identificar ataques previamente conocidos.

### **Detección de anomalías**

Se centran en buscar actividades sospechosas en el sistema. Para ello, durante una fase inicial se debe entrenar el IDS para que se creen perfiles de actividad normal y legítima.

### **2. Por su origen de datos**

### **Host IDS (HIDS)**

Están diseñados para monitorear, analizar y dar respuesta a la actividad de un determinado terminal (host). Su principal característica es que sólo protegen el terminal en el que se ejecutan.

### **Network IDS (NIDS)**

Monitorear el tráfico que afecta a múltiples hosts que están conectados a ese segmento de red, protegiendo así a estos hosts.

### **Hybrid IDS**

Los sistemas híbridos reúnen lo mejor de ambos tipos. Normalmente están constituidos por sensores en cada host que permiten una detección local de los sistemas y un sensor en cada segmento de red a vigilar.

### **3. Por su infraestructura**

### **Distribuidos**

Son aquellos donde se implementan varios IDS que se comunican entre sí o con un servidor central que permite centralizar y correlacionar todos los datos generados.

### **Centralizado**

Estos IDS contienen sensores que trasmiten información a un servidor central del cual se maneja todo.

### **4. Por su comportamiento**

### **Pasiva**

En este caso el IDS avisa al administrador del sistema atacado usando alguna vía que se ha configurado como puede ser: alertas, correo electrónico, notificaciones, mensajes en pantalla u otros.

### **Activa**

Un nuevo tipo de NIDS denominado Sistema de prevención de intrusión (IPS, Intrusion Prevention System) se está publicitando como la solución para la seguridad. Este tipo de sistemas responderán a las alertas a medida que se generen. Esto puede realizarse trabajando con un cortafuego o con un router, escribiendo reglas personalizadas en el momento que

se detecta el problema, bloqueando e interrogando la actividad de las direcciones IP sospechosas o incluso contraatacando al sistema ofensivo.

# **2.2.8.4 LISTA DE SISTEMAS DE DETECCIÓN DE INTRUSOS OP'ENSOURCE**

### **A. Snort**

Creado por Martin Roesch en 1998, su principal ventaja es la capacidad para realizar análisis de tráfico en tiempo real y registro de paquetes en redes. Con la funcionalidad de análisis de protocolos, búsqueda de contenido y varios preprocesadores, Snort es muy utilizado para detectar gusanos, exploits, exploración de puertos y otras amenazas maliciosas.

### **B. Suricata**

Suricata es un sistema de detección de intrusos de red de código abierto, rápido y muy robusto, desarrollado por la Open Information Security Foundation. El motor de Suricata es capaz de detectar intrusos en tiempo real, prevenir intrusiones en línea y monitorear la seguridad de la red. Además, consta de unos módulos como Captura, Recopilación, Decodificación, Detección y Salida. Captura el tráfico que pasa en un flujo antes de la decodificación.

### **C. BroIDS**

BroIDS es un analizador de tráfico de red pasivo desarrollado por Vern Paxson. Incluye un conjunto de archivos de registro para registrar las actividades de red como las sesiones HTTP con URIs, encabezados de claves, respuestas de servidor, solicitudes de DNS, certificados SSL, sesiones SMTP, etc. Además, proporciona funcionalidad para el análisis y detección de amenazas, extracción de archivos de sesiones HTTP, detección

de malware, vulnerabilidades de software, ataques de fuerza bruta SSH y validación de cadenas de certificados SSL.

### **D. Kismet**

Del mismo modo que Snort se convirtió en el estandar para análisis de intrusiones en red, Kismet se ha ido convirtiendo en una referencia para IDS wireless. Un IDS Wireless tiene menos que ver con la carga de paquetes en sí, y más con los eventos que suceden en la red.

WIDS encontrará, por ejemplo, Puntos de acceso falsos o simulados (Rogue AP) que incluso podrían ser creados sin maldad por un empleado de la empresa, abriendo una brecha en la red. En cualquier caso, si nuestra red dispone de repetidores y puntos de acceso WiFi, es ideal para evitar intentos de suplantación de nuestra SSID/Mac y por tanto, evitar ataques MiTM.

### **E. OSSEC**

Este IDS realiza tareas como análisis de registro, comprobación de integridad, supervisión del registro de Windows, detección de rootkits, alertas basadas en el tiempo y respuesta activa. El sistema OSSEC está equipado con una arquitectura centralizada y multiplataforma que permite que los administradores supervisen de forma precisa varios sistemas.

### **F. Tripwire Opensource**

Su objetivo es detectar cambios en los objetos del sistema de archivos. En la primera inicialización, Tripwire explora el sistema de archivos según las instrucciones del administrador del sistema y almacena la información de cada archivo en una base de datos. Cuando se cambian los archivos en exploraciones futuras, los resultados se comparan con los valores almacenados y se informa de los cambios.

# **CAPITULO III: DISEÑO METODOLOGICO**

# **3.1 TIPO Y DISEÑO DE LA INVESTIGACIÓN**

El tipo de investigación es cuasi experimental ya que se manipula la variable independiente, en éste caso el sistema de detección de intrusos, pero a la vez no se tiene el control total sobre los elementos que participan en dicho experimento.

# **3.2 POBLACION Y MUESTRA**

### **3.2.1 POBLACIÓN**

Se refiere al tráfico en una red inalámbrica y que puede ser clasificada como tráfico de red anómalo, normal o de ataques informáticos. Esta cantidad de tráfico, así como la cantidad de ataques es desconocido por tal motivo la población es infinita.

### **3.2.2 MUESTRA**

Como la población es desconocida se utilizará la fórmula de obtención de muestra para una población infinita

$$
n = \frac{z_{\alpha}^2 * p * q}{e^2}
$$

Donde:

n = tamaño de la muestra  $Z$  = nivel de confianza p = probabilidad a favor q = probabilidad en contra  $e =$  error muestral

Se desea estimar la proporción de ataques se debe ejecutar para evaluar el rendimiento del sistema de detección de intrusos, con una confianza del 95% y un error del 5%

Confianza 95%.

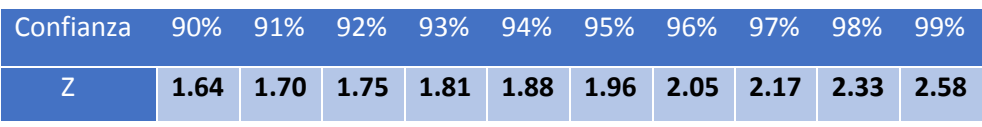

*Tabla 3 Niveles de confianza Fuente: Elaboración propia*

 $\triangleright$  P es la probabilidad de que ocurra el suceso esperado y como no hay una encuesta anterior o información previa se considerara

 $p = q = 0.5$ 

Desarrollo

$$
n = \frac{1.962 \times 0.5 \times 0.5}{0.052}
$$

 $n = 384.16 \rightarrow 385$ 

Interpretación:

Si se desea evaluar el rendimiento de los sistemas de detección de intrusos, ante ataques informáticos a una red, y se espera un resultado confiable del 95%, con un error del 5% se debería de utilizar una muestra de 385 ataques informáticos a redes inalámbricas por cada sistema de detección de intrusos a evaluar.

### **3.3 VARIABLES**

### **3.3.1 VARIABLES INDEPENDIENTES**

### **Sistema de detección de intrusos**

Un sistema de detección de intrusos tiene un rendimiento que según (Martínez Puentes, 2011) está basado en el número de eventos que es capaz de analizar un sistema correctamente. Para el proceso de clasificación de tráfico en "normal" o en "ataque", según (De la Hoz, De la Hoz, Ortíz, & Ortega, 2012) es necesario evaluar las herramientas de detección de intrusos.

### **3.3.2 VARIABLES DEPENDIENTES**

# **Protección de una red inalámbrica 802.11 frente ataques informáticos** La protección de una red inalámbrica puede ser medida según los siguientes indicadores como lo indica el autor (De la Hoz E. M., 2016).

- Verdaderos Positivos (VP): ataque correctamente identificado como ataque.
- Falsos Positivos (FP): tráfico normal identificado incorrectamente como ataque.
- Verdaderos Negativos (VN): tráfico normal correctamente identificado como tráfico normal.
- Falso Negativo (FN): ataque identificado incorrectamente como tráfico normal.
- Precisión: el valor de la precisión se define como la proporción de verdaderos positivos contra todos los resultados positivos, y es definida por la fórmula siguiente.

$$
Precision = \frac{VP}{VP + FP}
$$

 $\triangleright$  Exactitud. La exactitud es la proporción de resultados verdaderos (tanto verdaderos positivos como verdaderos negativos) en la población. Una exactitud del 100% significa que los valores medidos son exactamente los mismos que los valores dados. La exactitud es definida a partir de la fórmula siguiente.

$$
Exactitud = \frac{VP + VN}{VP + FP + FN + VN}
$$

 La sensibilidad. La sensibilidad (también llamada tasa de recuperación recall rate) mide la proporción de "verdaderos positivos" que son correctamente identificados como tales. La "sensibilidad" es la capacidad

de una prueba para identificar resultados verdaderos positivos y es definida a partir de la fórmula siguiente.

$$
Sensibilidad = \frac{VP}{VP + FN}
$$

 $\triangleright$  La especificidad. La especificidad se refiere a la capacidad de la prueba para identificar los resultados negativos. Mide la proporción de "verdaderos negativos" que se han identificado correctamente; y es definida por la fórmula siguiente.

$$
Especificidad = \frac{VN}{VN + FP}
$$

## **3.4 OPERACIONALIZACIÓN**

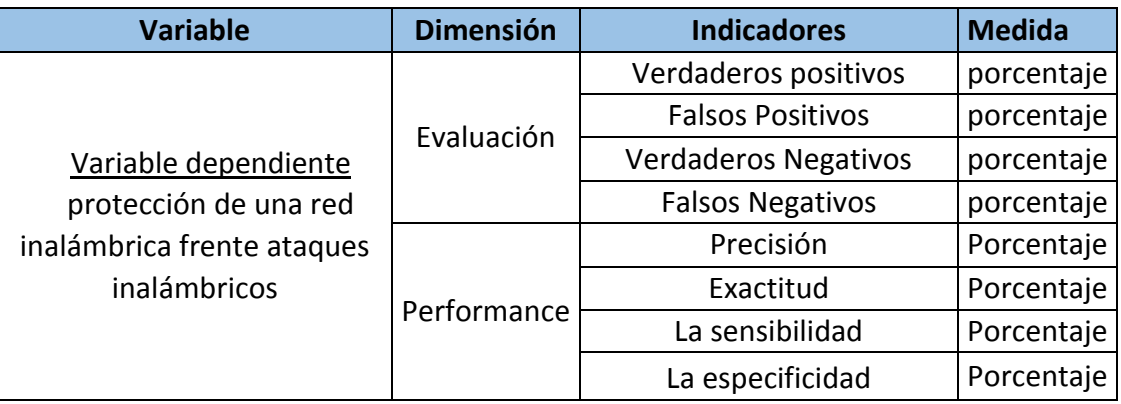

 *Tabla 4 Operacionalización de las variables Fuente: Elaboración Propia* 

# **3.5 DISEÑO DE CONTRASTACIÓN DE HIPÓTESIS**

El diseño de contrastación de hipótesis es cuasi experimental, dado que se manipulará la variable independiente para observar su efecto sobre la variable dependiente (Hernández Sampieri, Fernández Collado, & Baptista Lucio, 2014).

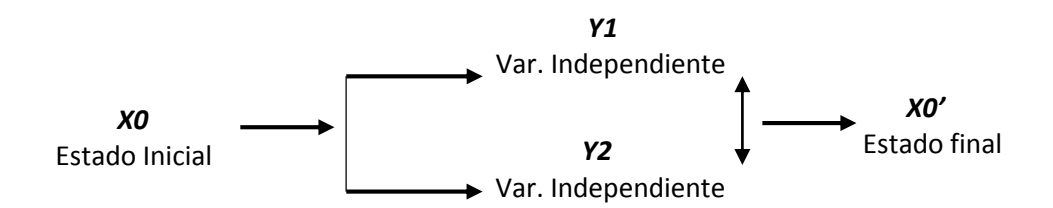

*Figura 18 Contrastación de Hipótesis Fuente: Elaboración propia*

Para demostrar la hipótesis planteada, se utilizará un diseño PreTest (en el estado inicial x0) y 2 diseño PostTest (uno para cada Implementación del Sistema de Detección de Intrusos), de tal manera que con los resultados obtenidos podamos medir cuál de los Sistemas de detección de intrusos tiene mejor rendimiento en la protección de una red inalámbrica, contra ataques informáticos.

# **3.6 TECNICA E INSTRUMENTOS DE RECOLECCIÓN DE DATOS**

Las técnicas para la recolección de datos que se utilizarán en la presente investigación son: en primer lugar, el análisis documentario y la observación como técnica para los ataques informáticos.

- $\triangleright$  Análisis documentario: Consiste en extraer la información de diferentes fuentes. Los cuales presentan una serie de estándares, teorías y recomendaciones, que nos servirán para implementar nuestra red inalámbrica 802.11, determinar los tipos de ataques informáticos, y los sistemas de detección de intrusos a implementar.
- La Observación: Es una técnica que consiste en visualizar o captar cualquier situación mediante la vista, en forma sistemática, En éste caso emplearemos ésta técnica ya que visualizaremos el comportamiento de nuestra red inalámbrica ante los diversos ataques informáticos.

Los instrumentos, que se utilizarán para la corroboración de la factibilidad y el valor científico-metodológico de los resultados de la investigación de las pruebas de evaluación de las técnicas de aprendizaje automático en el sistema de detección de intrusos, son:

- Estadístico: Las herramientas estadísticas que se utilizarán para la determinación de la hipótesis y su contrastación será mediante software estadístico que empaqueta fórmulas y muestra resultados estadísticos.
- Fichas de Observación: Se realizarán pruebas de ataques a la red inalámbrica, con el objetivo de medir el desempeño de los sistemas de detección de intrusos ante diversos ataques informáticos que puedan afectar la red, los resultados serán registrados en las fichas de observación.

# **CAPITULO IV: DESARROLLO DE LA PROPUESTA DE INVESTIGACIÓN**

# **4.1 SELECCIÓN DE ATAQUES INORMÁTICOS**

Luego de estudiar la clasificación de ataques en redes inalámbricas en el punto 2.2.4, e identificar que ataques existen contra las redes inalámbricas según (Yacchirema, Alulema, & Aguilar, 2014)

- (Sory, 2012) para el desarrollo de su proyecto se ejecutó el ataque DoS
- (Espinoza, 2013) en su proyecto de investigación se realizaron pruebas en una red inalámbrica, ejecutando los ataques MAC Spoofing, Rogue Access Point (punto de acceso falso), DoS en servidor.
- (Yacchirema, Alulema, & Aguilar, 2014) para realizar sus pruebas se ejecutaron los ataques Fuerza bruta y Hombre en Medio.
- (Choez & Benites, 2015) en su trabajo tiene como objetivo demostrar las debilidades en una red local inalámbrica, para ello aplico los ataques Ataque de Diccionario, John the Ripper.

Para el presente proyecto se seleccionó los siguientes ataques, los que se ejecutaran más adelante en las pruebas:

- Denegación de servicio (DoS)
- Ataque de fuerza bruta utilizando diccionarios
- Punto de Acceso falso (Rougue AP, AP fake)

# **4.2 HERRAMIENTAS DE ATAQUES INFORMATICOS**

Para la ejecución de los ataques (ver punto 4.1) usaremos las herramientas seleccionadas del punto 2.2.6.

 (Serrano, 2011) utilizo en su proyecto las herramientas CommView for WiFi y suite Aircrack-ng.

 (Yacchirema, Alulema, & Aguilar, 2014) para sus pruebas de penetración utilizó las herramientas Fern WiFi Cracker y Ettercap

Para este proyecto de tesis se seleccionaron las herramientas de la suite Aircrackng y Fern WiFi Cracker las cuales detallaremos a continuación:

 $\triangleright$  Aircrack

La suite Aircrack-ng es una herramienta que permite el crackeo de red WIFI. Con esta herramienta se pueden lanzar una gran cantidad de ataques sobre los protocolos wep, wpa/wpa2-psk. En la suite se incluyen otras herramientas adicionales que proporcionan un ataque complejo sobre las redes que se elijan, entre ellas están airodump, aireplay y aircrack-ng. Según (Serrano, 2011)

 $\checkmark$  Airmon-ng permite ponerla tarjeta inalámbrica en modo monitor. Airmon-ng start wlan0

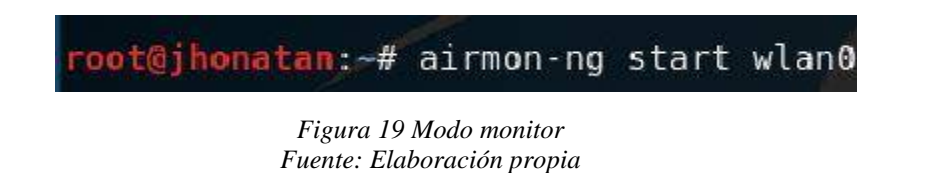

 $\checkmark$  Airodump-ng wlan0mon permite escanear tráfico de las redes que se encuentran en un determinado radio.

airodump-ng wlan0mon -c 11 --bssid A0:64:8F:04:5A:23 -w /root/Escritorio/captura

### oot@jhonatan:~# airodump-ng wlan0mon -c 11 --bssid A0:64:8F:04:5A:23 -w /root/Escritorio/captura

*Figura 20 Capturar de tráfico de una red especifica Fuente: Elaboración propia*

- -c 11 es el canal de la red wireless
- Wlan0mon es el nombre de nuestra interface en modo monitor.
- -bssid A0:64:8F:04:5A:23 es la dirección MAC del AP. Esto elimina el tráfico de otras redes.
- -w /root/Escritorio/captura ruta para guardar el nombre del archivo en el que guardaremos paquetes capturados.

 $\checkmark$  Aireplay-ng Desautentica una red o un cliente en esa red en especifico aireplay-ng -0 200 -a A0:64:8F:04:5A:23 -c 9C:30:5B:9B:E6:87 wlan0mon

@jhonatan:~# aireplay-ng -0 200 -a A0:64:8F:04:5A:23 -c 9C:30:5B:9B:E6:87 wlan0mon

*Figura 21 Desautenticar una red o cliente Fuente: Elaboración propia*

- -0 significa desautenticación
- 200 es el número de desautenticaciones enviadas (puedes enviar infinitas si lo deseas)
- -a A0:64:8F:04:5A:23 es la dirección MAC del punto de acceso
- -c 9C:30:5B:9B:E6:87 es la dirección MAC del cliente que queremos desautenticar
- Wlan0mon es el nombre de nuestra interface en modo monitor.
- Fern Wifi Cracker

Fern Wifi Cracker es una herramienta de auditoria de seguridad y ataque escrito en Phyton y además utiliza la librería Qt-Gui; el programa es capaz de crackear y recuperar claves WEP/WPA/WPS y ejecutar ataques basados en redes Wireless o Ethernet.

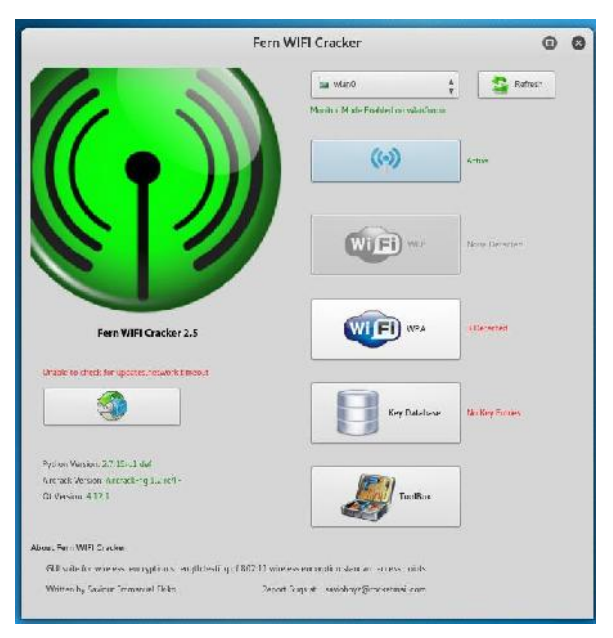

*Figura 22 Interfaz de Fern WIFI Cracker Fuente: Elaboración propia* 

### $\triangleright$  Airbase-ng + iptables

Airbase-ng es una utilidad "multi-propósito" dirigida a atacar a los clientes conectados a un Punto de Acceso (AP). La idea principal de esta utilidad es que los clientes se podrían asociar a un AP falso (fake AP), y no pueden prever que están accediendo al Punto de Acceso real. En una terminal se ingresará los siguientes comandos

- /etc/init.d/network-manager stop
- killall wpa\_supplicant dhclient
- ifconfig wlan0 dowm
- airmon-ng start wlan0
- airbase-ng -e "AP\_TESIS\_FAKE" -v wlan0mon

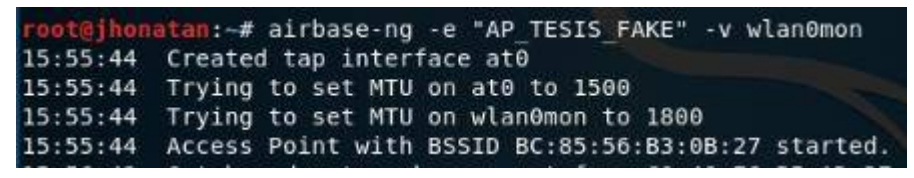

*Figura 23 Punto de Acceso falso creado Fuente: Elaboración Propia*

Iptables se configurará para dar salida a internet sin ningún problema a los clientes que se conecten al acces point falso creado con el essid AP\_TESIS\_FAKE.

En otra terminal ingresaremos los siguientes comandos

- iptables --flush
- iptables --table nat --flush
- iptables --delete-chain
- iptables --table nat --delete-chain
- echo "1" > /proc/sys/net/ipv4/ip\_forward
- cat /proc/sys/net/ipv4/ip\_forward
- ifconfig at0 up
- ifconfig at0 10.0.0.1 netmask 255.255.255.0
- route add -net 10.0.0.0 netmask 255.255.255.0 gw 10.0.0.1
- iptables -P FORWARD ACCEPT
- iptables -t nat -A POSTROUTING -o eth0 -j MASQUERADE

# **4.3 MATERIALES**

 La tabla nos muestra las características de los equipos utilizados en el presente proyecto:

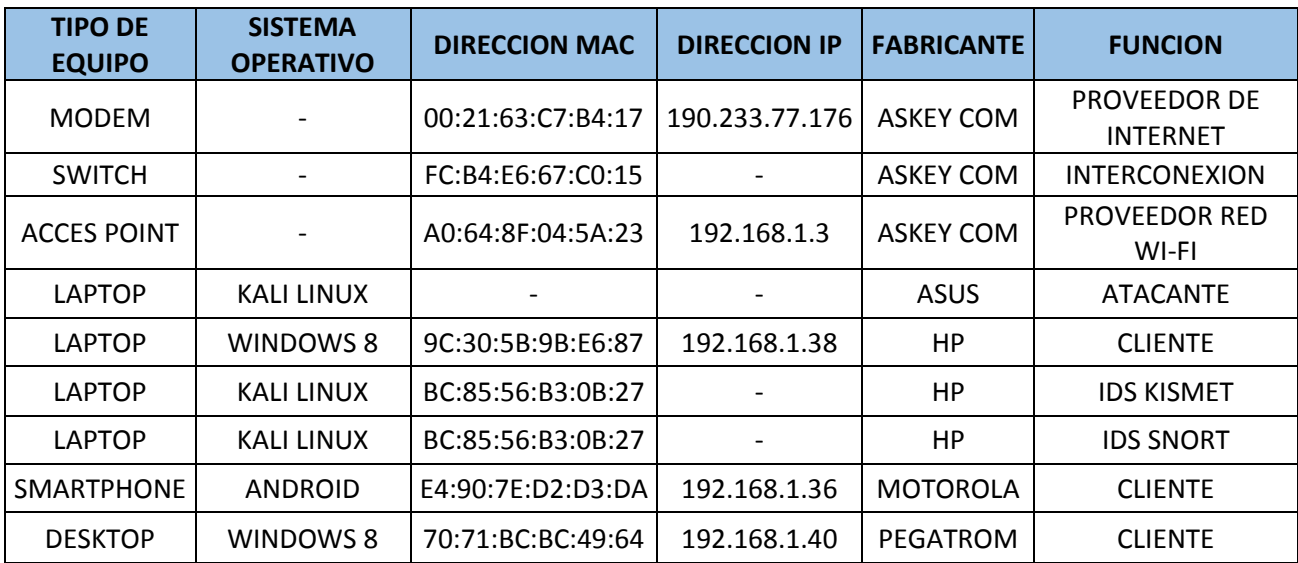

*Tabla 5 Aspectos técnicos* 

 *Fuente: Elaboración propia*

# **4.4 MECANISMOS DE DETECCIÓN**

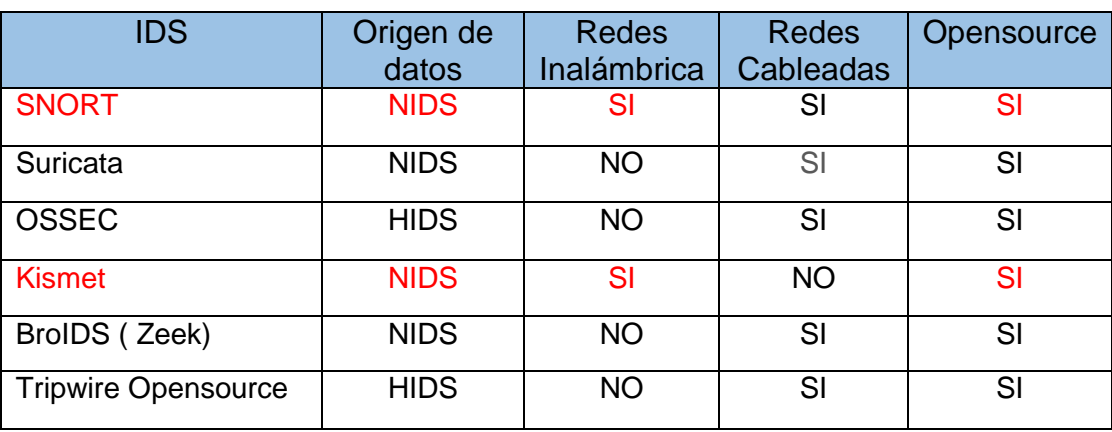

 *Tabla 6 Características de los IDS Fuente: Elaboración propia*

 (Aguilar, Martínez, & Morales, 2007) implementó un Sistema Detector de intrusos IDS que permita garantizar seguridad a los usuarios de una red inalámbrica, para lo cual se eligió Snort.

- (Tena, 2013) para el análisis de tráfico en la red inalámbrica se utilizó el sistema de detección de intrusos Kismet
- (Yacchirema, Alulema, & Aguilar, 2014) describe la preparación de una red inalámbrica Wi Fi en producción, con los sistemas de detección de intrusos Snort y Kismet;

En este proyecto de tesis se seleccionó los IDS (sistemas de detección de intrusos) Snort y Kismet para la realización de las pruebas

### **4.4.1 SNORT**

Snort es un sniffer de paquetes y un detector de intrusos basado en red (se monitoriza todo un dominio de colisión), capaz de analizar el tráfico y registrar paquetes en tiempo real. Implementa un motor de detección de ataques y barrido de puertos que permite registrar, alertar ante cualquier anomalía previamente definida. (De Haro, 2015)

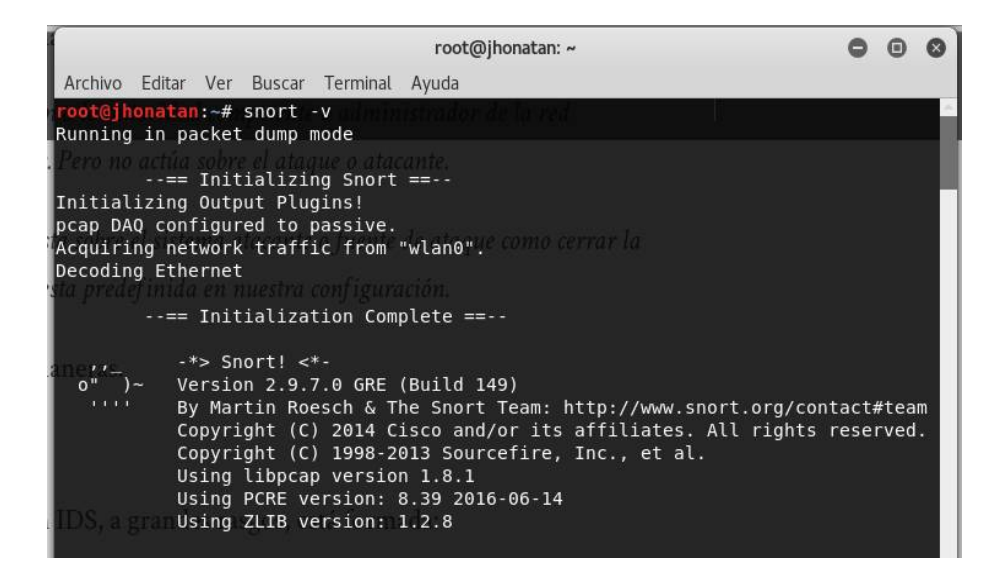

 *Figura 24 Instalación completa SNORT Fuente: Elaboración propia*

### **4.4.2 KISMET**

Es un detector de redes inalámbricas 802.11, sniffer e IDS que puede detectar ataques en la capa de enlace de datos y red, trabaja con tarjetas inalámbricas que soporten el modo monitoreo para observar el tráfico 802.11 en sus estándares a, b, g y n, según permita el controlador y hardware de la tarieta. (Tena, 2013)

Kismet se diferencia de los otros analizadores de paquetes en que trabaja en modo pasivo. Es capaz de detectar la presencia de puntos de acceso y clientes sin mandar ningún tipo de paquete. Kismet genera un archivo de registro compatible con tcpdump/Wireshark.

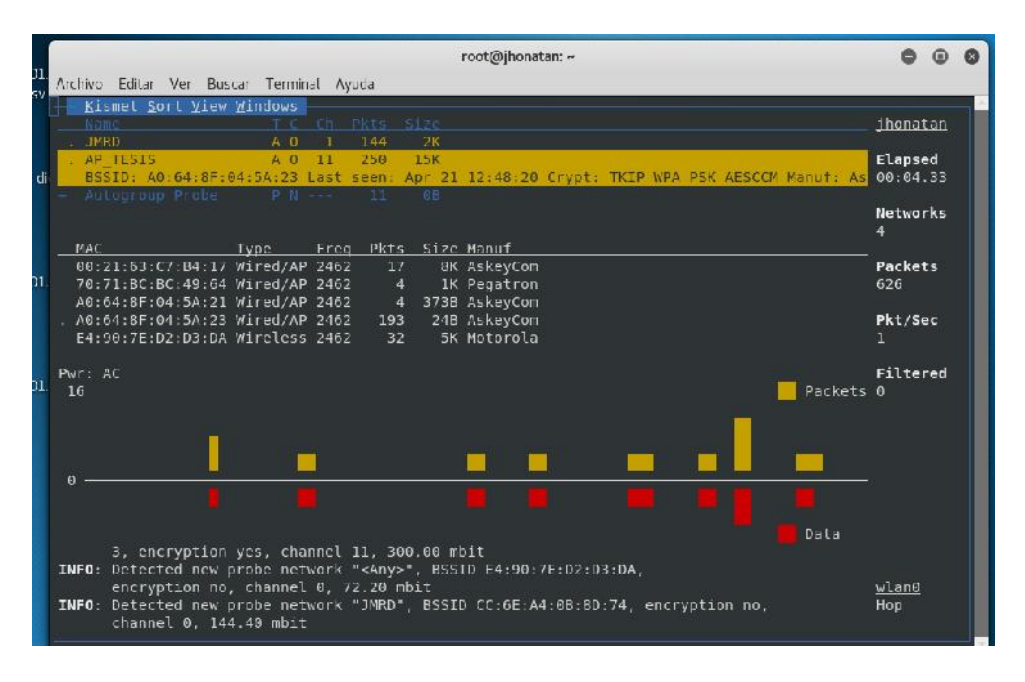

 *Figura 25 Kismet en ejecución Fuente: Elaboración Propia*

# **4.5 IMPLEMENTACION DE LOS MECANISMO DE DETECCION**

# **4.5.1 IMPLEMENTACIÓN RED INALÁMBRICA SIN IDS**

Para la ejecución de este proyecto en el primer escenario la topología de la red inalámbrica 802.11 está compuesta por un router, acces point, equipo cliente y equipo atacante, en donde no se implementó ningún mecanismo de seguridad, con este escenario se demostrará los vulnerable que son este tipo de redes.

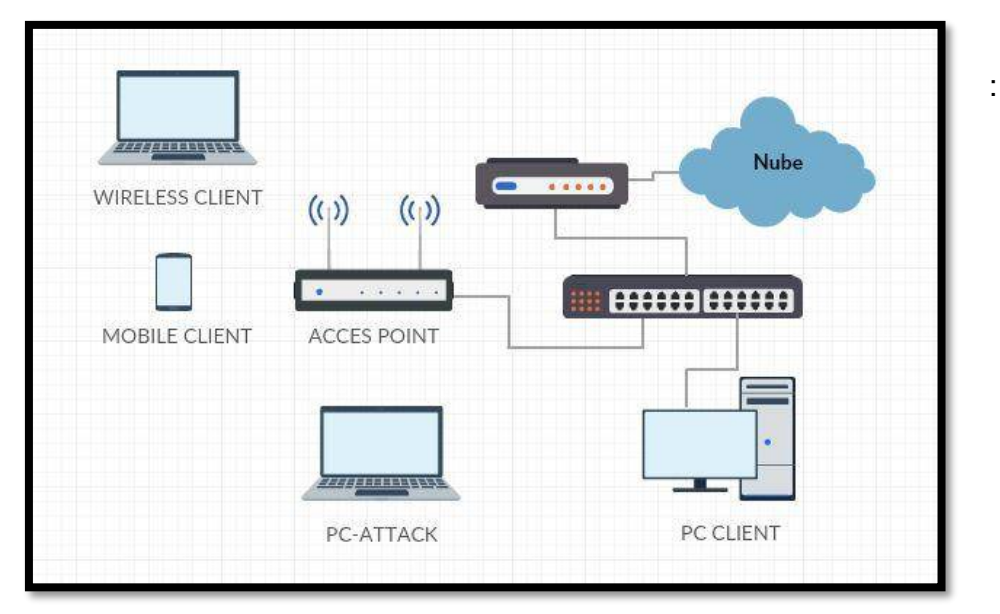

*Figura 26 Topología de red sin mecanismo de seguridad Fuente: Elaboración propia* 

# **4.5.2 IMPLEMENTACIÓN RED INALÁMBRICA CON SNORT**

Para la implementación de Snort se desarrolló un segundo escenario, la topología de red será la misma que la figura 26, con la variante de que se incluirá un equipo el cual funcionará como IDS (Snort).

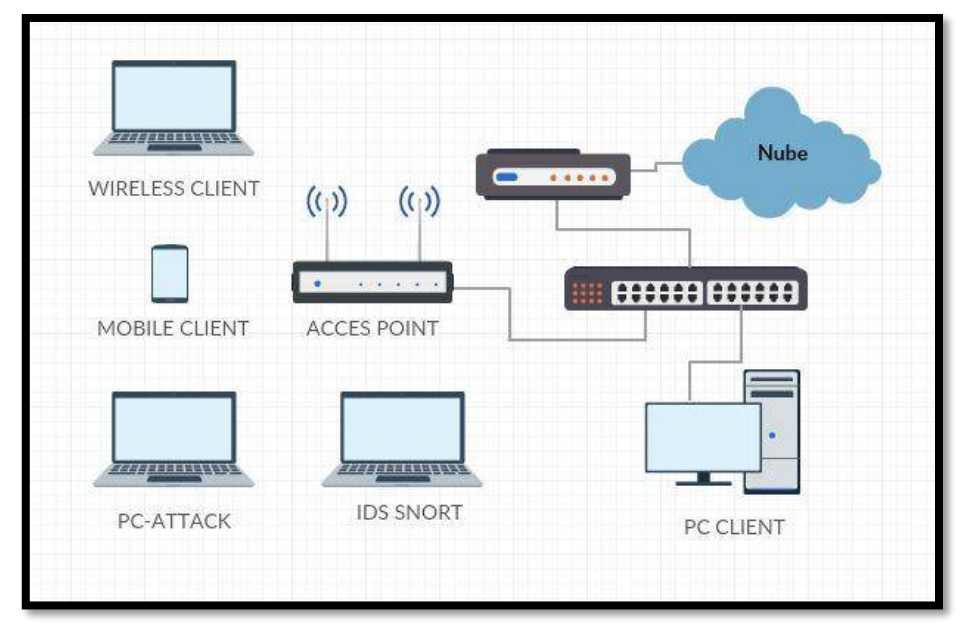

*Figura 27 Topología de red con mecanismo de seguridad Snort Fuente: Elaboración propia*

Los pasos para la implementación en el equipo seleccionado con el sistema operativo Kali Linux se describen a continuación:

1 Actualizaremos los recursos y repositorios

- Ingresamos a: leafpad /etc/apt/sources.list
- Ingresamos los siguientes recursos y repositorios:
	- $\checkmark$  deb http://http.kali.org/kali kali-rolling main non-free contrib
	- $\checkmark$  # deb-src http://http.kali.org/kali kali-rolling main non-free contrib
	- $\checkmark$  deb http://http.kali.org/kali kali main non-free contrib
	- $\checkmark$  deb http://security.kali.org/kali-security kali/updates main contrib non-free
	- $\checkmark$  deb-src http://http.kali.org/kali kali non-free contrib
- Para concluir con la actualización ingresamos los siguients comando en la terminal de kali Linux
	- $\checkmark$  apt-get update
	- $\triangleright$  apt-get upgrade
- 2 instalación de snort
	- Ingresar el comando para empezar la instalación

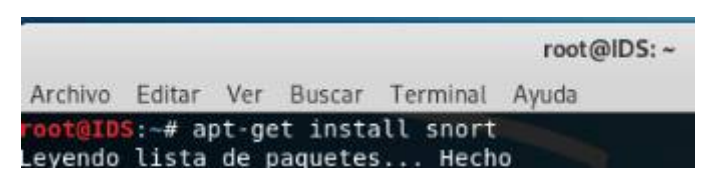

*Figura 28 Iniciar instalación Snort Fuente: Elaboración propia*

 Ingresamos el comando que no permitirá configurar los parámetros de Snort

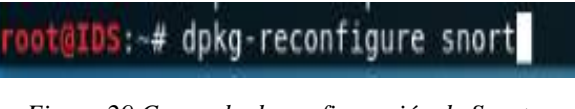

 *Figura 29 Comando de configuración de Snort Fuente: Elaboración propia*

 Ingresaremos a un interfaz de configuración, donde indicaremos que le método de arranque en de forma manual

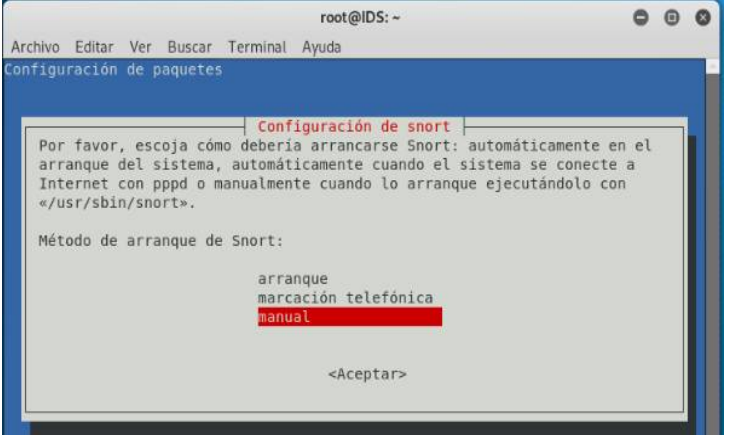

*Figura 30 Método de arranque Snort Fuente: Elaboración propia*

Ingresamos la tarjeta de red wlan0

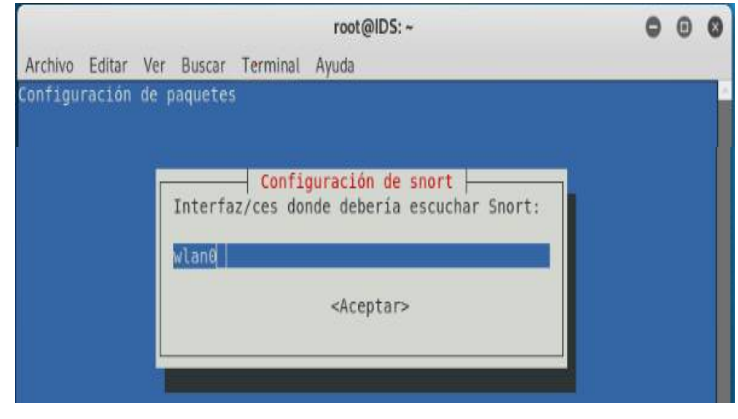

*Figura 31 Interfaz de red Fuente: Elaboración Propia*

 Configurar la red o el rango de direcciones ip, para nuestras pruebas utilizaremos la red privada 192.168.1.0/24

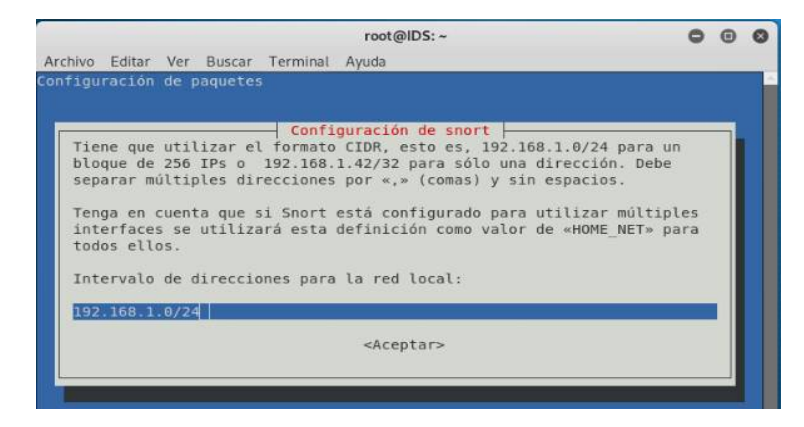

 *Figura 32 Rango de direcciones ip Fuente: Elaboración propia* 

Se tiene que activar el modo promiscuo de la interfaz de red

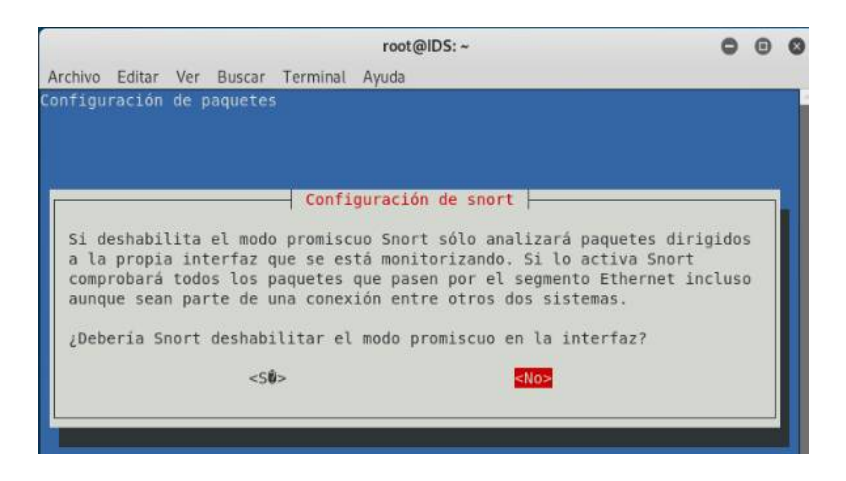

*Figura 33 Modo promiscuo Fuente: Elaboración Propia*

- Reiniciar Snort con el siguiente comando
	- $\triangleright$  Service snort restart
- Inicializamos Snort

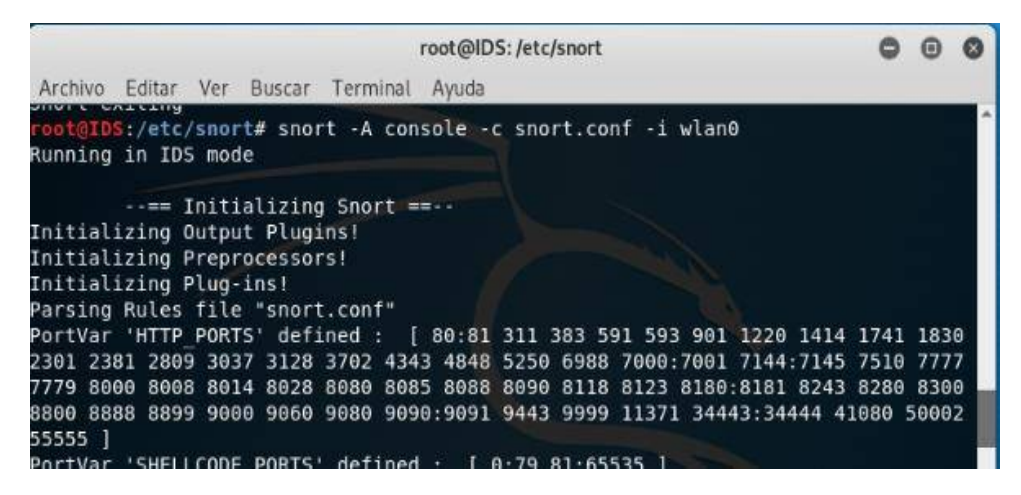

*Figura 34 Inicialización de SNORT Fuente: Elaboración propia*

Ingresamos algunas reglas para verificar si se detecta trafico

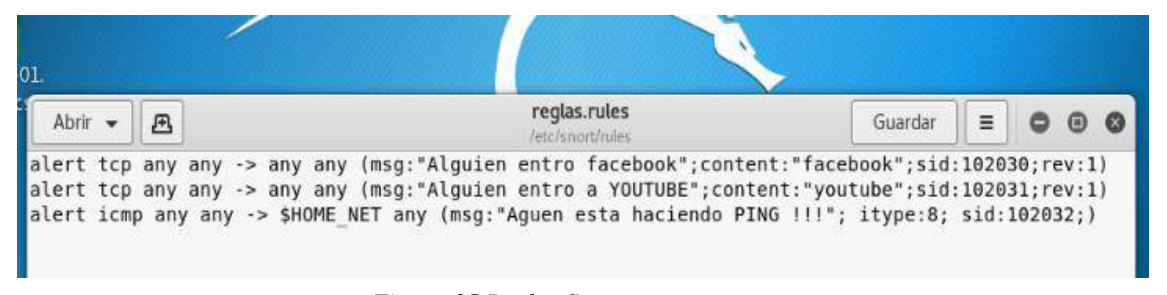

*Figura 35 Reglas Snort Fuente: Elaboración propia*

Snort está monitoreando y detectando flujo en la red correctamente

| 04/22-19:00:48.795049 [**] [1:366:7] ICMP PING *NIX [**] [Classification: Misc activity] [Priority: 3] {ICMP} 192.168.1.34 -> 192.168.1.3  |
|----------------------------------------------------------------------------------------------------|
| 04/22-19:00:48.795049 [**] [1:102032:0] Aquen esta haciendo PING !!! [**] [Priority: 0] {ICMP} 192.168.1.34 -> 192.168.1.3                 |
| 04/22-19:00:48.795049 [**] [1:384:5] ICMP PING [**] [Classification: Misc activity] [Priority: 3] {ICMP} 192.168.1.34 -> 192.168.1.3       |
| 04/22-19:00:48.795915 [**] [1:408:5] ICMP Echo Reply [**] [Classification: Misc activity] [Priority: 3] {ICMP} 192.168.1.3 -> 192.168.1.34 |
| 04/22-19:00:49.807315 [**] [1:366:7] ICMP PING *NIX [**] [Classification: Misc activity] [Priority: 3] {ICMP} 192.168.1.34 -> 192.168.1.3  |
| 04/22-19:00:49.807315 [**] [1:102032:0] Aguen esta haciendo PING !!! [**] [Priority: 0] {ICMP} 192.168.1.34 -> 192.168.1.3                 |
| 04/22-19:00:49.807315 [**] [1:384:5] ICMP PING [**] [Classification: Misc activity] [Priority: 3] (ICMP) 192.168.1.34 -> 192.168.1.3       |
| 04/22-19:00:49.809199 [**] [1:408:5] ICMP Echo Reply [**] [Classification: Misc activity] [Priority: 3] {ICMP} 192.168.1.3 -> 192.168.1.34 |

*Figura 36 Alerta que alguien está haciendo PING Fuente: Elaboración propia*

# **4.5.3 IMPLEMENTACIÓN RED INALÁMBRICA CON KISMET**

Para la implementación de Kismet se desarrolló un tercer escenario, la topología de red será la misma que la figura 26, con la variante de que se incluirá un equipo el cual funcionará como IDS (Kismet)

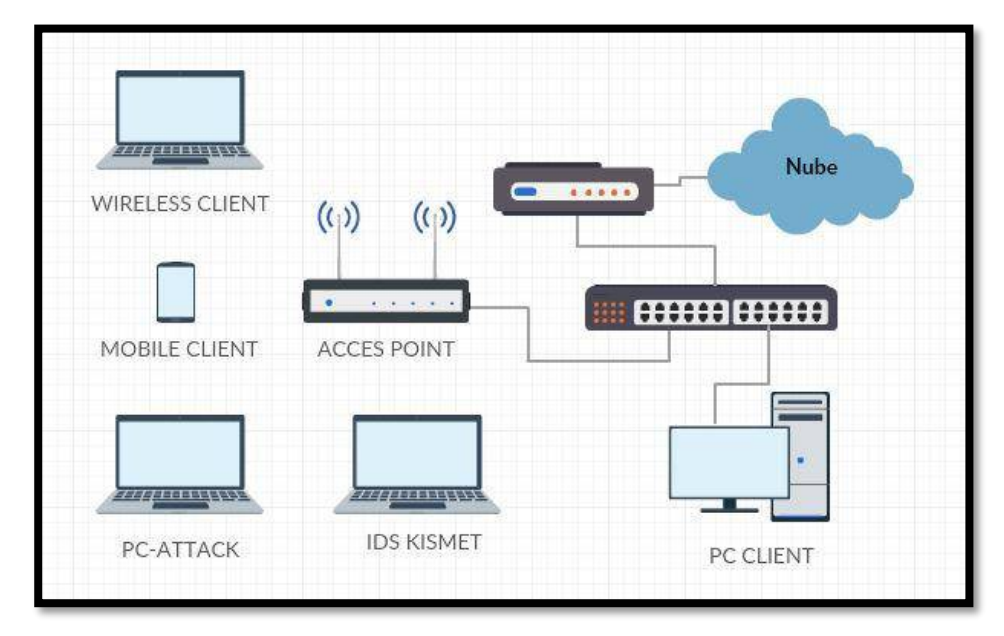

 *Figura 37 Topología de red con mecanismo de seguridad KISMET Fuente: Elaboración propia*

Kismet será instalado en kali Linux, el cual escaneará las redes y su tráfico que estas generen, el alcance de un mayor radio para encontrar redes dependerá de nuestra tarjeta de red inalámbrica en nuestro equipo.

Para su instalación cuenta con los siguientes pasos:

1. Poner la tarjeta inalámbrica en modo monitor

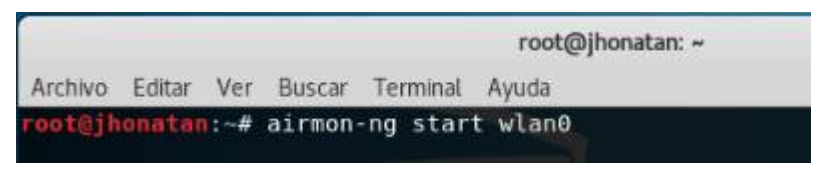

*Figura 38 Modo monitor Fuente Elaboración propia*

2. Utilizamos el siguiente comando para ingresar a la interfaz de kismet

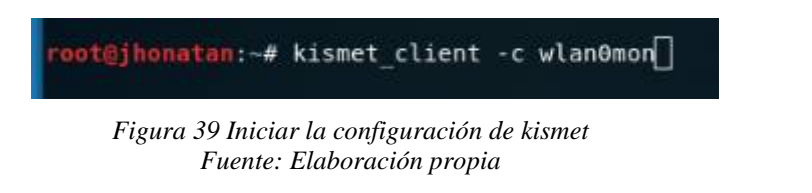

3. Inicializar el servidor

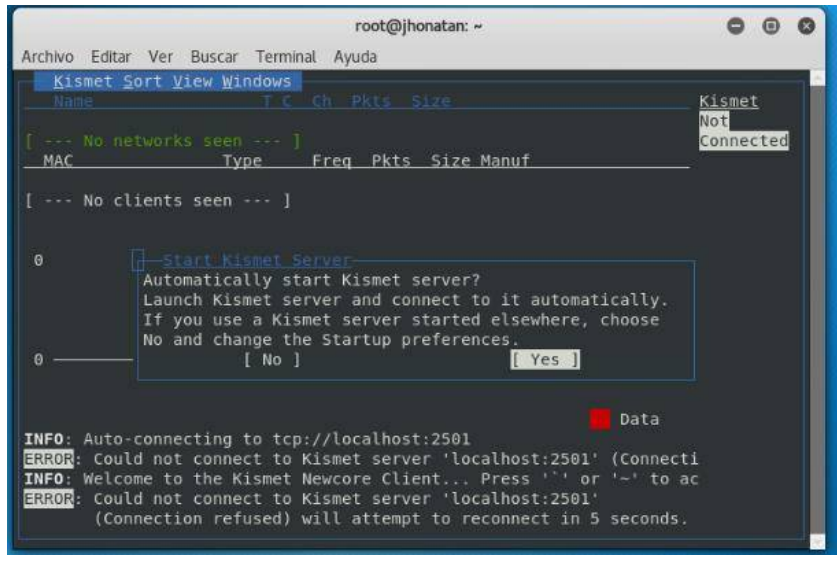

*Figura 40 Servidor Kismet Fuente: Elaboración propia* 

4. Verificamos que el nombre de la tarjeta de red sea la correcta y seleccionamos start para empezar a escanear las redes

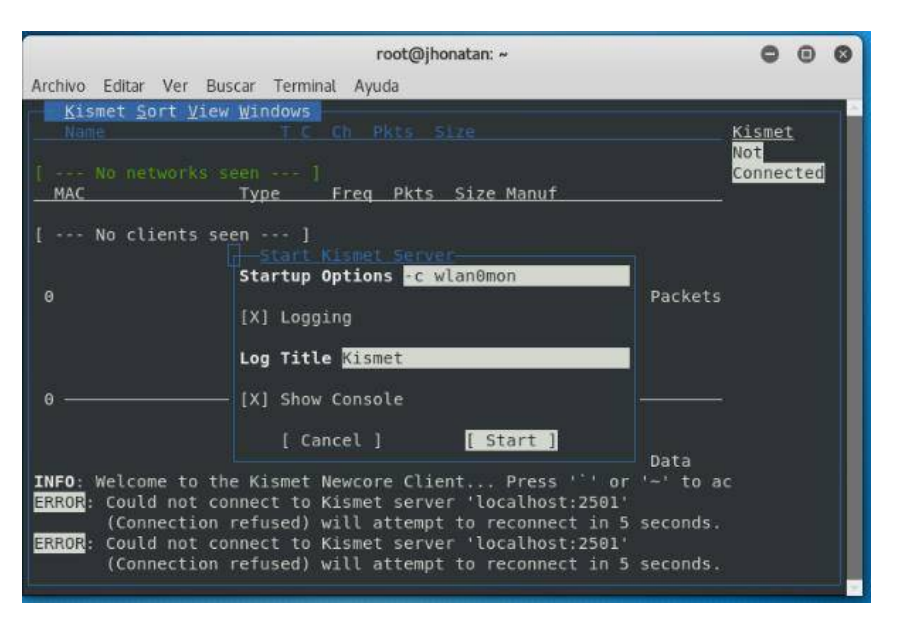

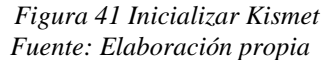

5. Kismet en ejecución, monitorea las redes y el tráfico que circula atreves de las redes detectadas.

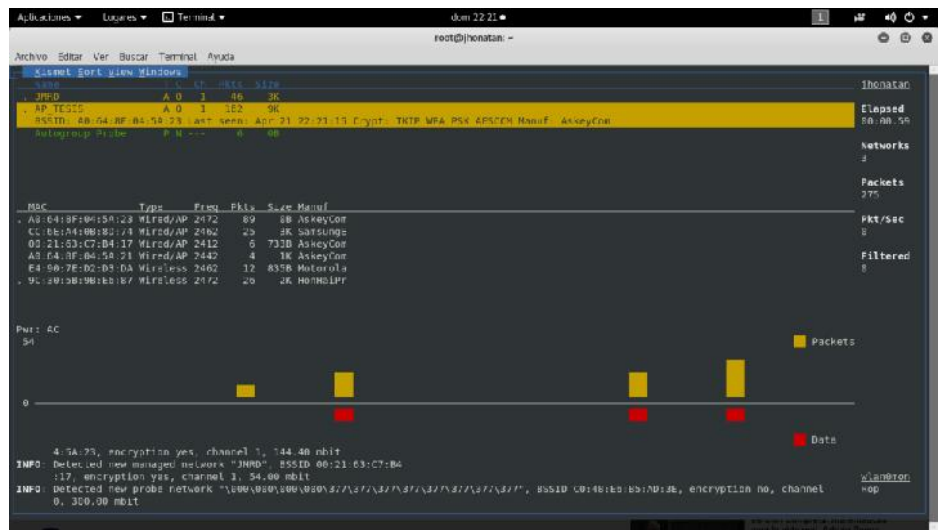

*Figura 42 Kismet en ejecución Fuente: Elaboración propia*

# **4.6 EJECUCIÓN DE ATAQUES**

Los ataques seleccionados en el punto 4.1 del presente proyecto de tesis, fueron ejecutados en cada uno de los tres escenarios graficados e implementados en el punto 4.5.

Se procedió a conectar un cliente a nuestra red Inalámbrica y verificar que tenga acceso a internet para posteriormente a realizar cada uno de los ataques.

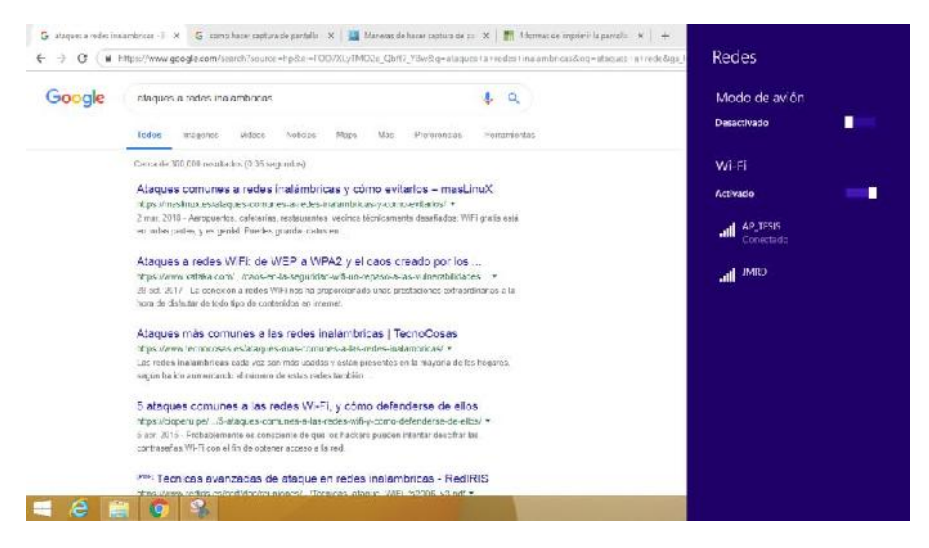

*Figura 43 Cliente conectado a la red Inalámbrica Fuente: Elaboración propia* 

# **5.1.1 ATAQUE DOS**

Ejecución del ataque DOS con la herramienta aireplay-ng de la suite de Aircrack-ng. En el anexo A se muestra la ejecución competa.

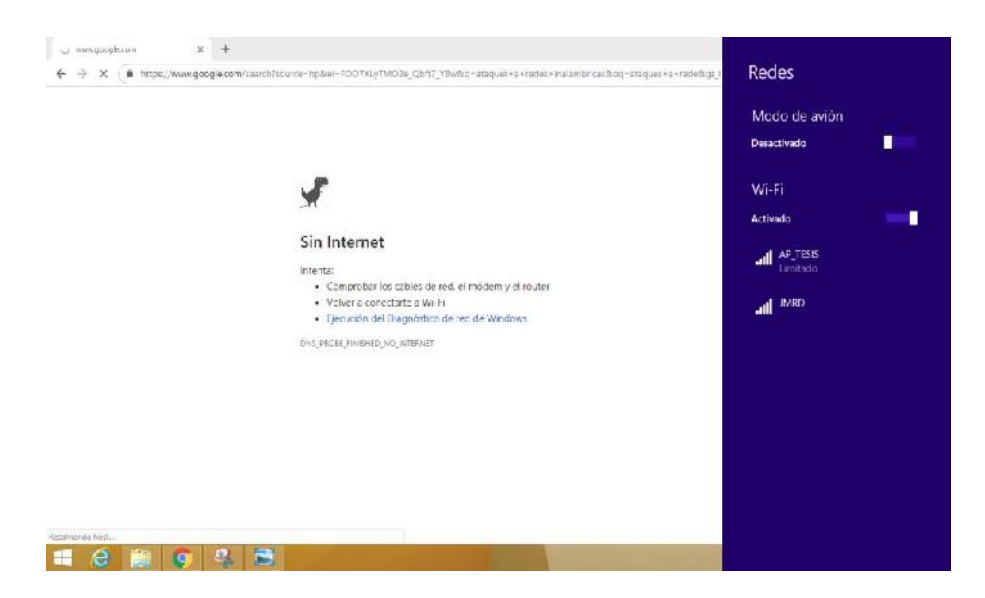

*Figura 44 Resultado del ataque DOS. Fuente: Elaboración propia*

## **5.1.2 ATAQUE FUERZA BRUTA**

Ejecución del ataque de Fuerza bruta usando la herramienta Fern WIFI Cracker. En el anexo B se muestra la ejecución competa.

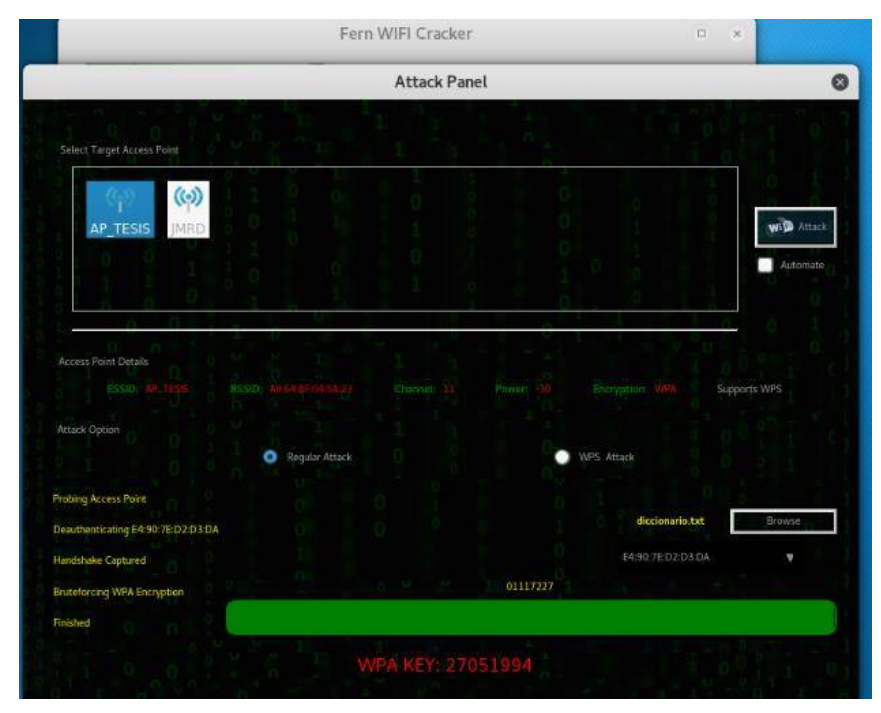

 *Figura 45 Ejecución de Fern WIFI Cracker Fuente: Elaboración propia*

# **5.1.3 ATAQUE DE PUNTO DE ACCESO FALSO**

Ejecución del ataque punto de acceso falso también conocido como Rogue AP, AP FAKE, se usó la herramienta Airbase-ng + iptables En el anexo C se muestra la ejecución competa.

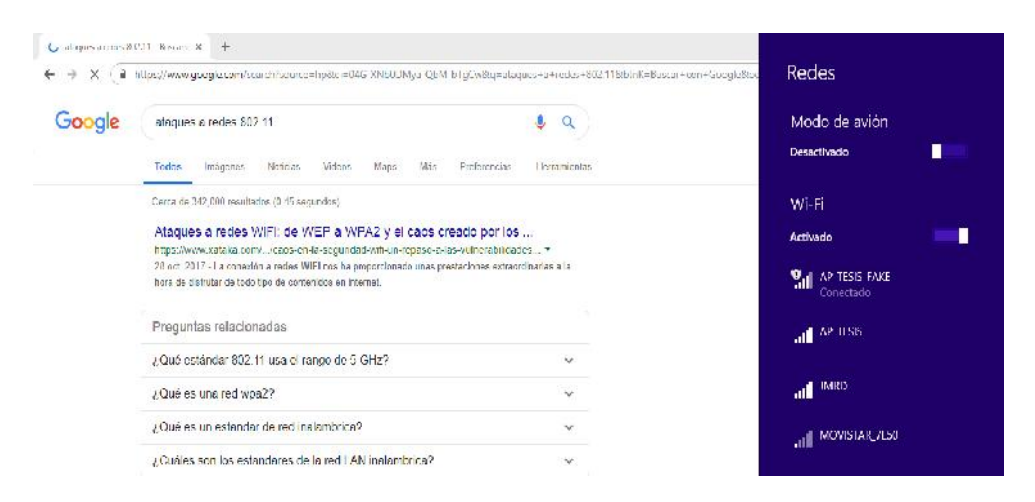

*Figura 46 Cliente conectado al punto de acceso falso Fuente: Elaboración propia* 

# **CAPITULO V: RESULTADOS**

## **5.1 EVALUCIÓN DE RESULTADOS**

Terminada la ejecución de las pruebas en cada escenario se recopilo toda la información, la cual será esencial para poder determinar (por medio de sus indicadores) el sistema de detección de intrusos con un mejor rendimiento frente a los ataques ejecutados en el punto 5.1.

### **5.1.4 RESULTADOS EVALUCIÓN SIN IDS**

|                                | <b>VP</b> | <b>NOVI</b> | I FP | I FN |
|--------------------------------|-----------|-------------|------|------|
| SIN IDS 0.00% 0.00% 0.00% 100% |           |             |      |      |
|                                |           |             |      |      |

 *Tabla 7 Resultados sin mecanismos de seguridad Fuente: Elaboración propia* 

El resultado de atacar el primer escenario, red inalámbrica 802.11 implementada sin ningún sistema de detección de intrusos, usando los ataques informáticos ejecutados en el punto 5.1, fue del 100% de falsos positivos como se muestra en la tabla 9, con este escenario se demuestra la vulnerabilidad de la red y que no cuenta con ningún mecanismo que lo alerte o brinde información ante un posible ataque informático. Tenemos que nuestra red estuvo siempre como no disponible durante un ataque DDOS (ver Figura 44), y fue fácilmente suplantada por un ataque de Punto de Acceso Falso (ver Figura 46) y además nuestra contraseña Wi-Fi fue Hackeada por un ataque de Fuerza Bruta (ver figura 45) sin darnos cuenta.

VP= Verdadero Positivo VN= Verdadero Negativo FP= Falso Positivo FN= Falso Negativo

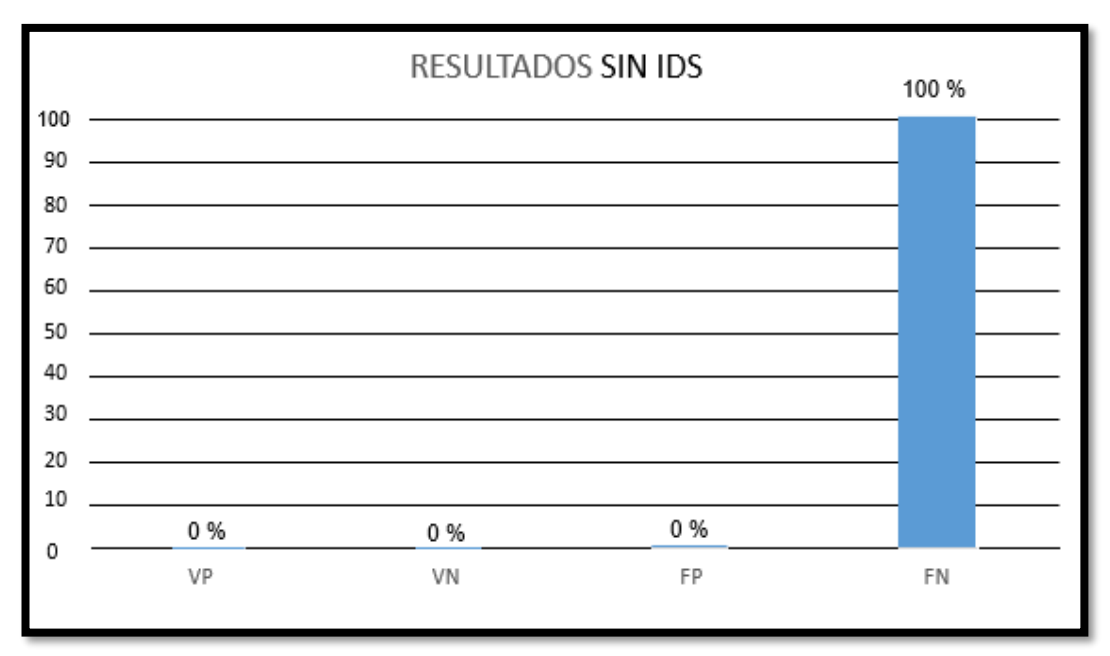

*Figura 47 Grafica de resultados sin IDS Fuente: Elaboración propia* 

# **5.1.5 RESULTADOS EVALUACIÓN DEL IDS SNORT**

## **Evaluación general del IDS**

Se realizaron 385 ataques y 385 análisis en tráfico normal obteniendo los siguientes resultados:

|               |                                      | <b>Clase Predictiva</b> |                                 |     |
|---------------|--------------------------------------|-------------------------|---------------------------------|-----|
|               | <b>Matriz de</b><br><b>Confusión</b> | <b>Ataque</b>           | <b>Trafico</b><br><b>Normal</b> |     |
| <b>Clase</b>  | <b>Ataque</b>                        | $VP = 117$              | $FN = 268$                      | 385 |
| <b>Actual</b> | <b>Trafico</b><br>normal             | $FP = 31$               | $VN = 354$                      | 385 |

*Tabla 8 Matriz de Confusión IDS Snort Fuente: Elaboración propia*

El registro de resultados detallados para este escenario (IDS Snort) se puede visualizar en el anexo F.

|                                         | <b>VP</b> | <b>VN</b> |  | FN |  |  |
|-----------------------------------------|-----------|-----------|--|----|--|--|
| IDS SNORT 30.39% 91.95% 8.05% 69.61%    |           |           |  |    |  |  |
| Tabla 9 Resultado IDS Snort porcentajes |           |           |  |    |  |  |

 *Fuente: Elaboración propia*

El resultado de atacar el segundo escenario, red inalámbrica 802.11 implementada con el sistema de detección de intrusos (Snort), usando los ataques informáticos ejecutados en el punto 5.1, fue del 15.19% de VP (ataques correctamente detectados), 45.97% de VN (tráfico normal no detectado como ataque), 4.03% de FP (tráfico normal detectado como ataque), 34.81% de FN (ataques no detectados).

 VP= Verdadero Positivo VN= Verdadero Negativo FP= Falso Positivo FN= Falso Negativo

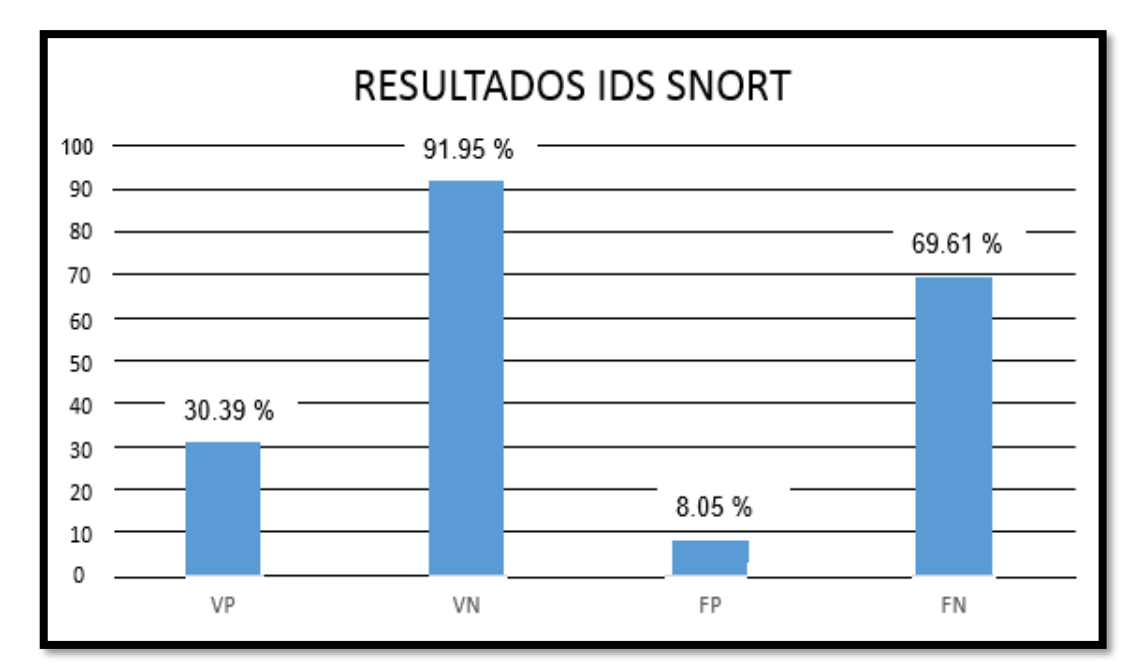

 *Figura 48 Grafica de resultados con IDS Snort Fuente: Elaboración propia*

## **Evaluación por ataque**

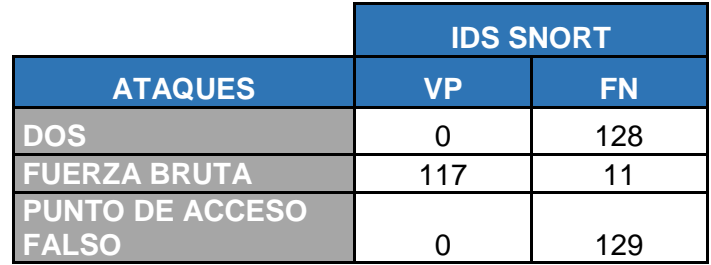

*Tabla 10 Resultados por ataque con Snort Fuente: Elaboración propia*

Como se puede visualizar en la tabla los resultados del IDS SNORT, nos indican que para los ataques DOS y punto de acceso falso este IDS tiene un bajo rendimiento, no generando ninguna alerta 0 en verdaderos positivos VP, en cambio para el ataque de fuerza bruta nos indica unos mejores resultados: VP (ataques correctamente detectados) 117 y FN (ataques no detectados) 11.

# **Evaluación del rendimiento de IDS**

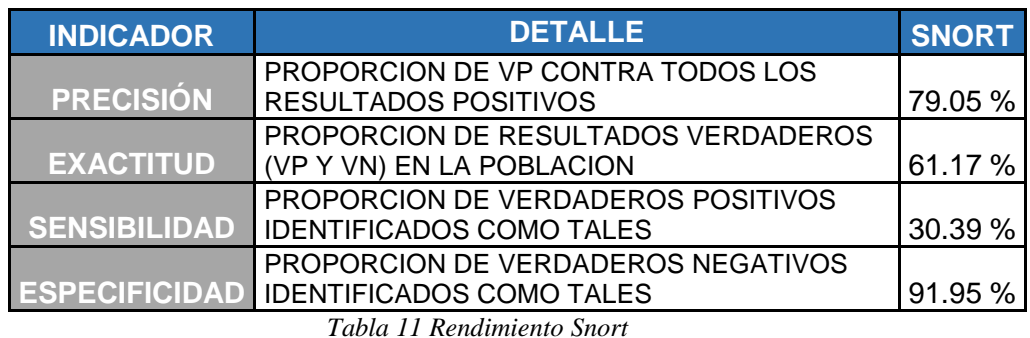

 *Fuente: Elaboración propia*

# **5.1.6 RESULTADOS EVALUACIÓN DEL IDS KISMET**

# **Evaluación general del IDS**

Se realizaron 385 ataques y 385 análisis en tráfico normal obteniendo los siguientes resultados:

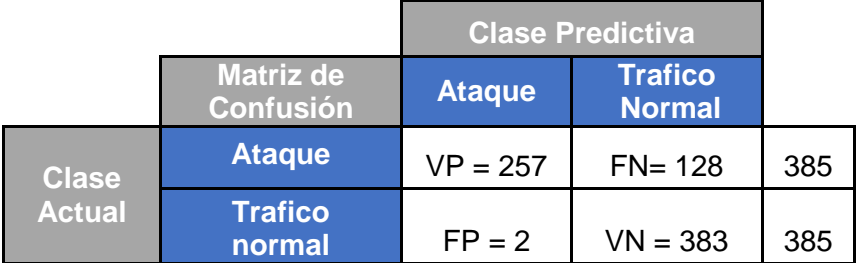

 *Tabla 12 Matriz de confusión Kismet Fuente: elaboración propia* 

El registro de resultados para este escenario (IDS Kismet) se puede visualizar en el anexo G.

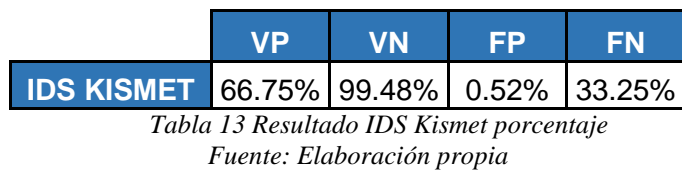

El resultado de atacar la red inalámbrica 802.11 implementada con el sistema de detección de intrusos (Kismet), usando los distintos tipos de ataques informáticos ejecutados en el punto 5.1, fue del 33.38% de VP (ataques correctamente detectados), 49.47% de VN (tráfico normal no detectado como ataque), 0.26% de FP (tráfico normal detectado como ataque), 16.62% de FN (ataques no detectados).

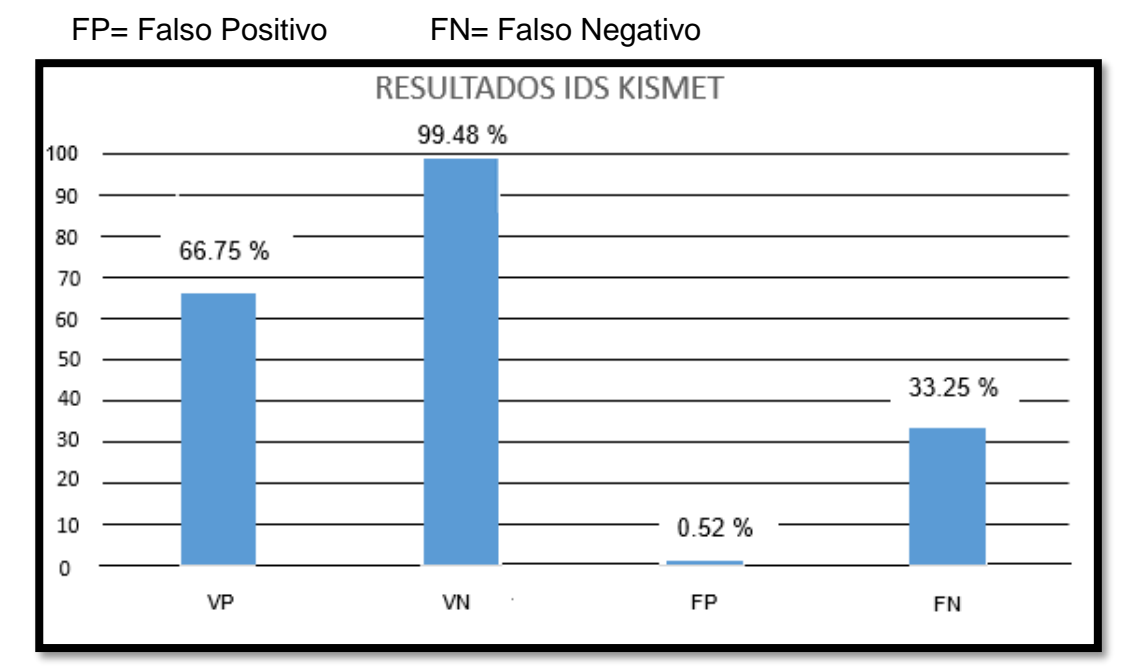

### VP= Verdadero Positivo VN= Verdadero Negativo

*Figura 49 Grafica de resultados con IDS Kismet Fuente: Elaboración propia*

## **Evaluación por ataque**

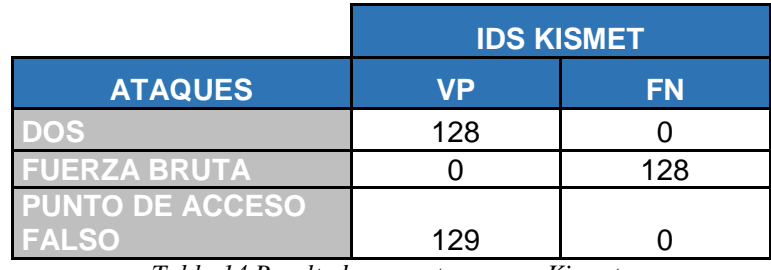

*Tabla 14 Resultados por ataque con Kismet Fuente: Elaboración propia* 

Como se puede visualizar en la tabla los resultados del IDS KISMET, nos indican que para el ataque fuerza bruta este IDS tiene un bajo rendimiento dando como resultado 0 de verdaderos positivos VP, en cambio para los ataques DOS y punto de acceso falso nos indica unos mejores resultados, en DOS se obtuvo: VP (ataques correctamente detectados) de 128 y FN (ataques no detectados) de 0, y para Punto de acceso falso se obtuvo: VP (ataques correctamente detectados) de 129 y FN (ataques no detectados) de 0.

## **Evaluación del rendimiento**

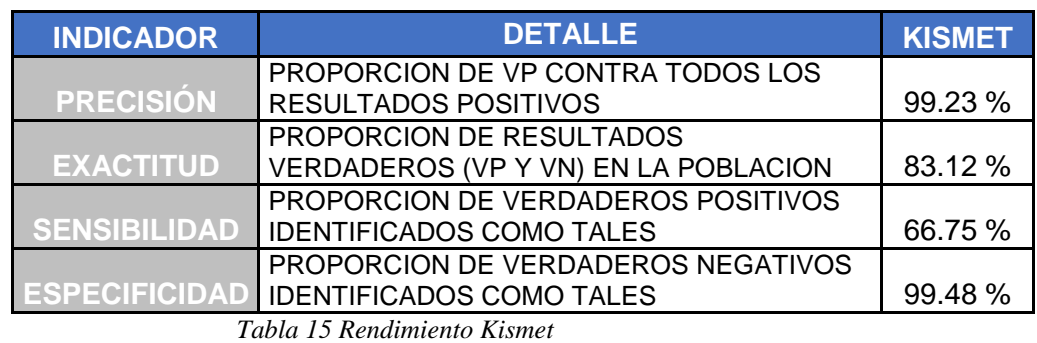

 *Fuente: Elaboración propia*

# **5.1.7 COMPARATIVA DEL RENDIMIENTO DE LOS SISTEMAS DE DETECCIÓN DE INTRUSOS (Kismet y Snort)**

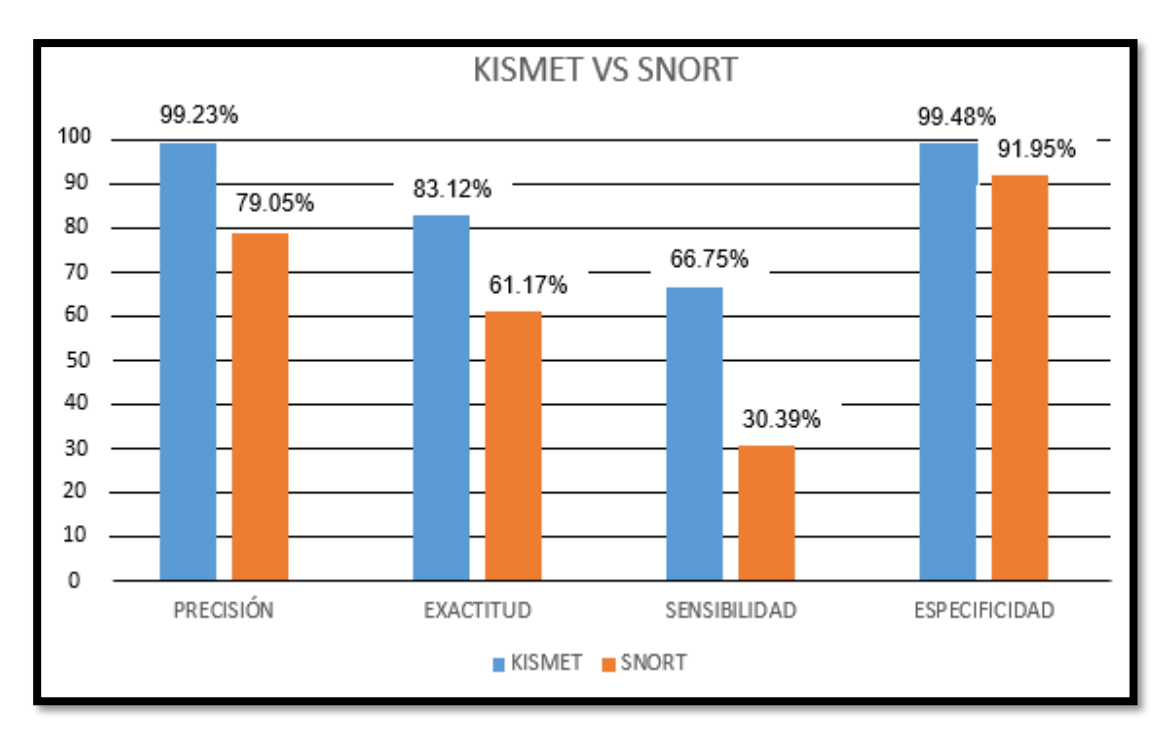

*Figura 50 Gráfica comparativa Kismet vs Snort Fuente: Elaboración propia*

Como podemos ver claramente en el gráfico (figura 51), Kismet como sistema de detección de intrusos para redes inalámbricas 802.11 tiene un mayor rendimiento a diferencia del Snort, en cada uno de los indicares evaluados precisión, exactitud sensibilidad, especificidad, cumpliendo de esta forma nuestro objetivo general, evaluar el rendimiento de un Sistema de detección de intrusos, para la protección de una red inalámbrica 802.11 de ataques informáticos.

# **5.1.8 DISCUSIÓN DE RESULTADOS**

-

(Yacchirema, Alulema, & Aguilar, 2014) En éste proyecto de investigación se utilizó Kismet y Snort como Sistemas de Detección de Intrusos, se hicieron los siguientes ataques a la red inalámbrica (Fuerza bruta, Hombre en medio), y se obtuvo como resultados:

- Snort como IDS: -Snort lamentablemente no generó reacción alguna frente a los ataques, por su falta de decodificadores que le imposibilitaron estar en el medio, en el cual se generaron los ataques a Wi Fi.
- $\triangleright$  Kismet: obtuvo un 60% de verdaderos positivos y un 40% de falsas alarmas que representan porcentajes aceptables de detección.

En el presente proyecto de investigación se utilizó kismet y snort como sistemas de detección de intrusos, se hicieron los siguientes ataques a la red inalámbrica (fuerza bruta, denegación de servicios, y punto de acceso falso y se obtuvo como resultados:

- Snort como IDs: 15.19% de VP (ataques correctamente detectados), 45.97% de VN (tráfico normal no detectado como ataque), 4.03% de FP (tráfico normal detectado como ataque), 34.81% de FN (ataques no detectados).
- ▶ Kismet: fue del 33.38% de VP (ataques correctamente detectados), 49.47% de VN (tráfico normal no detectado como ataque), 0.26% de FP (tráfico normal detectado como ataque), 16.62% de FN (ataques no detectados).

# **CAPITULO VI: CONCLUSIONES Y RECOMENDACIONES**

# **6.1 CONCLUSIONES**

Según los resultados obtenidos se puede concluir que el sistema de detección de intrusos Kismet tiene un mayor rendimiento en precisión 99.23%, exactitud 83.12%, sensibilidad 66.75%, especificidad 99.48%. para detectar ataques informáticos en redes inalámbrica 802.11.

Se utilizó los sistemas de detección de intrusos que sean Opensource, estos sistemas son (Snort y Kismet)

Se implementó los sistemas de detección de intrusos (Snort y Kismet), en las redes inalámbricas 802.11, cada una en un escenario, según las topologías elaboradas y graficadas en el punto 4.1.

Se realizó los siguientes ataques a redes inalámbricas 802.11: Denegación de servicio (DOS), Fuerza Bruta con Diccionario, Punto de Acceso Falso (Rogue AP, AP FAKE).

El sistema detección de intrusos con kismet tiene resultados de VP=66.75%, VN=99.48%, FP=0.52%, FN=33.25% para los ataques DoS, Fuerza Bruta, punto de acceso falso

El sistema detección de intrusos con Snort tiene resultados de VP=30.39%, VN=91.95%, FP=8.05%, FN=69.61% para los ataques DoS, Fuerza Bruta, punto de acceso falso
## **6.2 RECOMENDACIONES**

Se recomienda a las micro y pequeñas empresas implementar el sistema de detección de intrusos Kismet con el fin de proteger sus redes inalámbricas contra ataques informáticos.

Para explotar de una mejor forma todas las funciones de kali Linux en el ámbito de redes inalámbricas, se recomienda tener una tarjera de red inalámbrica que soporte el modo monitor.

Con respecto del IDS Kismet se recomienda utilizar una tarjeta de red inalámbrica que alcance un mayor rango de cobertura, para así poder monitorear un mayor número de redes (access point).

Las futuras investigaciones interesadas en esta tesis se recomiendan mejorarla implementado un IPS en conjunto con el sistema de detección de intrusos evaluados en puntos anteriores, para poder mitigar los ataques detectados.

## **REFERENCIAS BIBLIOGRAFÍCAS**

- Aguilar, M. G., Martínez, P. A., & Morales, C. V. (2007). *Sistema de Deteccion de Intrusos para una red inalámbrica de una PyME.* Mexico D.F.
- Carrión, S. W. (2009). *Estudio del arte de los sistemas de identificación de intrusos.* Loja.
- Choez, C. D., & Benites, B. J. (2015). *AUDITORÍA DE SEGURIDAD EN REDES INALÁMBRICAS, SOLUCIONES Y RECOMENDACIONES.* Guayaquil.
- Cifuentes, R. J. (2017). *Diseño de un modelo de gestión de seguridad en redes de comunicación inalámbricas aplicado a pequeñas empresas del sector privado de la ciudad Bogotá.* Bogotá.
- Cisco Networking Academy. (s.f.). *netacad.com*. Obtenido de https://static-courseassets.s3.amazonaws.com/ScaN503/es/index.html#4.1.1.5
- Cortés, S. G. (2016). *Estudio sobre los riesgos y amenazas existentes en las redes sin hilos.* Catluña.
- De Haro, B. F. (2015). *Detección de intrusiones con Snort.* Catalunya.
- De la Hoz, E. M. (2016). *Mapas auto-organizativos probabilísticos y análisis en componentes de conexiones para la deteccion de anomalías en redes de computadoras.* Granada: Universidad de Granada.
- De la Hoz, E., De la Hoz, E. M., Ortíz, A., & Ortega, J. (2012). *Modelo de detección de intrusiones en sistemas de red, realizando selección de caracterísitcas con FDR y entrenamiento y clasificación con SOM.* Barranquilla: Corporación Universidad de la Costa.
- Escrivá, G. G., Romero, S. R., & Ramada, D. J. (2013). *Seguridad Informática.* Madrid: Macmillan Iberia, S.A.
- Espinoza, A. M. (2013). *ANÁLISIS DE VULNERABILIDADES DE LA RED INALÁMBRICA PARA EVITAR LA INSEGURIDAD DE LA INFORMACIÓN DE LOS USUARIOS DE LA FISEI DE LA UTA.* Ambato-Ecuador.
- Flores, T. J., Hernández, C. R., López, V. M., Mendoza, C. M., & Ramírez, H. V. (2009). *Estudio e Implementación de seguridad en la red WI-FI.* Mexico D.F.
- Giménez, G. M. (2008). *Utilización de Sistemas de Detección de Intrusos como Elemento de Seguridad Perimetral.* Almería.
- Hernández Sampieri, R., Fernández Collado, C., & Baptista Lucio, M. (2014). *Metodología de la Investigación* (6ta Edición ed.). México D.F.: Mc Graw Hill Education.
- Llopis, P. J. (2017). *Sistema de Monitorización del IDS snort.* Valencia.
- Martínez Puentes, J. (2011). *Sistema Inteligente de Detección de Intrusiones.* Madrid: Universidad Complutense de Madrid.
- Ortego, D. D. (09 de Mayo de 2017). *openwebinars.net*. Obtenido de https://openwebinars.net/blog/las-8-mejores-herramientas-open-source-de-deteccion-deintrusion/
- Pastor, J. (28 de Octubre de 2017). *www.xataka.com*. Obtenido de https://www.xataka.com/seguridad/caos-en-la-seguridad-wifi-un-repaso-a-lasvulnerabilidades-de-wep-wap-y-wap2
- REDES, S. E. (10 de Septiembre de 2010). *http://feladazarodriguez.blogspot.com/*. Obtenido de http://feladazarodriguez.blogspot.com/2010/09/ataques-pasivos-y-ataquesactivos.html

Salazar, J. (2016). *Redes Inalámbricas.*

- Sanchez, A. (22 de Febrero de 2017). *https://protegermipc.net*. Obtenido de https://protegermipc.net/2017/02/22/mejores-ids-opensource-deteccion-de-intrusiones/
- Serrano, F. A. (2011). *Análisis de vulnerabilidades de seguridades en redes inalámbricas dentro de un entorno empresarial que utilizan cifrado aes y tkip, wpa personal y wpa2 personal del DMQ.* Quito.
- Sory, F. K. (2012). *Detección de Intrusos en la Capa de Enlace del protocolo 802.11.* La Habana.
- Tena, C. X. (2013). *Cómo conocer el uso actual de las redes WLAN basadas en IEEE 802.11.* Catalunya.
- *www.1000tipsinformaticos.com*. (Septiembre de 2016). Obtenido de https://www.1000tipsinformaticos.com/2016/09/las-7-herramientas-mas-populares-dekali-linux-para-hackear-wifi.html
- Yacchirema, E. A., Alulema, F. D., & Aguilar, S. D. (2014). *Análisis de los Sistemas de Ataque y Protección en redes inalámbricas Wi Fi, bajo el Sistema Operativo Linux.*
- Yánez Cedeño, E. (2015). *Analísis de las herramientas para el proceso de auditoría de seguridad informatíca utlizando kali linux.* Madrid.

# **ANEXOS**

### **Anexo A: Ejecución de ataque DOS a una red inalámbrica**

El primer paso para la ejecución de este ataque es poner la tarjeta inalámbrica en modo monitor.

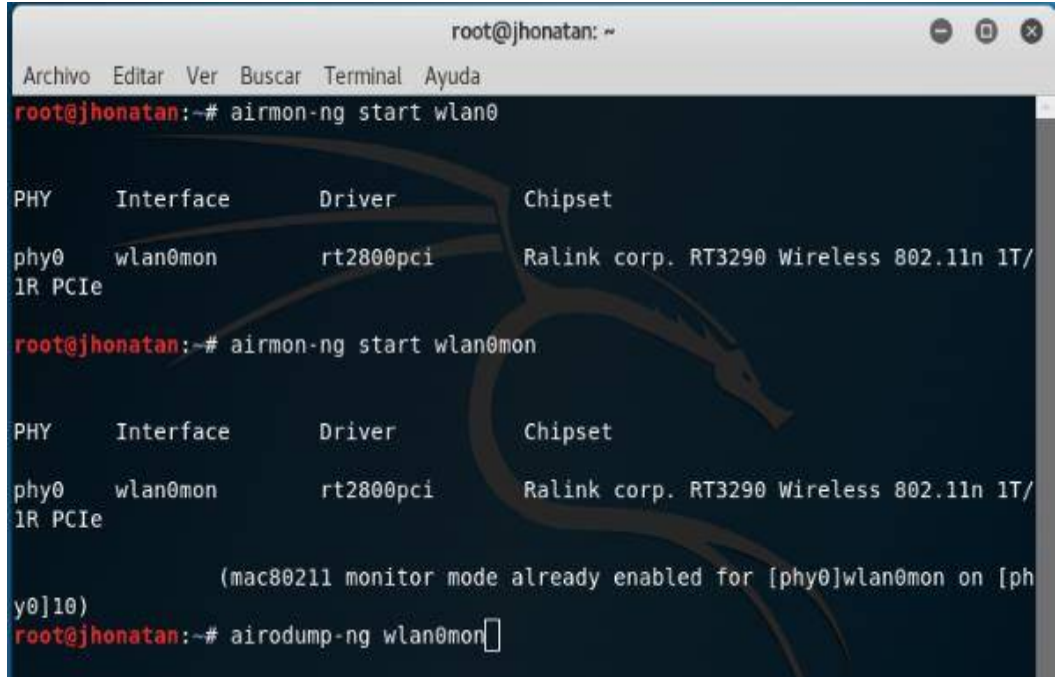

Se monitorea las redes (ESSID) que se logren descubrir, para luego ubicar el ESSID que se va atacar

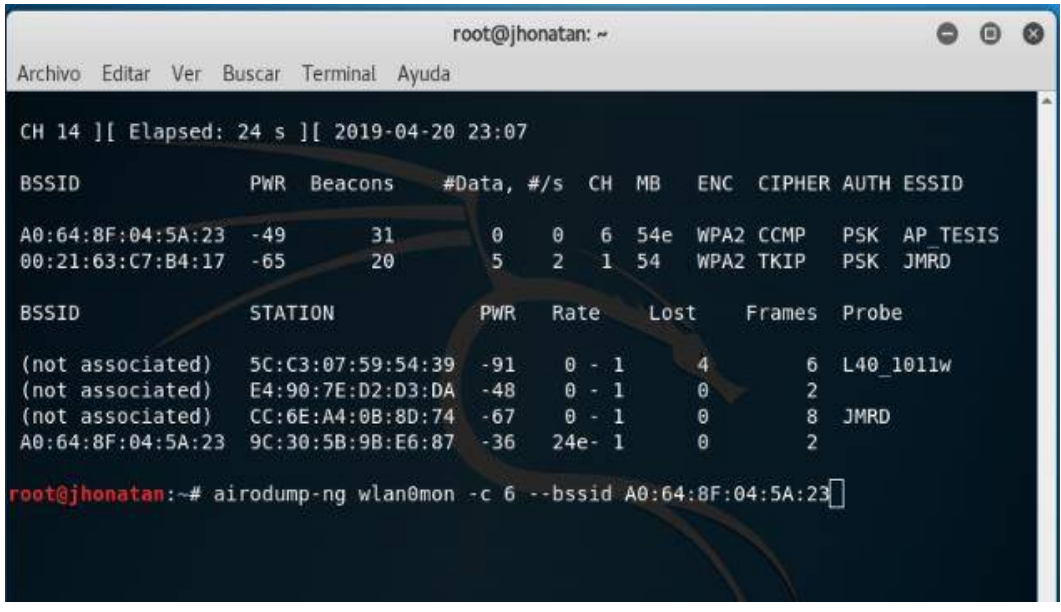

Se monitorea la red inalámbrica en específico a atacar, se registra su canal, su BSSID y se visualiza si hay clientes conectados

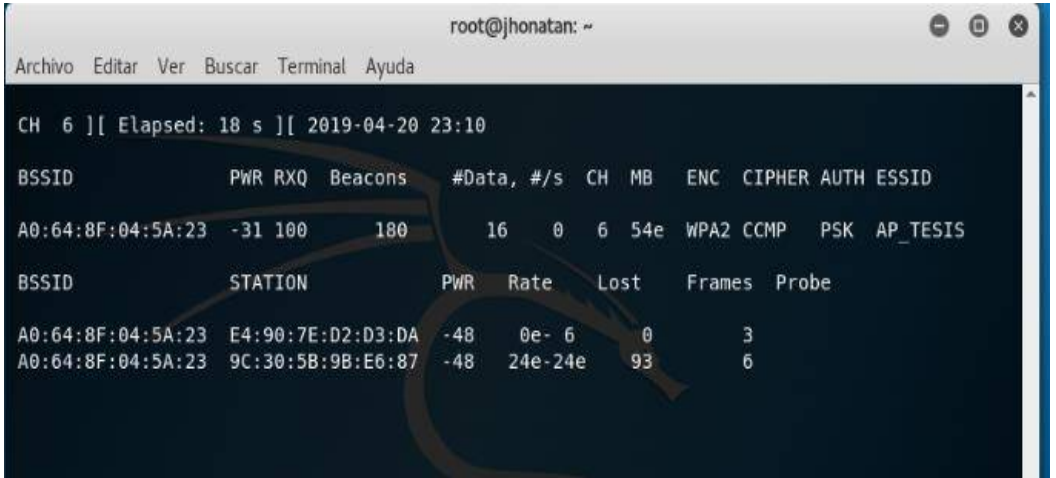

En el último paso se ejecutó el comando mostrado en la imagen, dejando fuera de servicio a todos los clientes conectados a la red inalámbrica atacada.

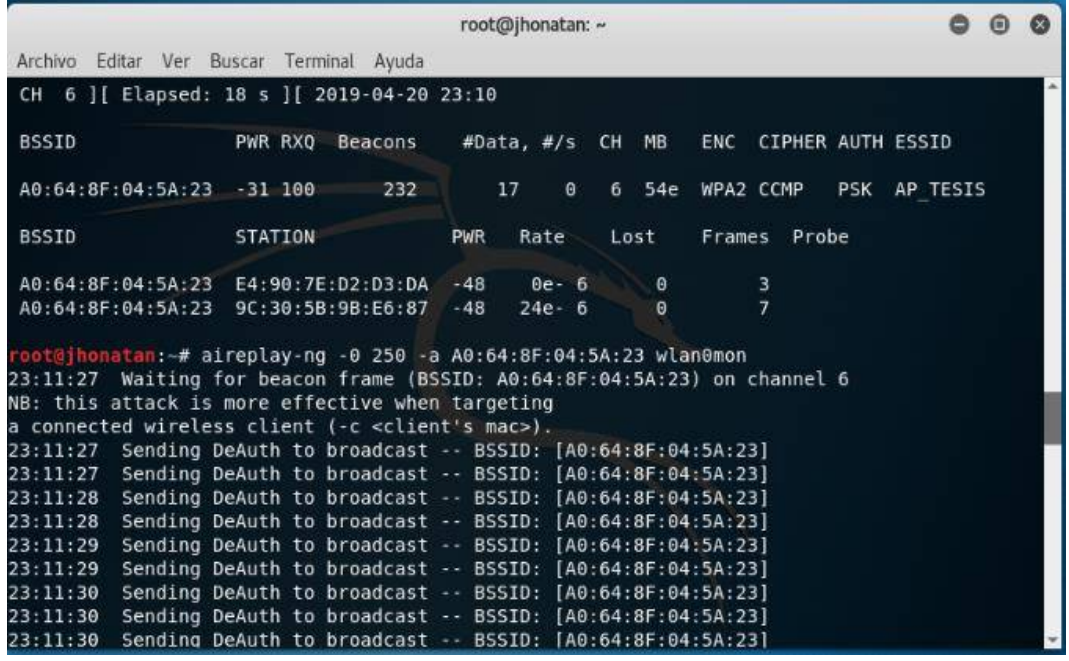

**Anexo B: Ejecución de ataque fuerza bruta con diccionario con la herramienta Fern WIFI Cracker** 

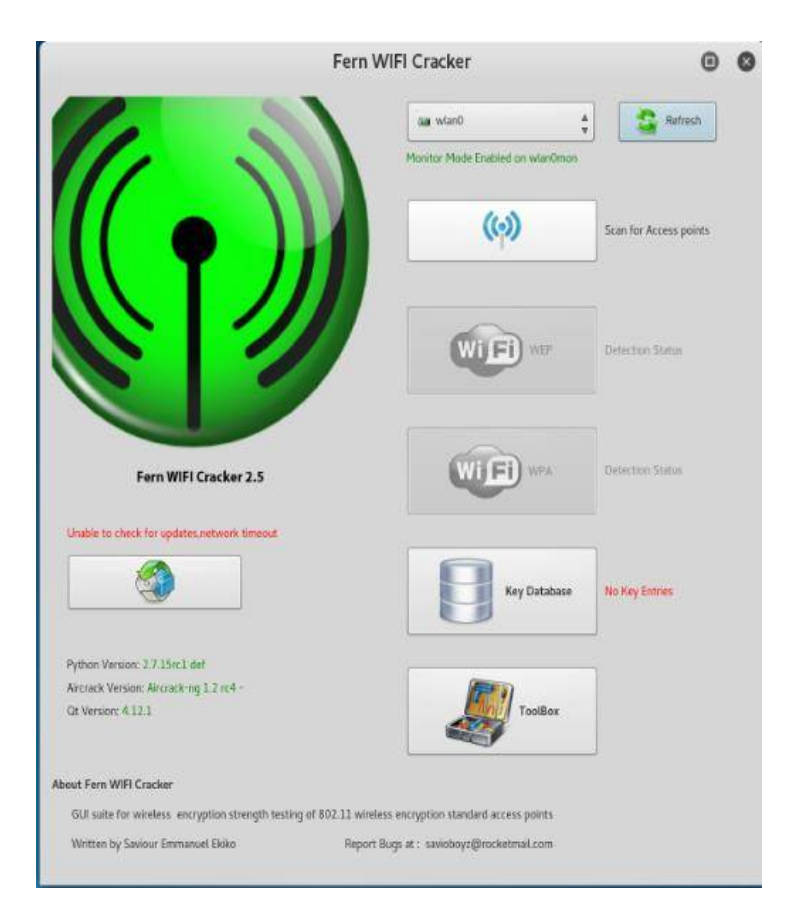

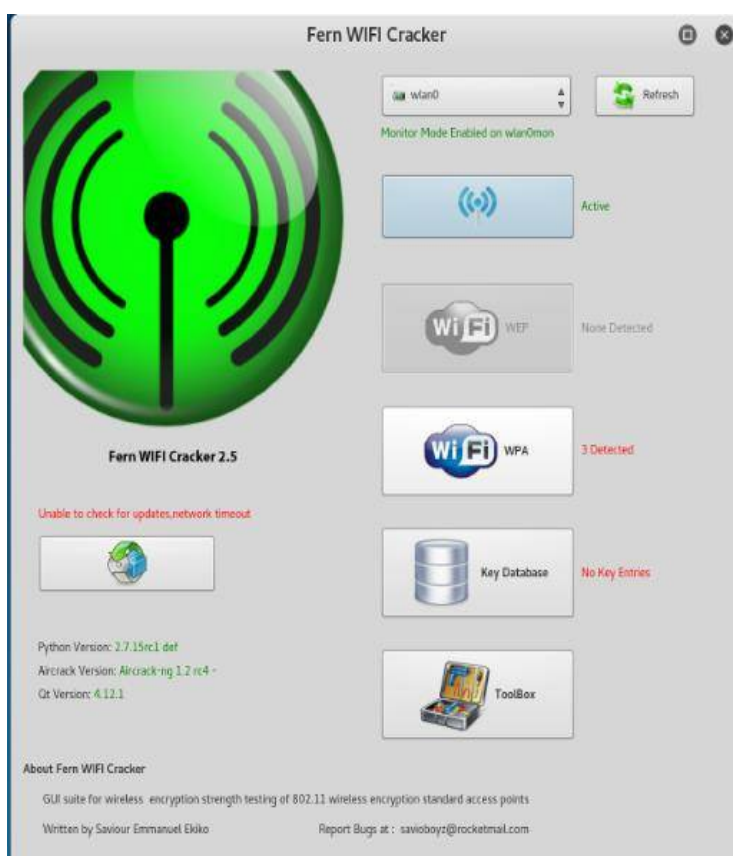

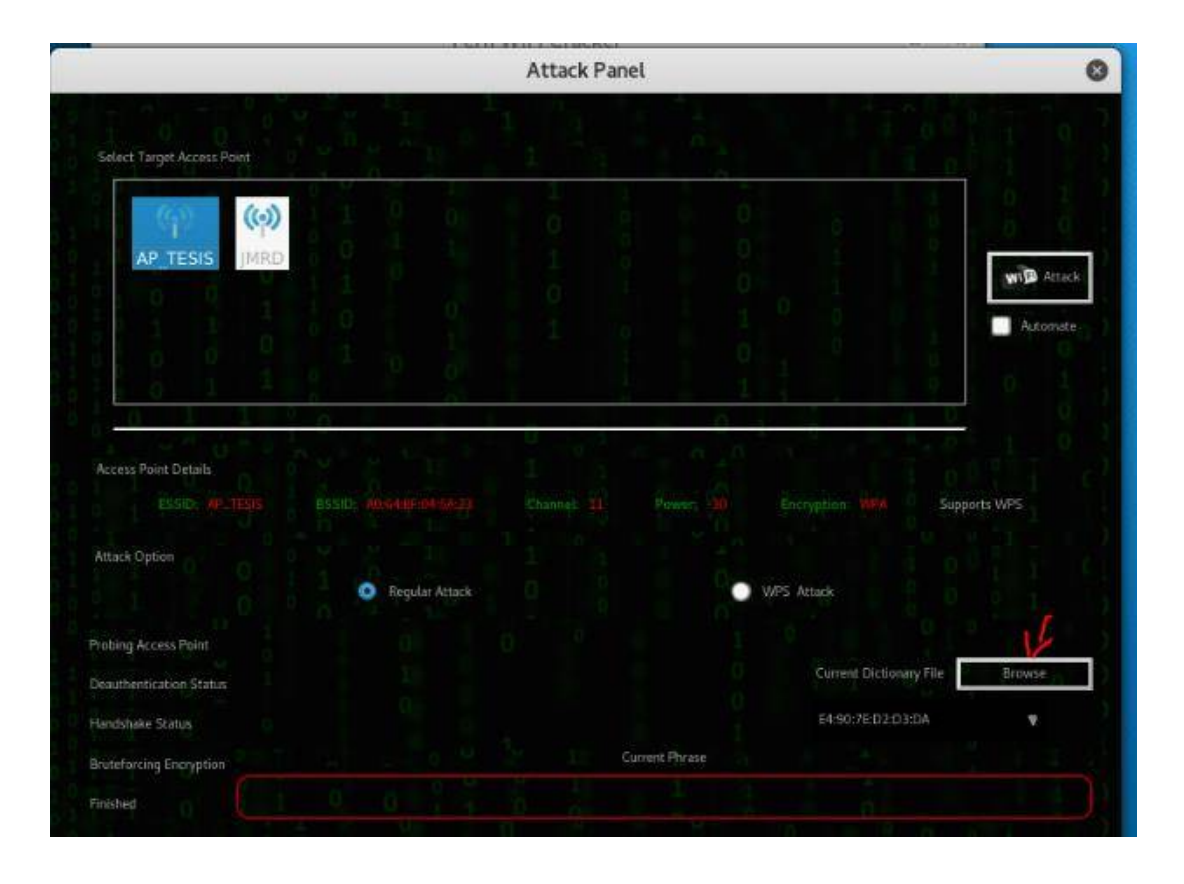

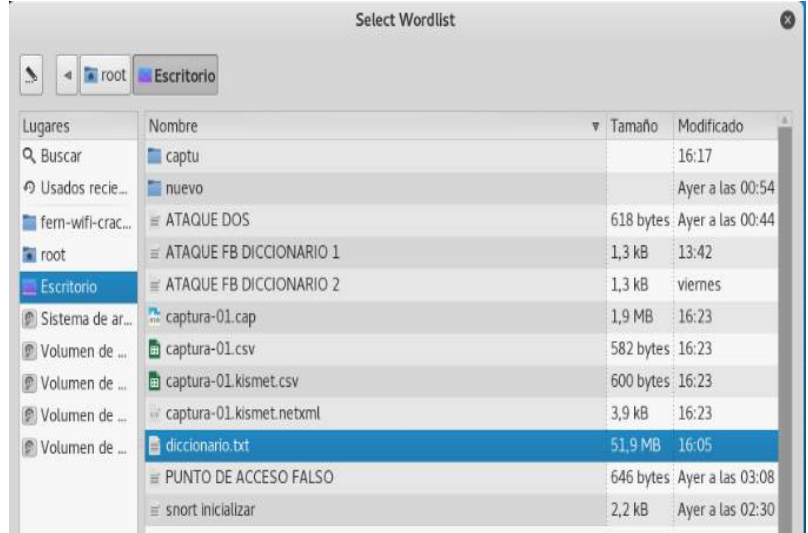

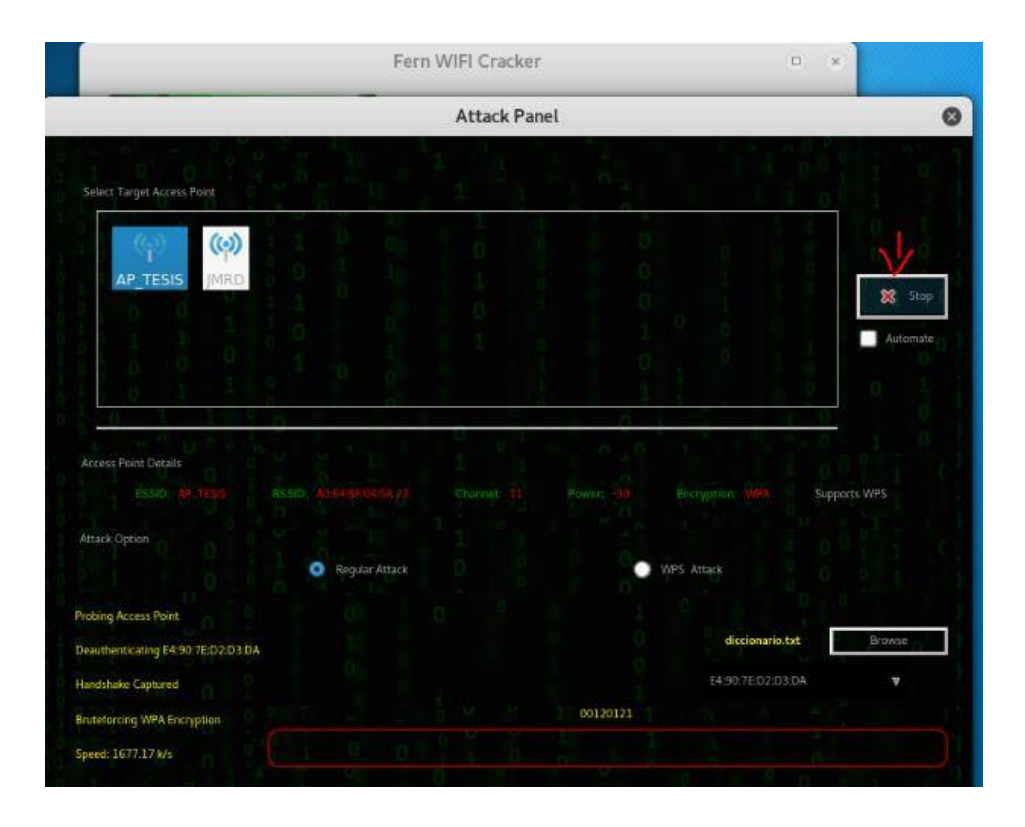

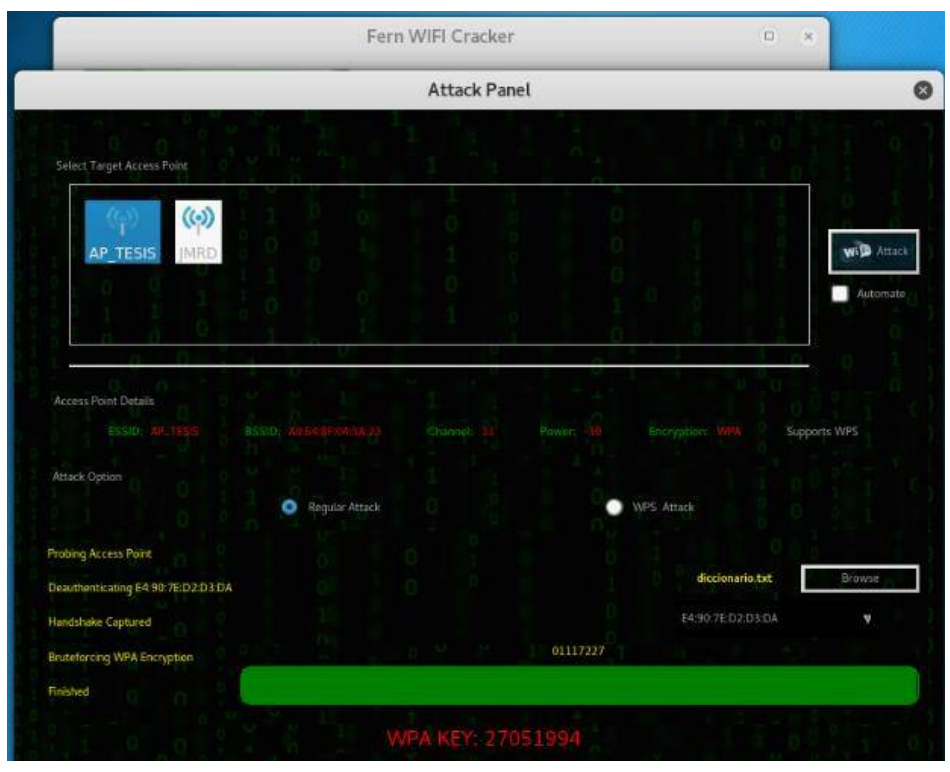

### **Anexo C: Ejecución de ataque Punto de Acceso Falso**

Se tarjeta inalámbrica con el nombre wlan0 se cambiará a modo monitor, luego se procederá a ejecutar el comando airbase para convertir nuestra tarjeta inalámbrica en un punto de acceso falso.

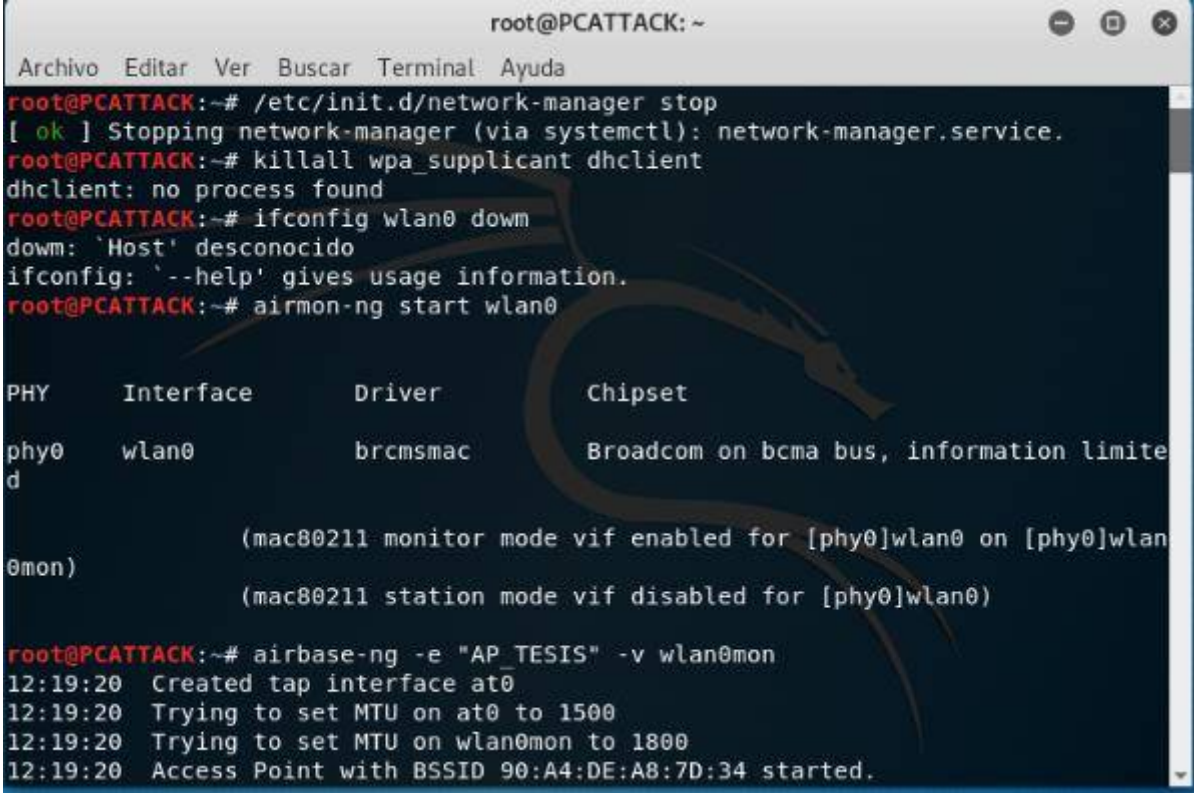

En la figura se muestra y detalla los pasos para que el punto de acceso falso (creado en la imagen anterior), tenga salida a internet y de esta forma los clientes naveguen sin ningún problema.

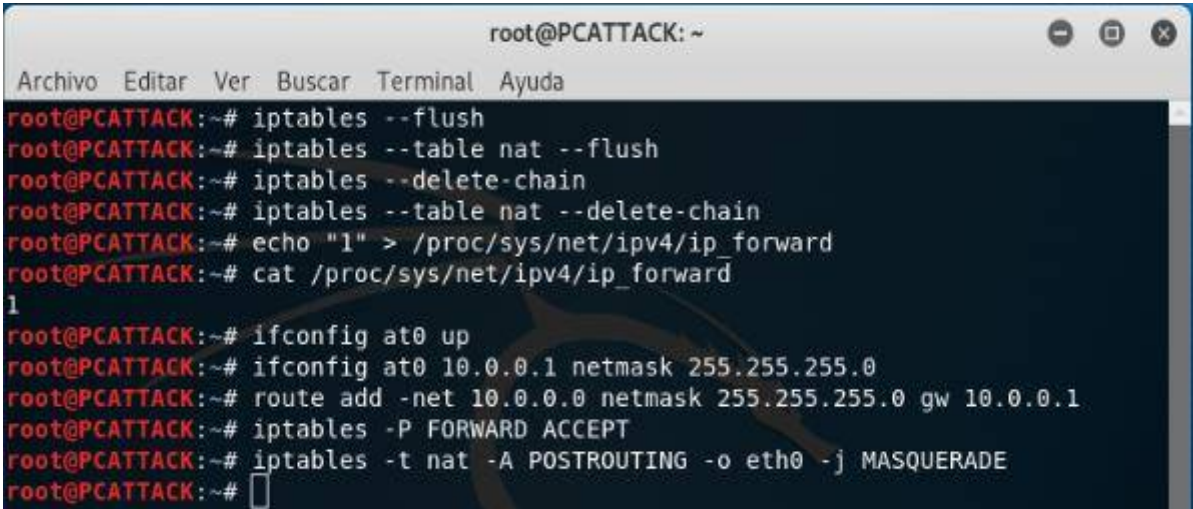

En esta imagen se visualiza cuando un cliente se conecta a nuestro punto de acceso falso

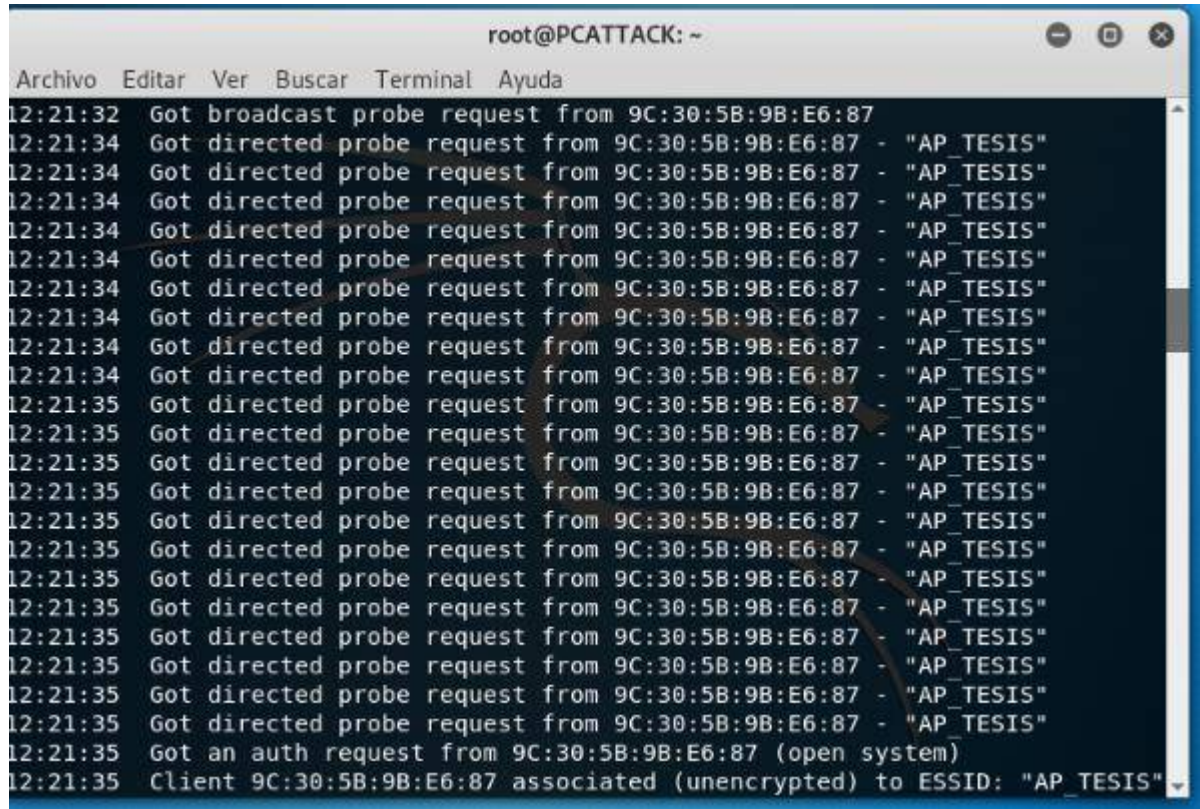

#### **Anexo D: Ataques detectados con Snort**

El IDS Snort nos muestra una alerta de un posible intento de ataque de fuerza bruta, alguien está intentando descifrar nuestra contrasella wi-fi, el tráfico generado por el ataque lo clasifica como: Classification: Pontentially Bad Traffic (Clasificación: Tráfico potencialmente malo)

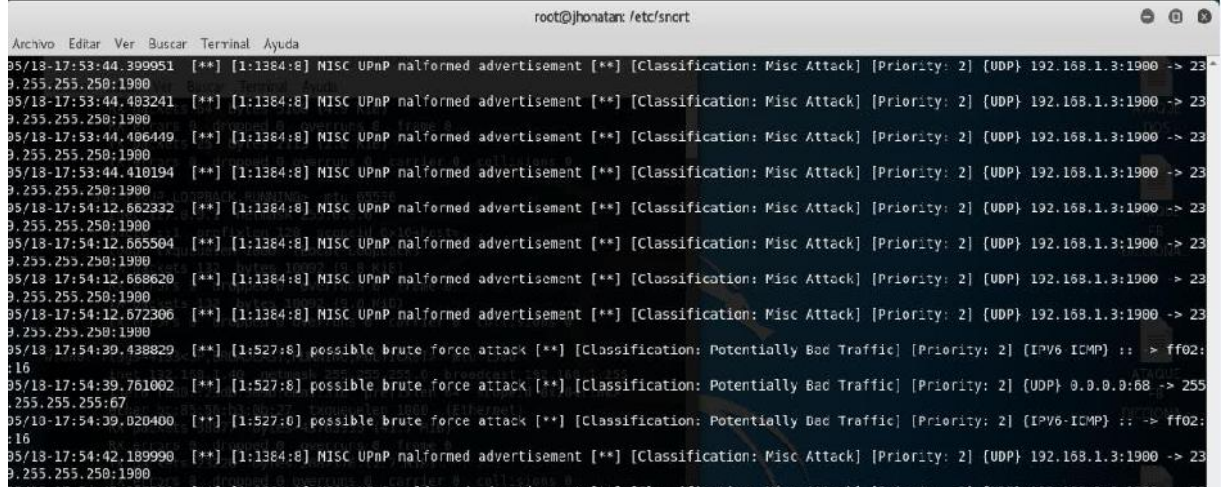

### **Anexo E: Ataque DOS detectado con Kismet**

El IDS Kismet genera las siguientes alertas cuando detecta un ataque DoS

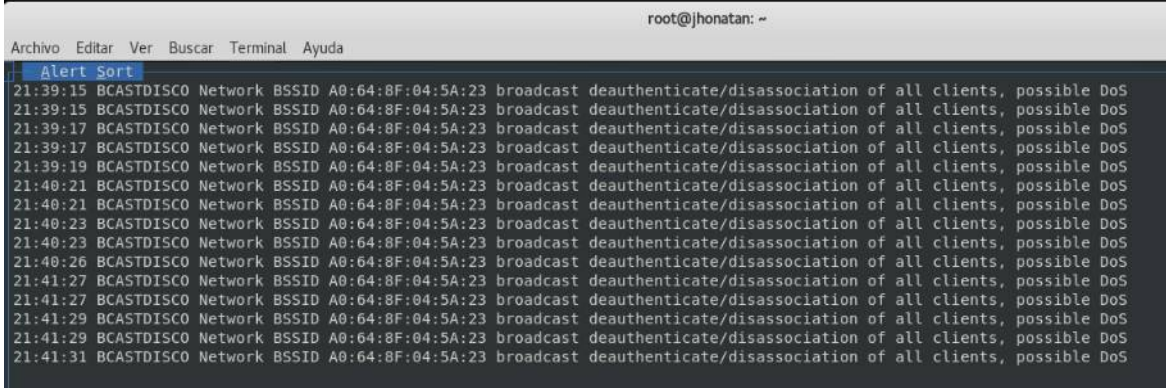

#### **Anexo F: Ataque Punto de Acceso Falso detectado con Kismet**

El IDS Kismet nos permite visualizar en la pantalla si detecta un punto de acceso falso, que no se creó legítimamente

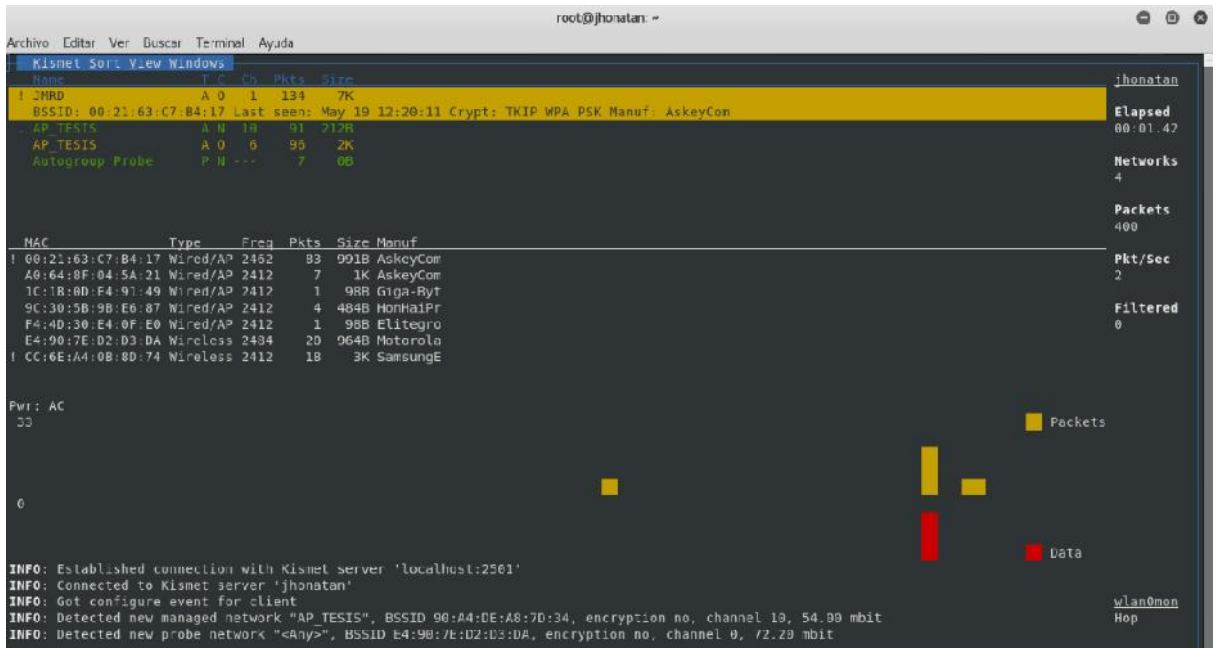

#### **Anexo G: Tráfico capturado con wireshark**

Kismet genera un archivo de registro compatible con tcpdump/Wireshark. La siguiente imagen nos muestra el tráfico capturado cuando se ejecutó el ataque DoS.

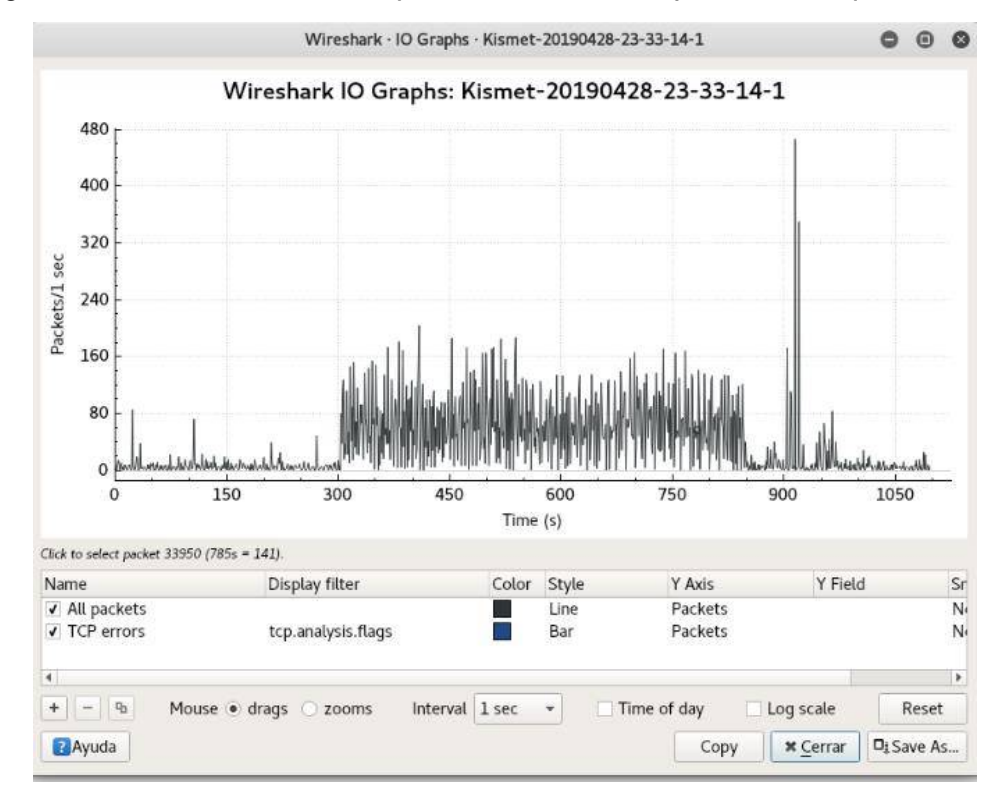

#### Anexo G: Resultados de evaluación con Kismet

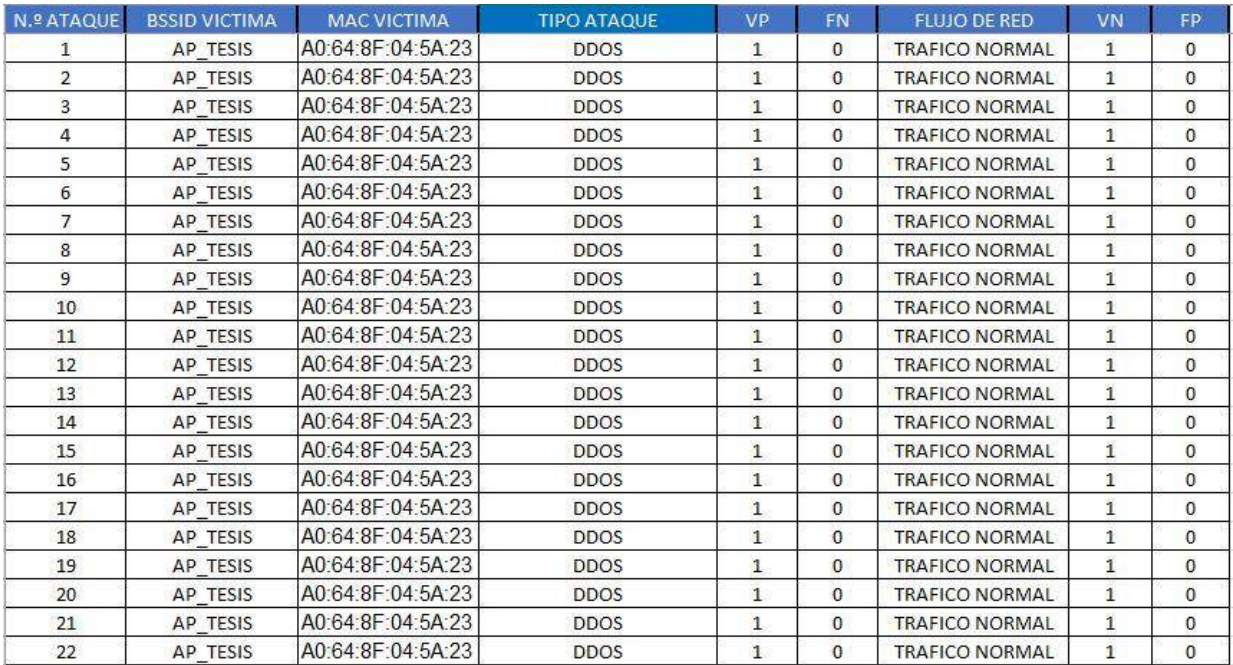

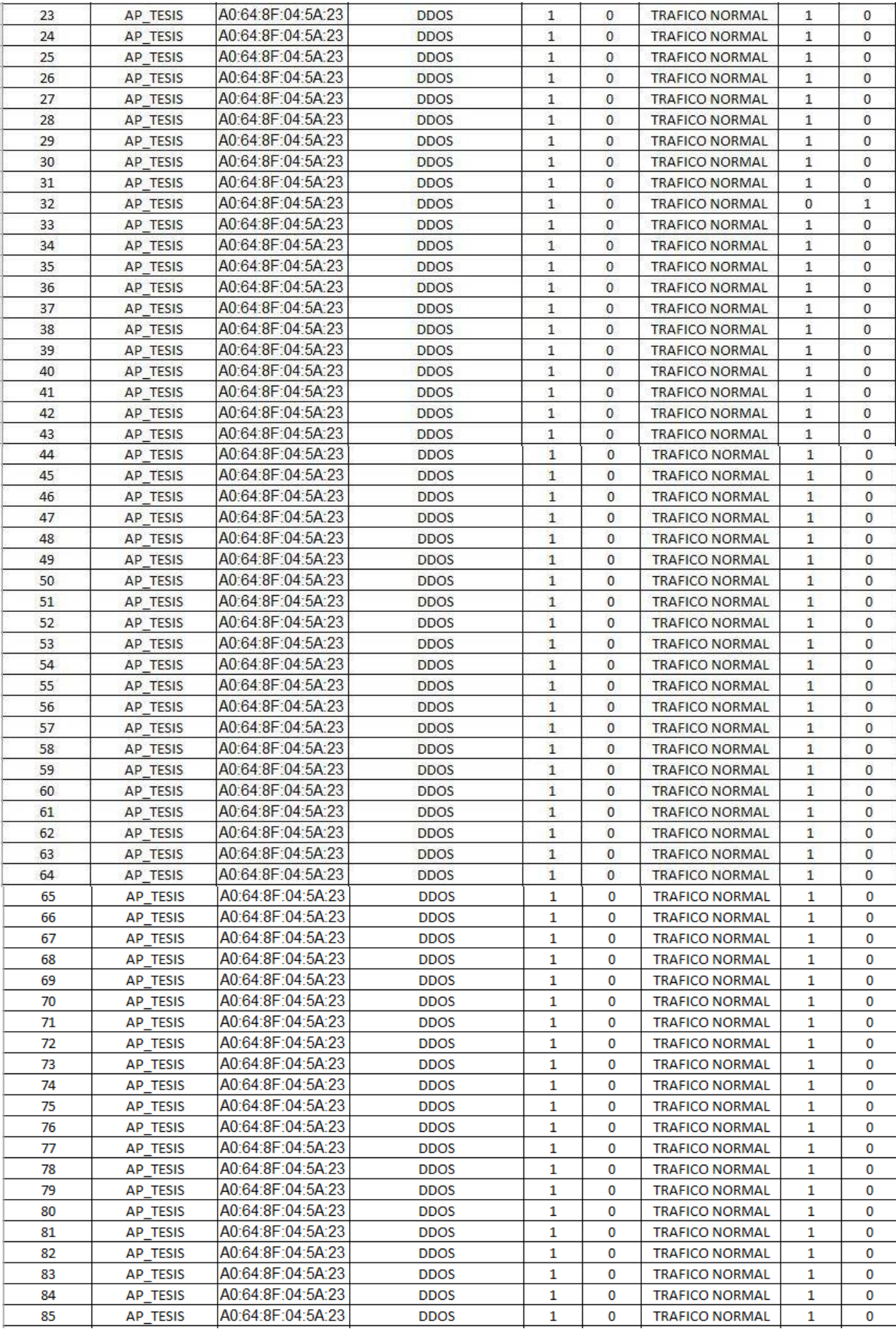

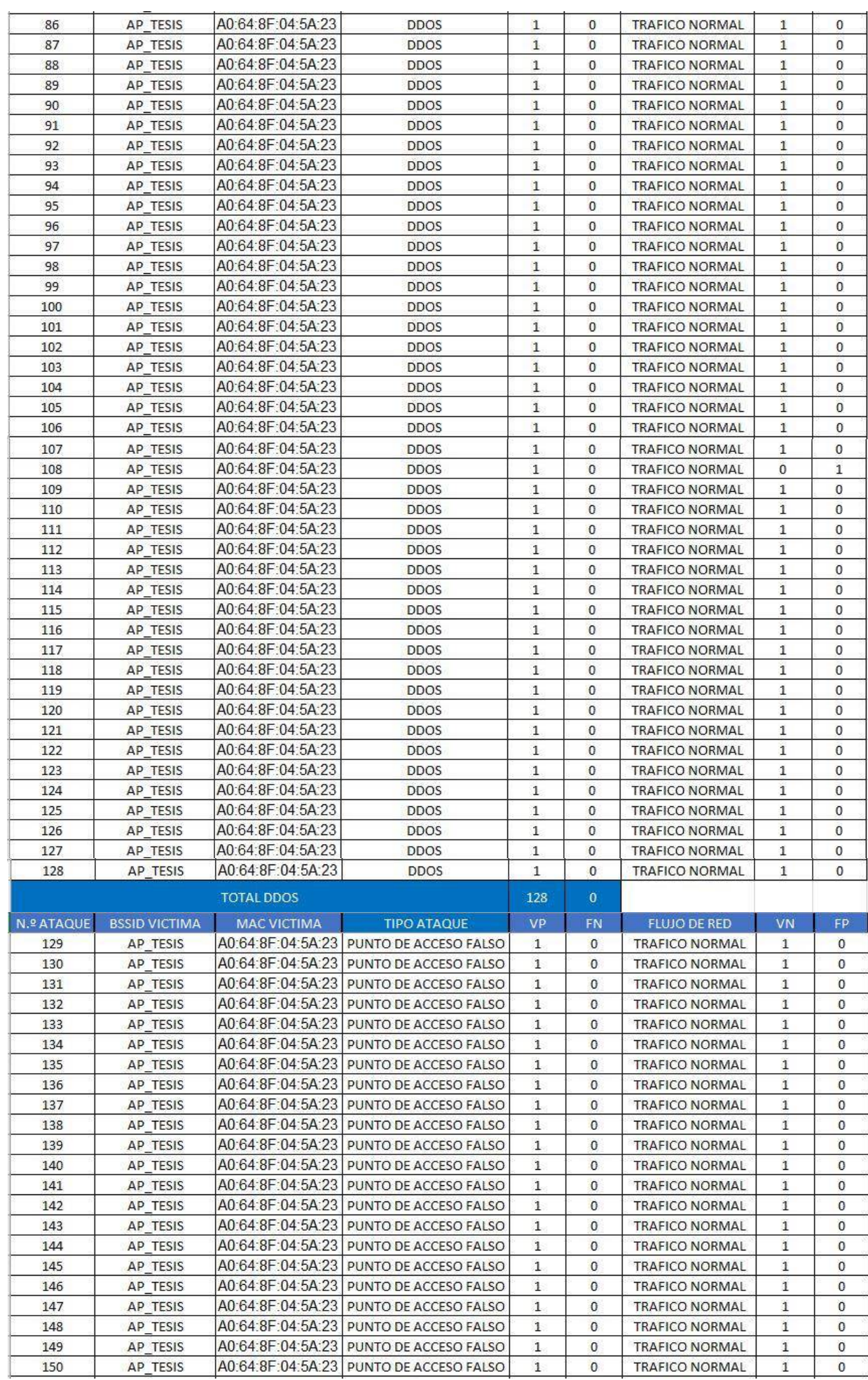

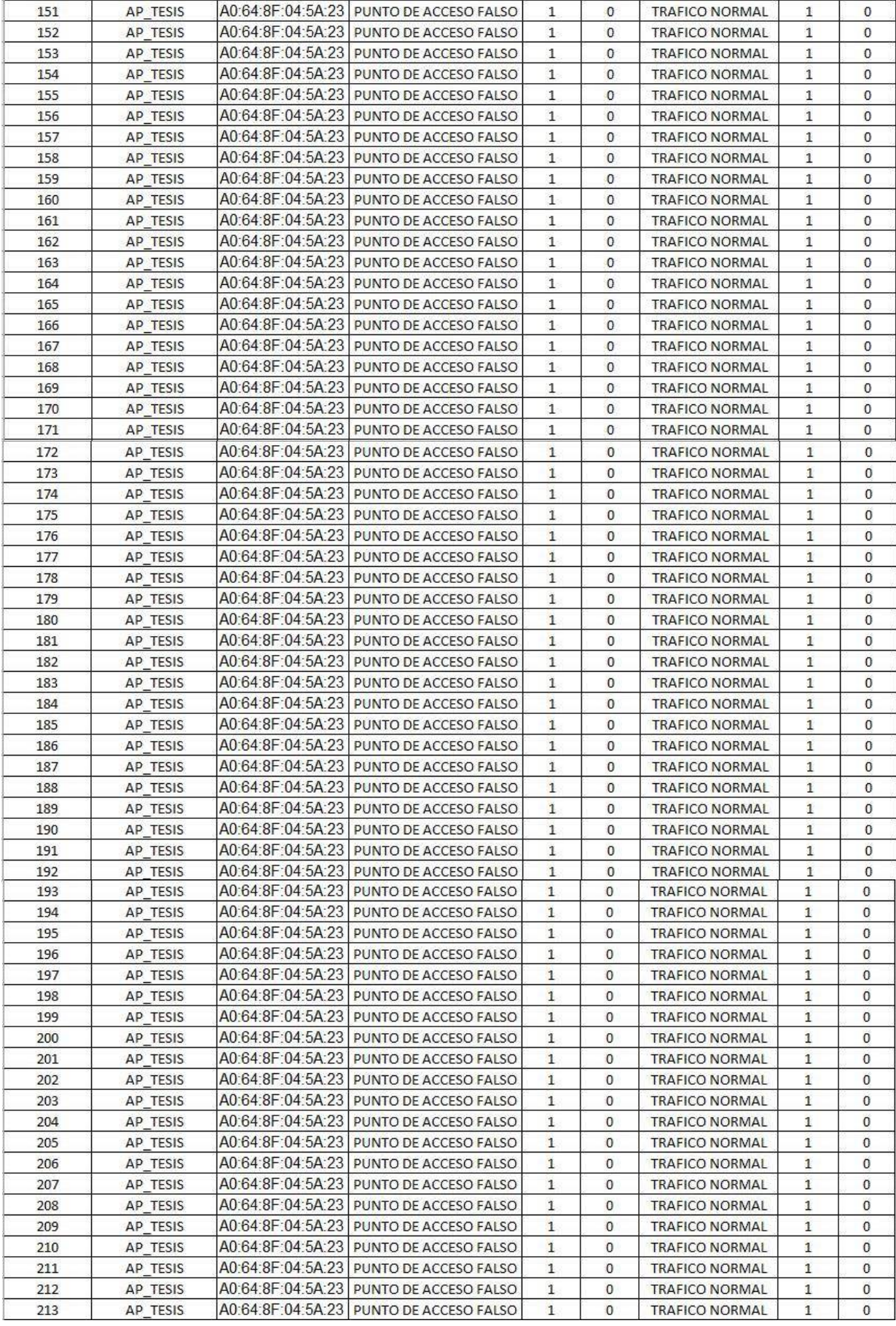

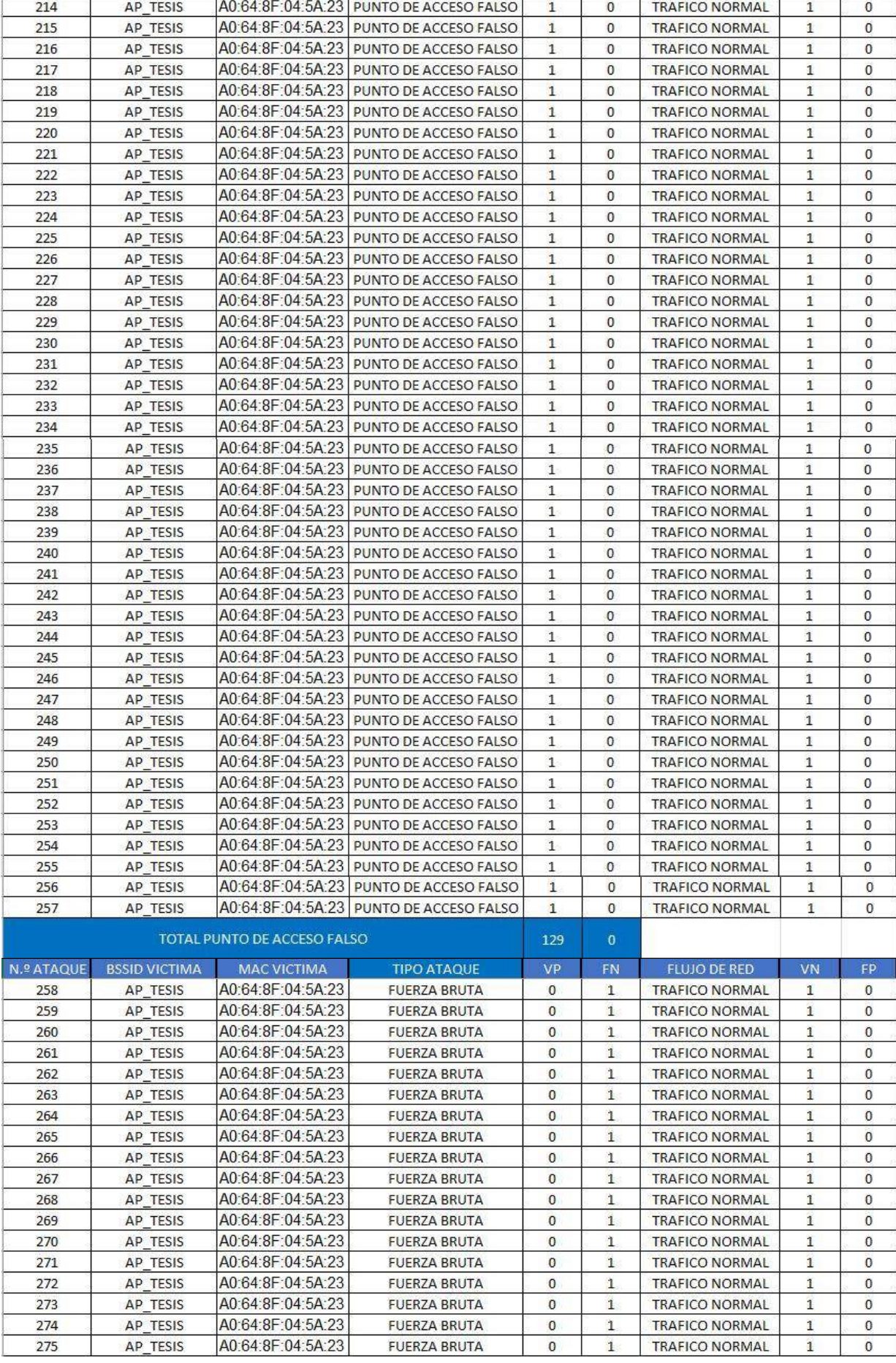

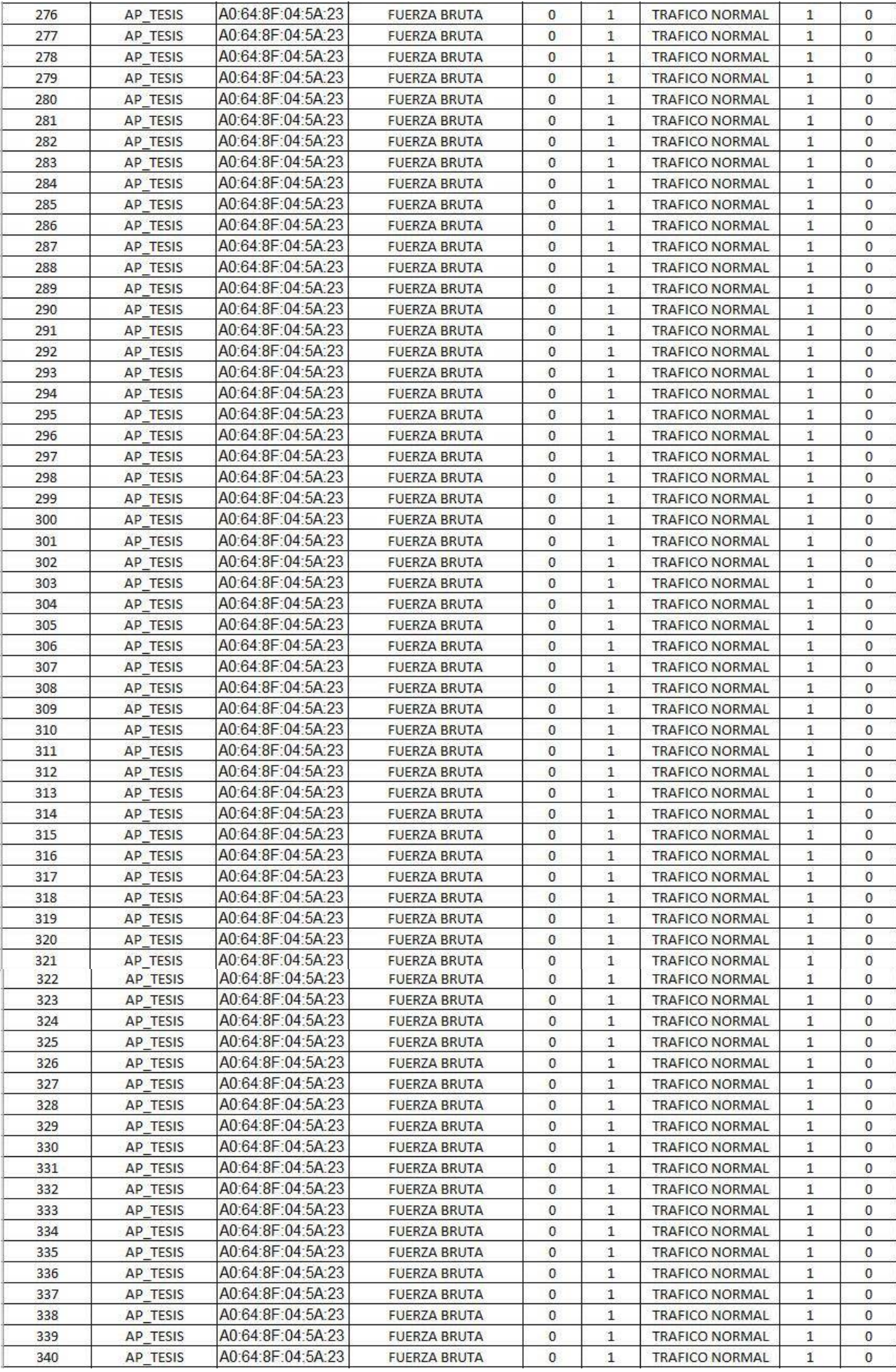

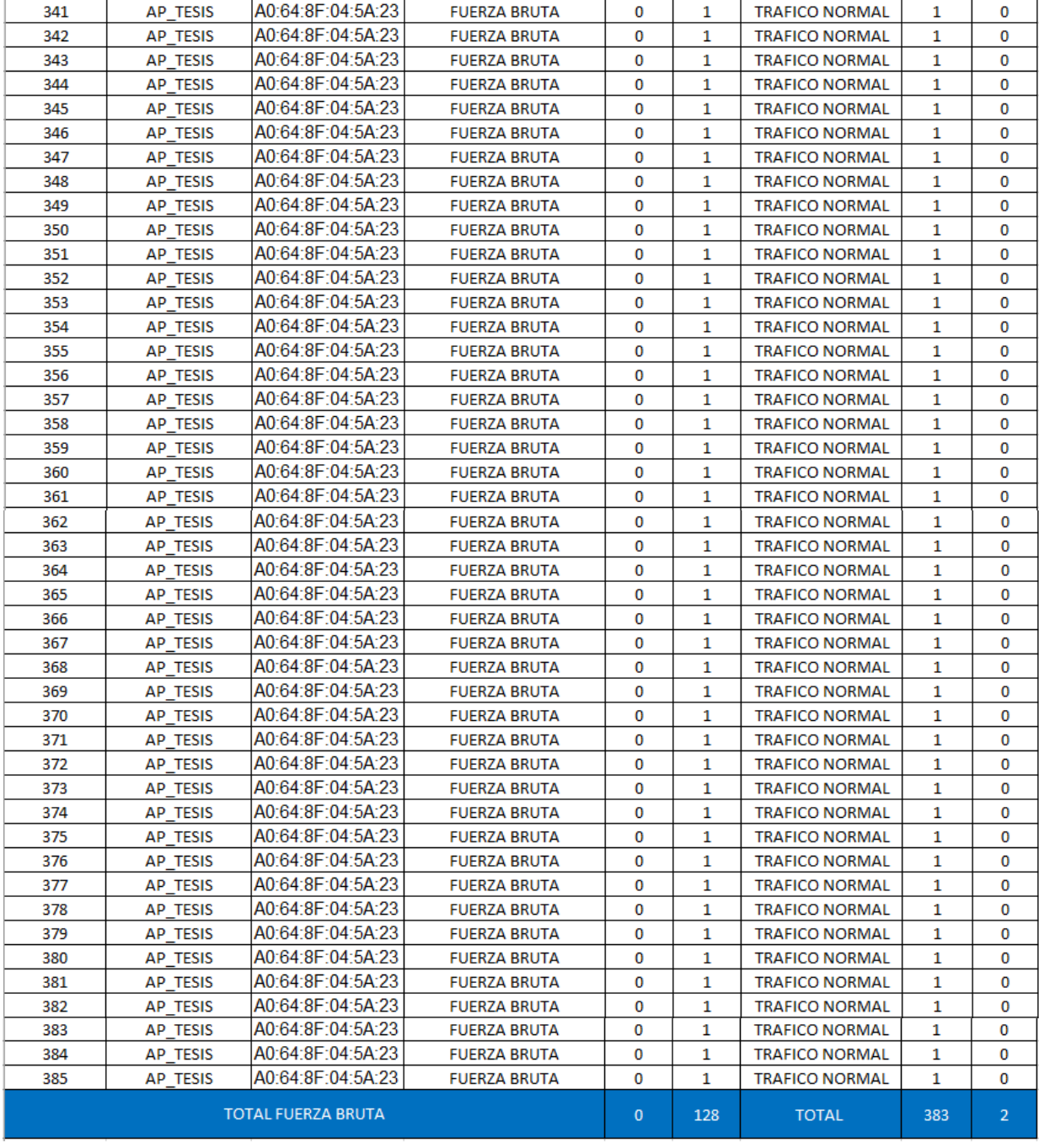

### Anexo F: Resultados de evaluación con Snort

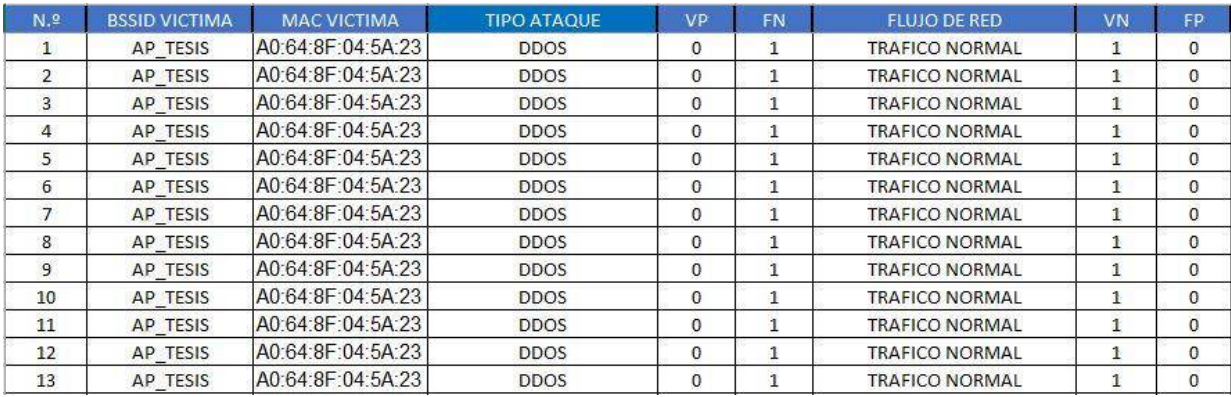

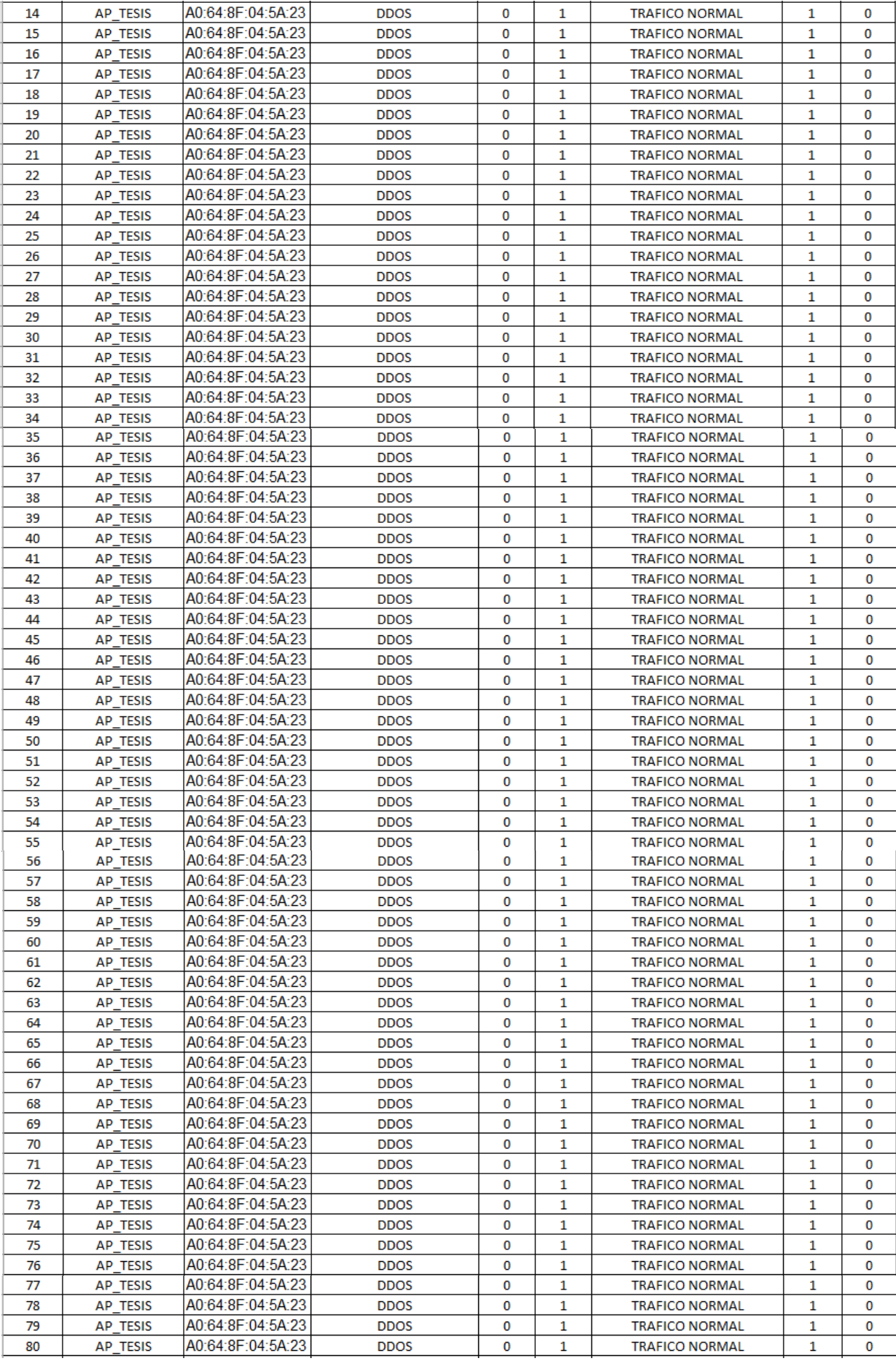

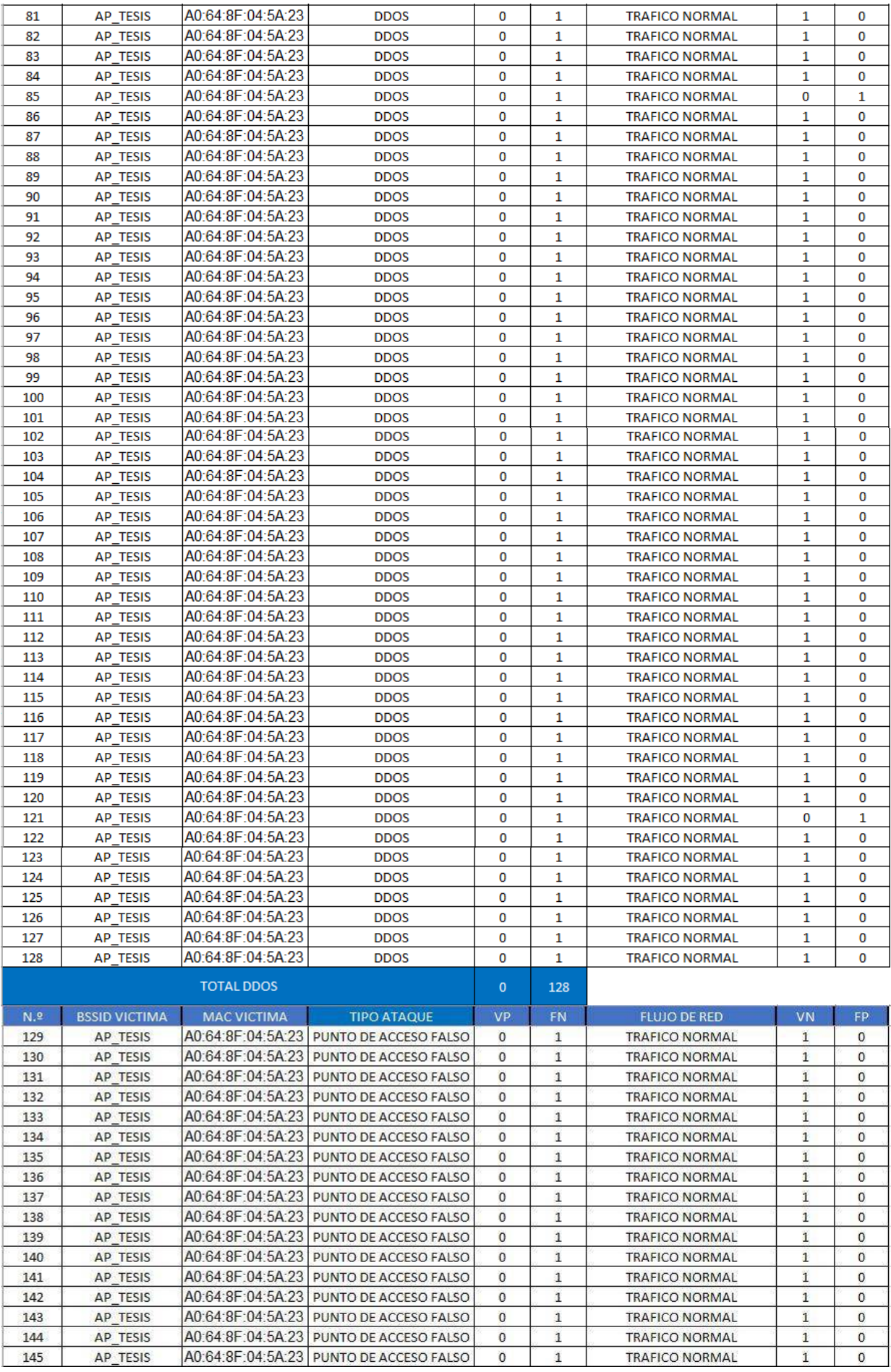

 $\,1\,$ 

 $\bar{1}$ 

TRAFICO NORMAL

AP\_TESIS

145

 $\overset{\cdot}{\mathbf{0}}$ 

 $\mathbf 0$ 

 $\mathbf{1}$ 

 $\ddot{\textbf{1}}$ 

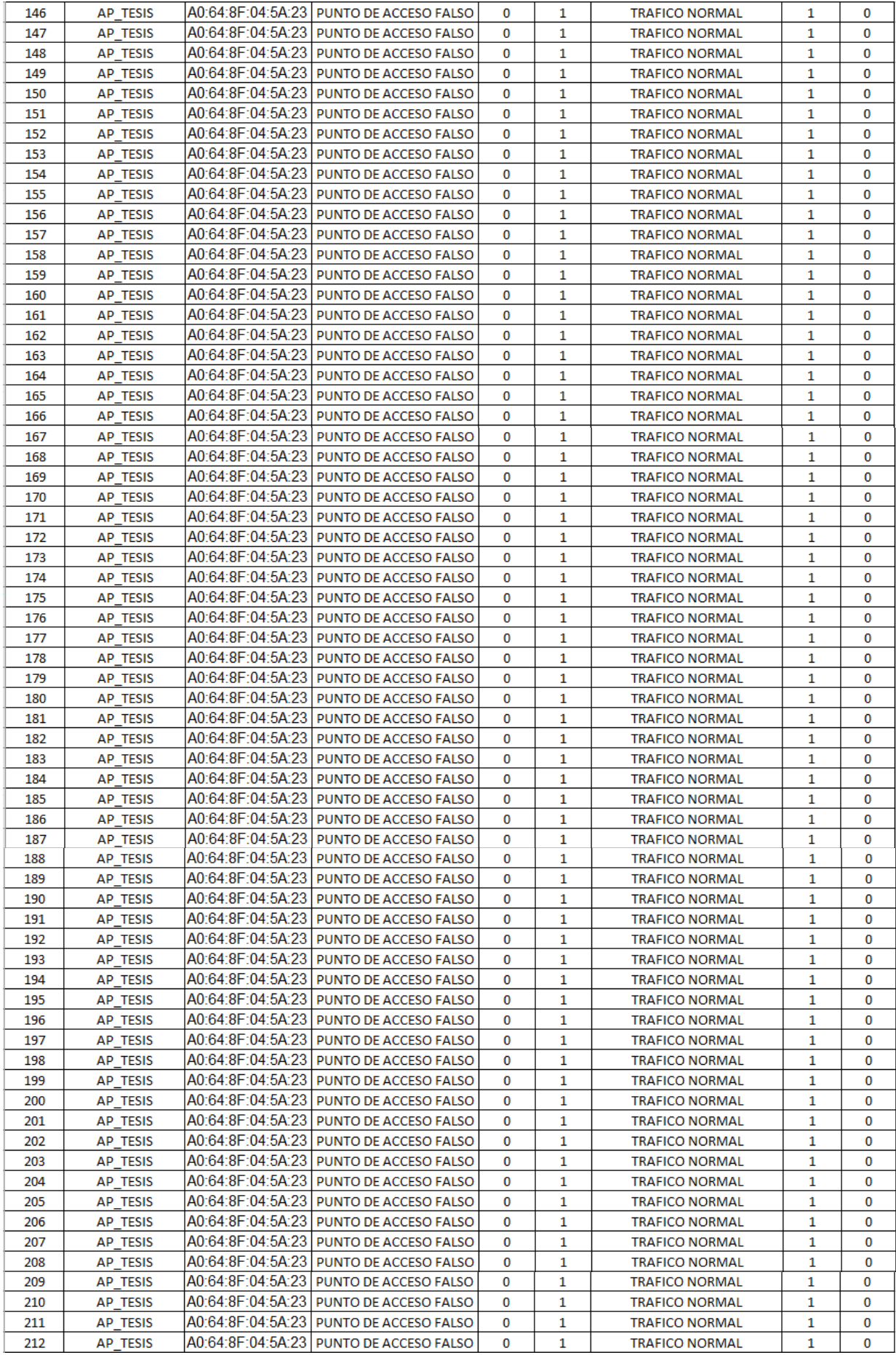

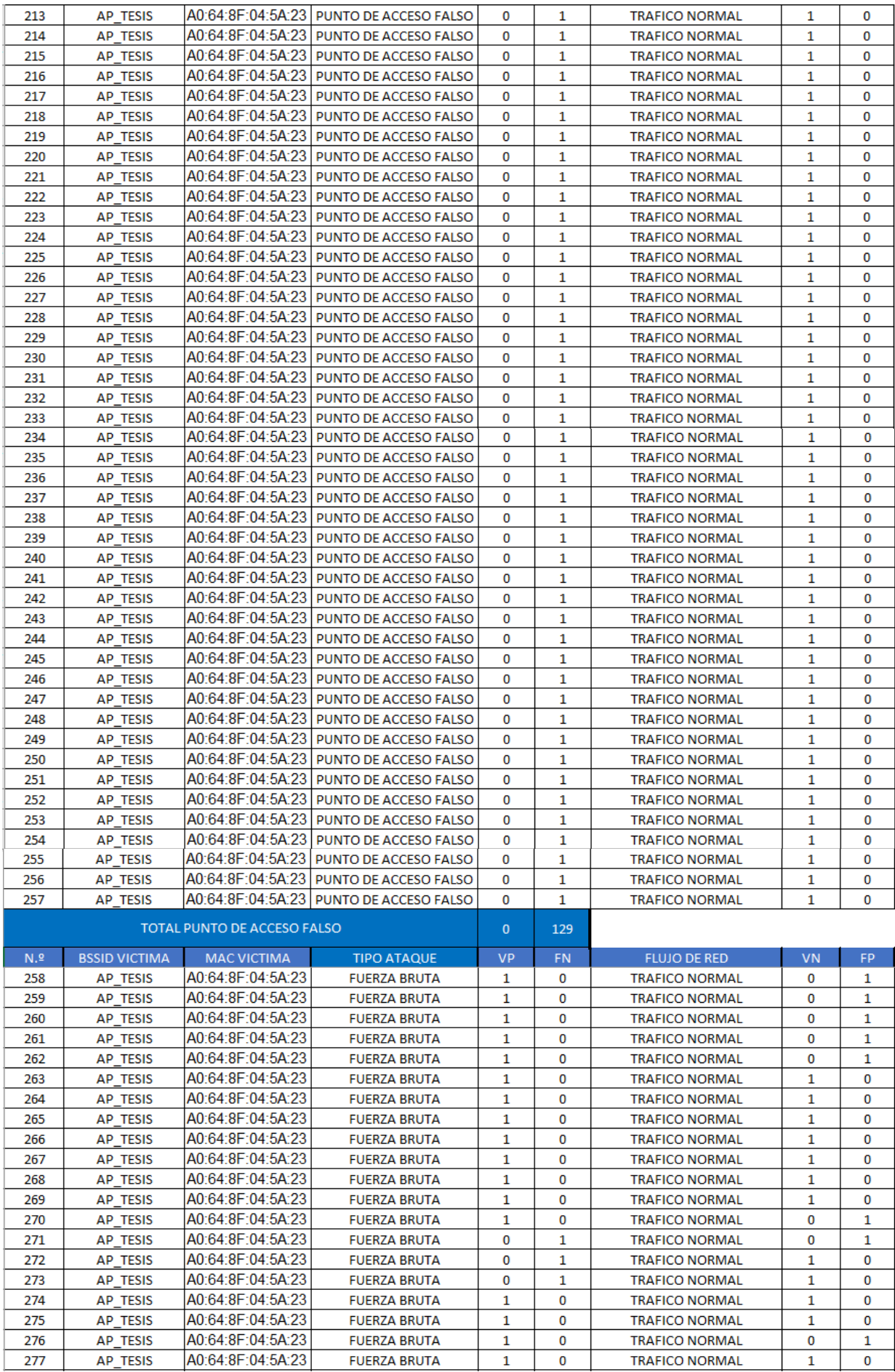

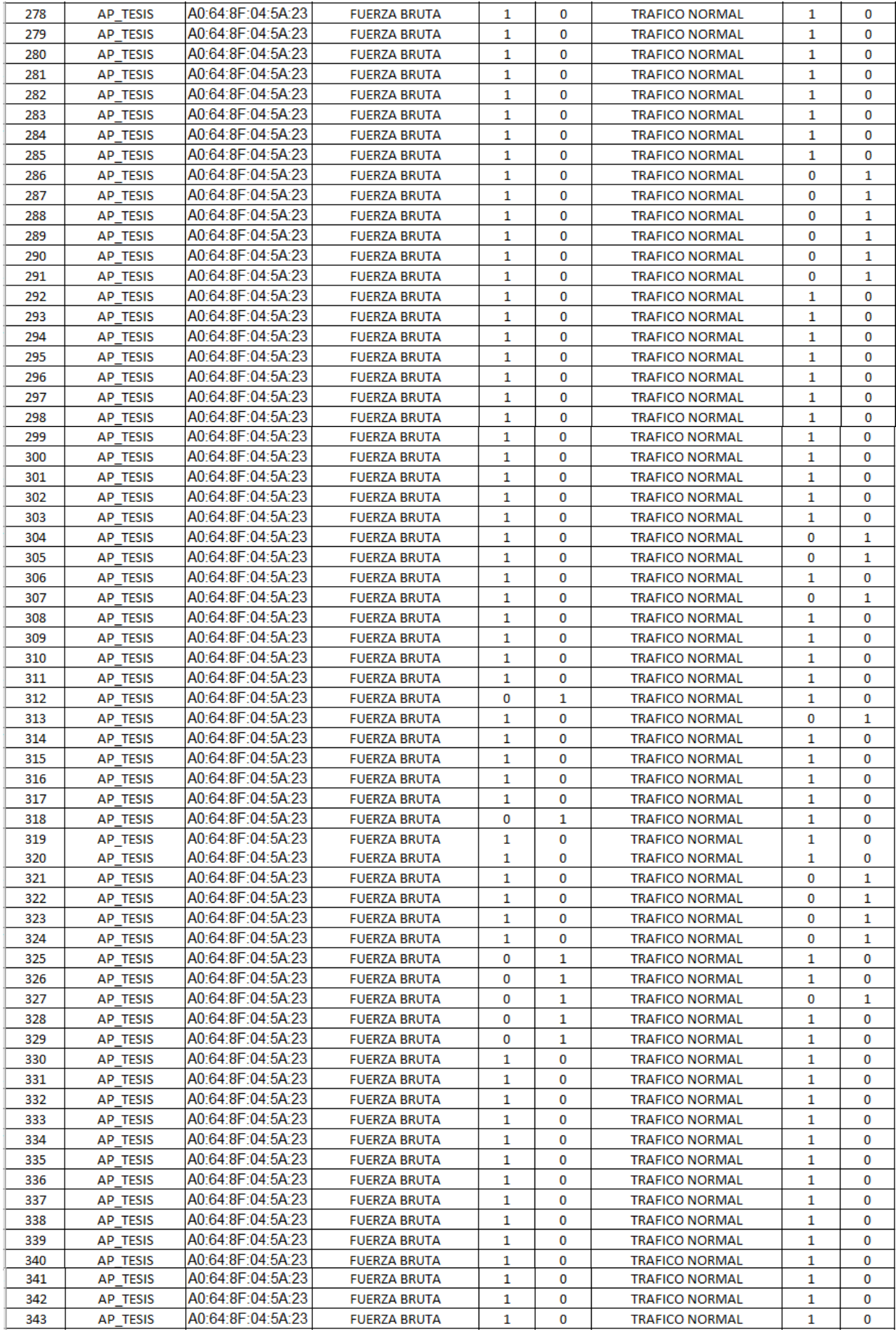

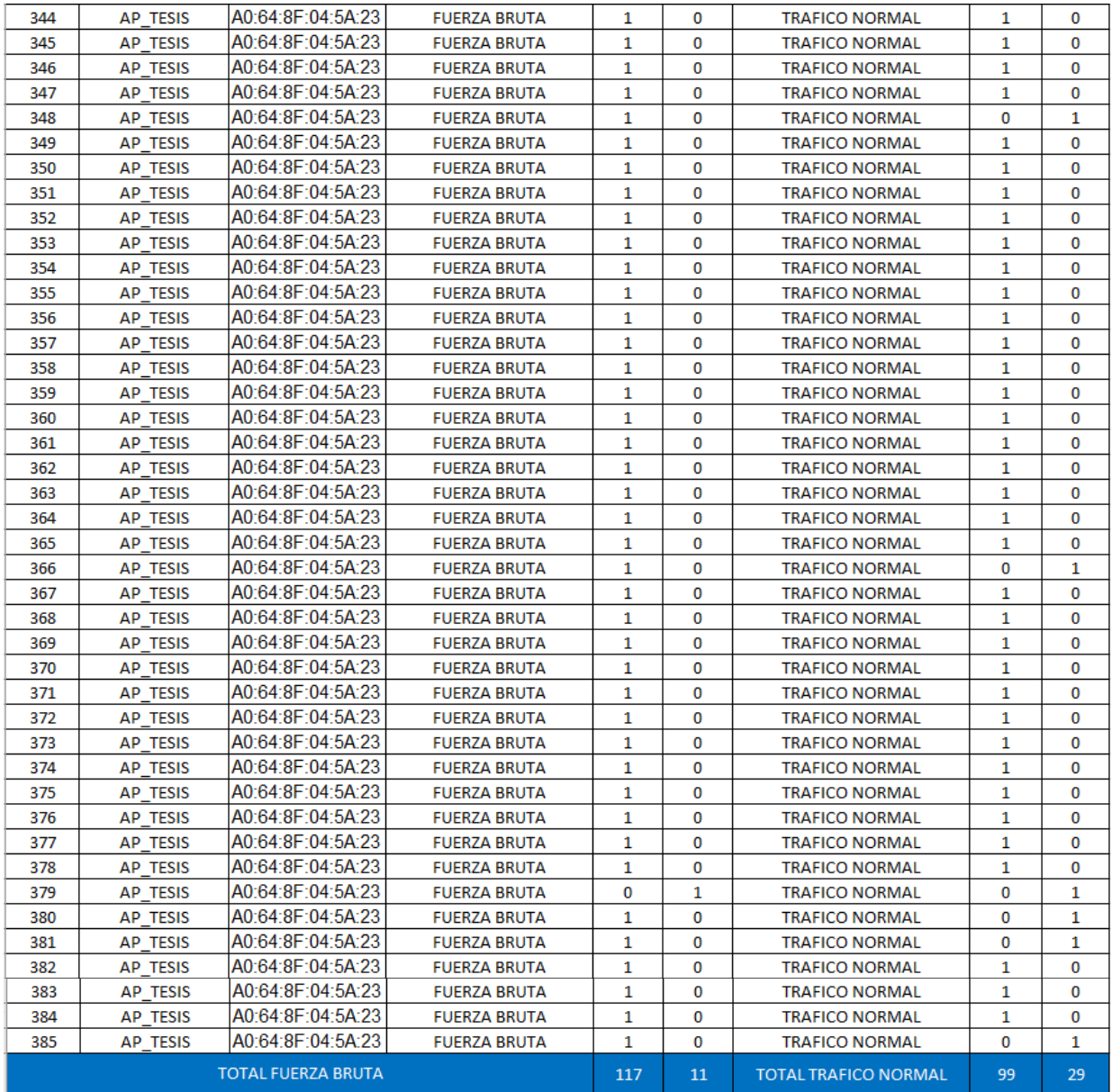